**[How to Use This Guide](#page-9-0)**

**TOP**

ENG

<span id="page-0-0"></span>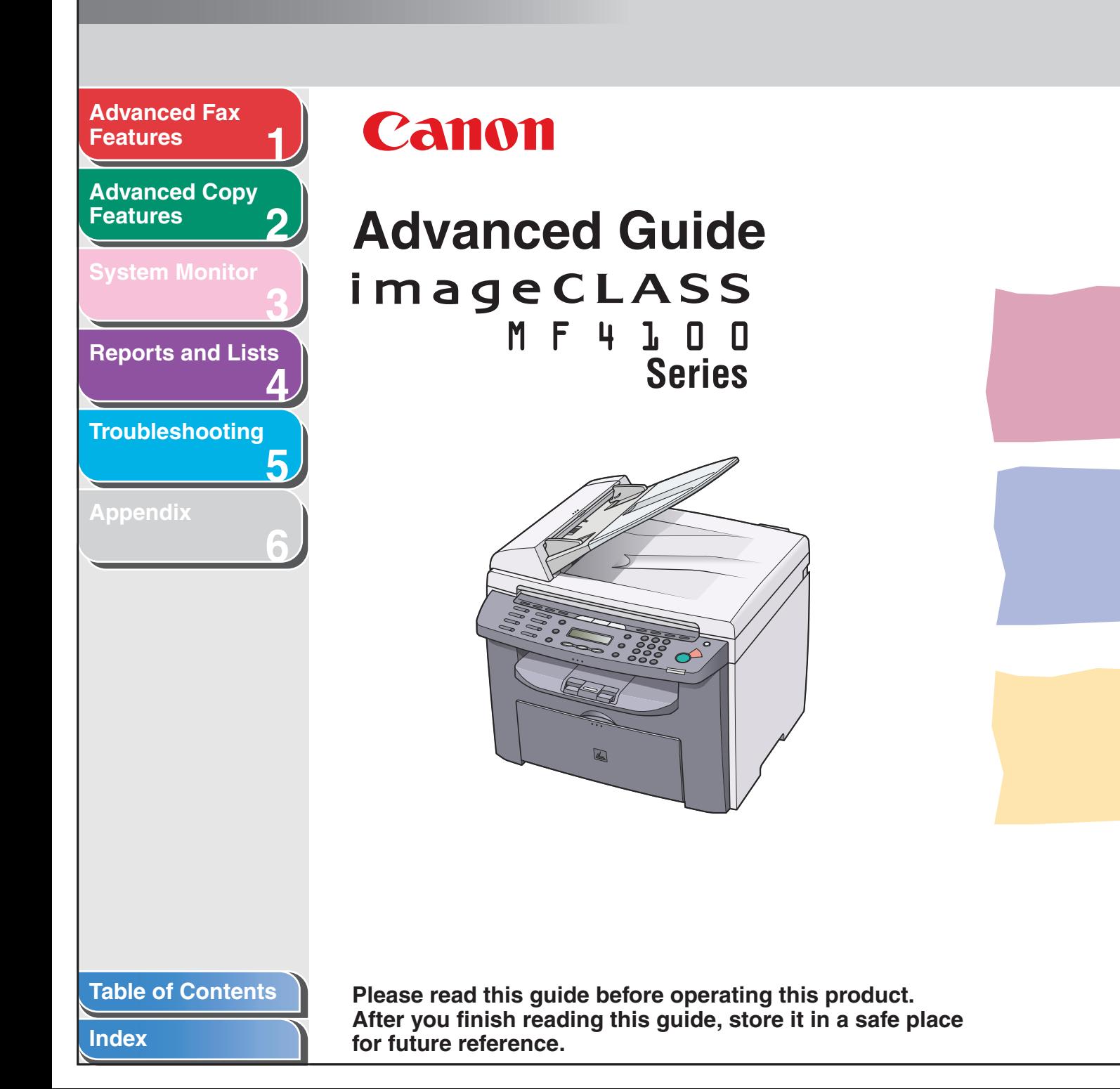

<span id="page-1-1"></span><span id="page-1-0"></span>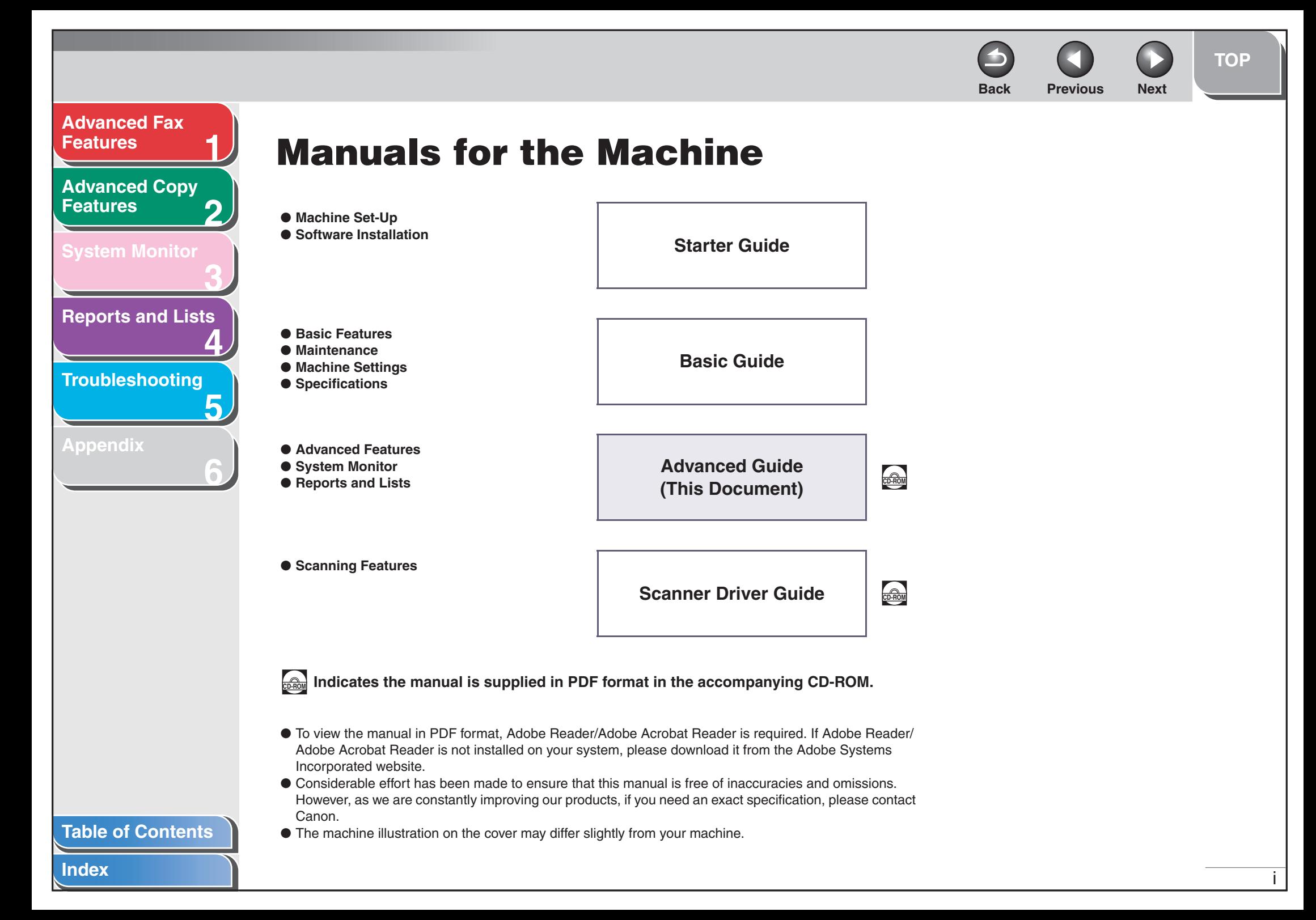

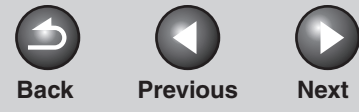

#### <span id="page-2-0"></span>**[Advanced Fax](#page-12-0) [Features](#page-12-0)**

**2[Advanced Copy](#page-29-0)  [Features](#page-29-0)**

**1**

**3**

**5**

**6**

**[System Monitor](#page-34-0)**

## **[Reports and Lists](#page-37-0)**

**4**

**[Troubleshooting](#page-43-0)**

**[Appendix](#page-61-0)**

## <span id="page-2-1"></span>**Legal Notices**

#### **Trademarks**

Canon, the Canon logo, and imageCLASS are trademarks of Canon Inc. All other product and brand names are registered trademarks, trademarks or service marks of their respective owners.

#### **Copyright**

Copyright © 2006 by Canon Inc. All rights reserved. No part of this publication may be reproduced, transmitted, transcribed, stored in a retrieval system, or translated into any language or computer language in any form or by any means, electronic, mechanical, magnetic, optical, chemical, manual, or otherwise, without the prior written permission of Canon Inc.

#### **Disclaimers**

The information in this document is subject to change without notice.

CANON INC. MAKES NO WARRANTY OF ANY KIND WITH REGARD TO THIS MATERIAL, EITHER EXPRESS OR IMPLIED, EXCEPT AS PROVIDED HEREIN, INCLUDING WITHOUT LIMITATION, THEREOF, WARRANTIES AS TO MARKETABILITY, MERCHANTABILITY, FITNESS FOR A PARTICULAR PURPOSE OF USE OR NON-INFRINGEMENT. CANON INC. SHALL NOT BE LIABLE FOR ANY DIRECT, INCIDENTAL, OR CONSEQUENTIAL DAMAGES OF ANY NATURE, OR LOSSES OR EXPENSES RESULTING FROM THE USE OF THIS MATERIAL.

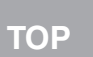

#### <span id="page-3-1"></span><span id="page-3-0"></span>**123456[Table of Contents](#page-5-0)[Index](#page-68-0)[Advanced Fax](#page-12-0) [Features](#page-12-0)[Advanced Copy](#page-29-0)  [Features](#page-29-0)[System Monitor](#page-34-0) [Reports and Lists](#page-37-0) [Troubleshooting](#page-43-0) [Appendix](#page-61-0) Things You Can Do Specify a recipient with a single key** One-Touch Speed Dialing  $\rightarrow$  Basic Guide **Specify a recipient with a two-digit code** Coded Dialing  $\rightarrow$  Basic Guide **Specify multiple recipients with a single key** Group Dialing  $\rightarrow \,$  Basic Guide **Look up a particular recipient** Using Address Book  $\rightarrow$  p. [1-3](#page-14-0) **Redial when the line is busy** Redialing  $\rightarrow$  p. [1-4](#page-15-0) **Send a fax to multiple recipients** Broadcasting  $\rightarrow$  p. [1-16](#page-27-0) **AAAAA BBBBB CCCCC Receive faxes in memory without printing out** Memory Reception  $\rightarrow$  p. [1-11](#page-22-0) **Reject faxes without their numbers**Reception Restriction  $\rightarrow$  p. [1-12](#page-23-0) **Select a scan mode depending on the type of image** Image Quality  $\rightarrow \,$  Basic Guide **ABC ABCABC ABC**

<span id="page-4-0"></span>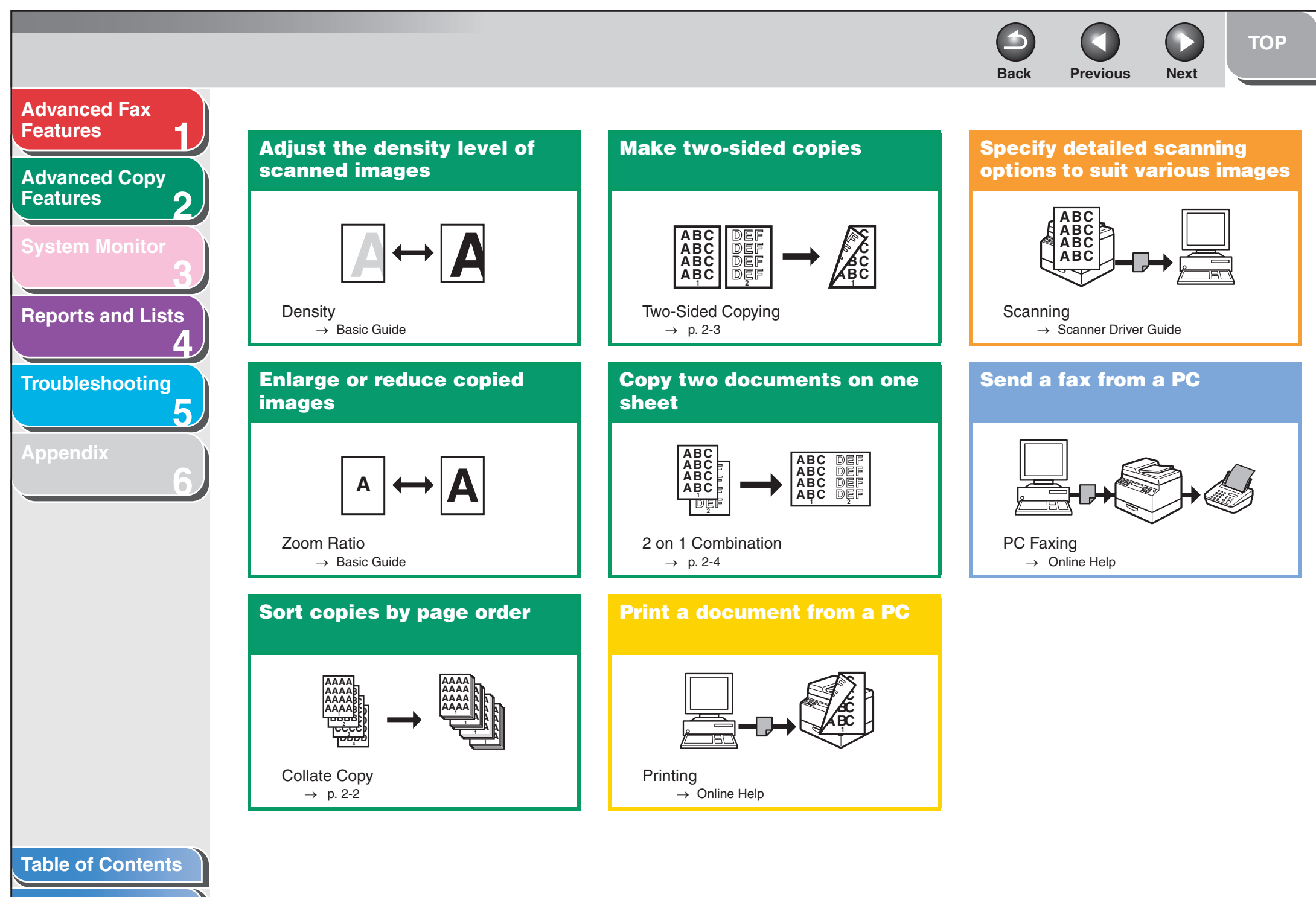

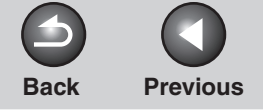

**Next** 

 $\Omega$ 

<span id="page-5-1"></span>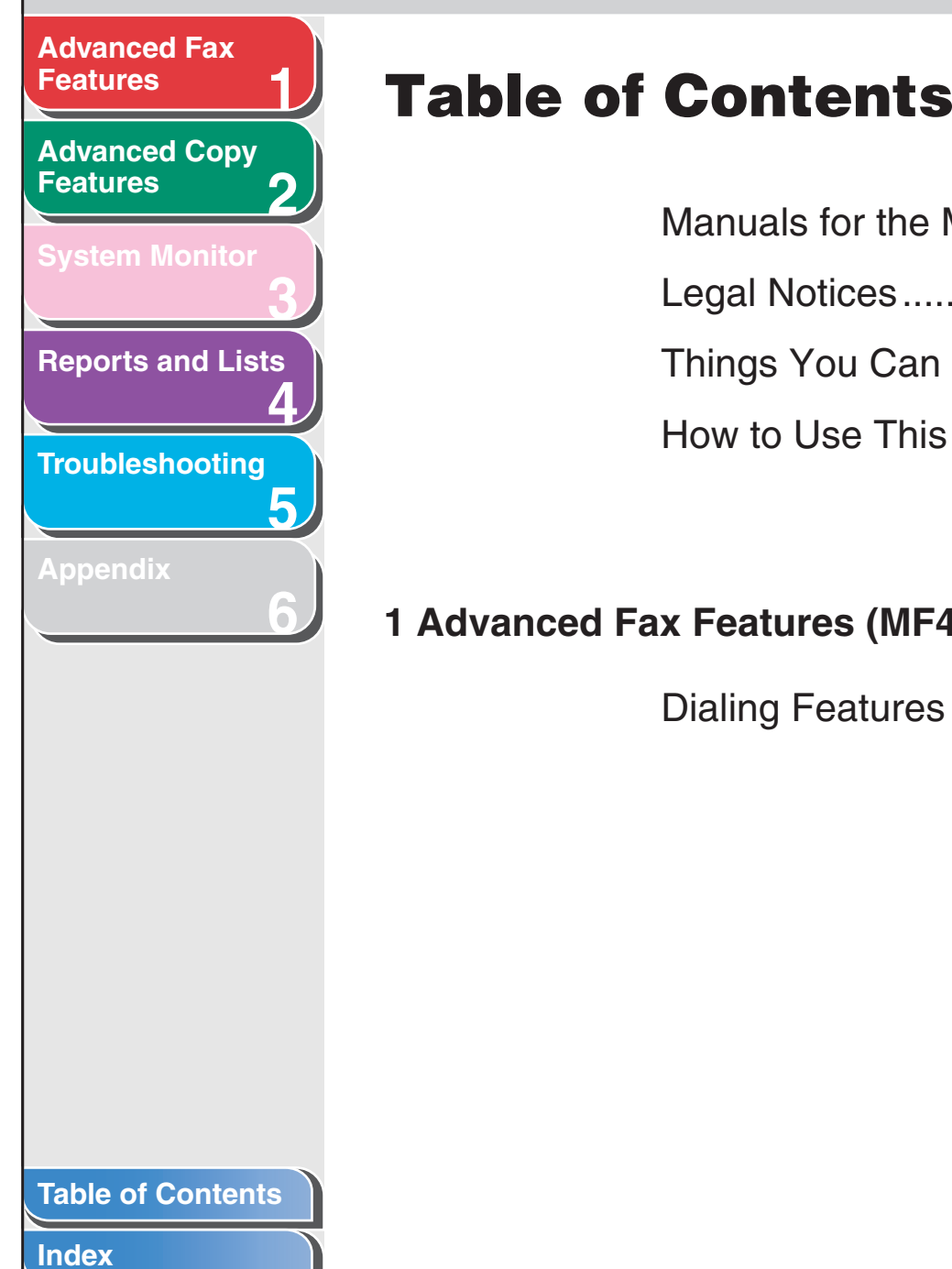

<span id="page-5-2"></span><span id="page-5-0"></span>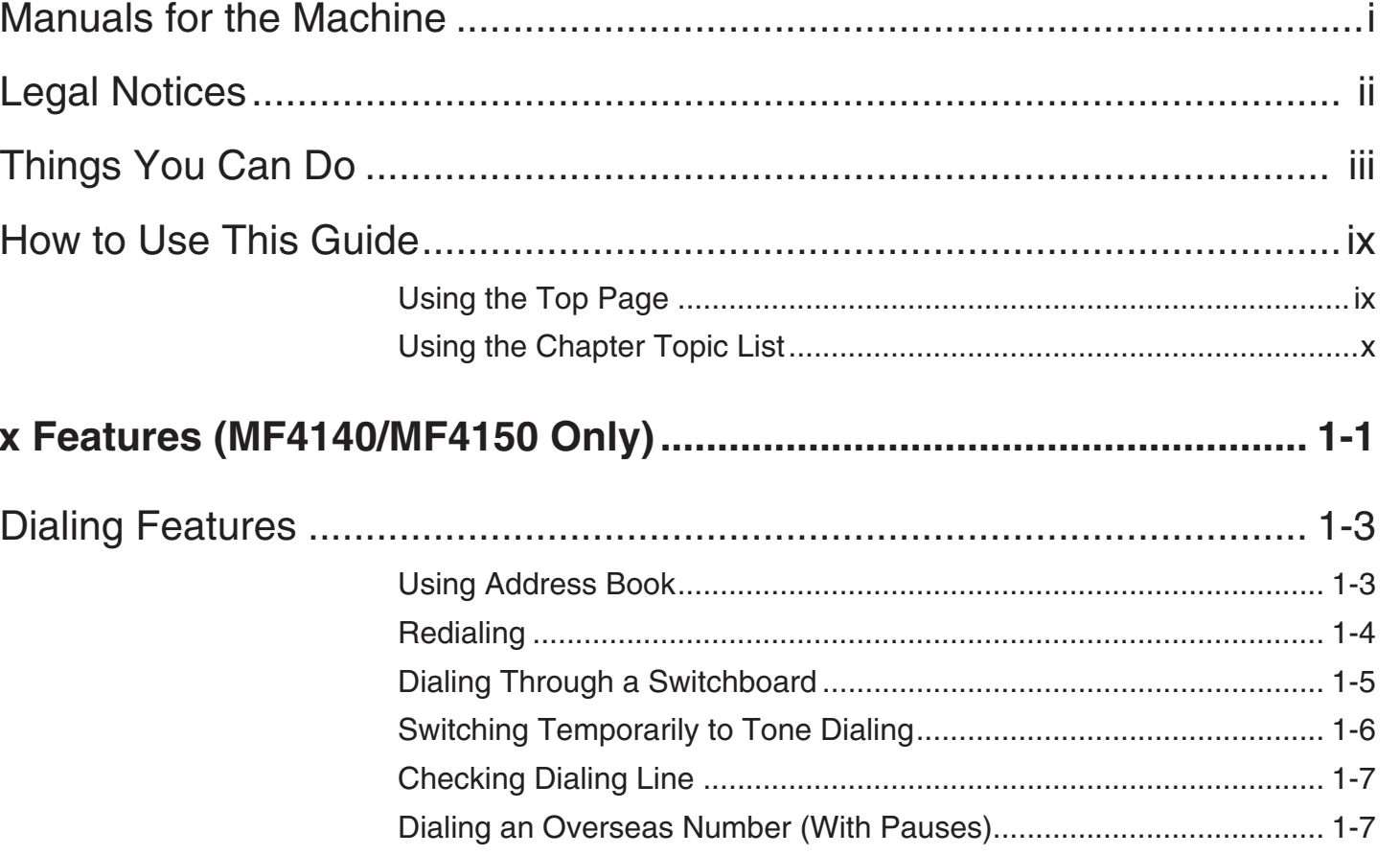

v

<span id="page-6-0"></span>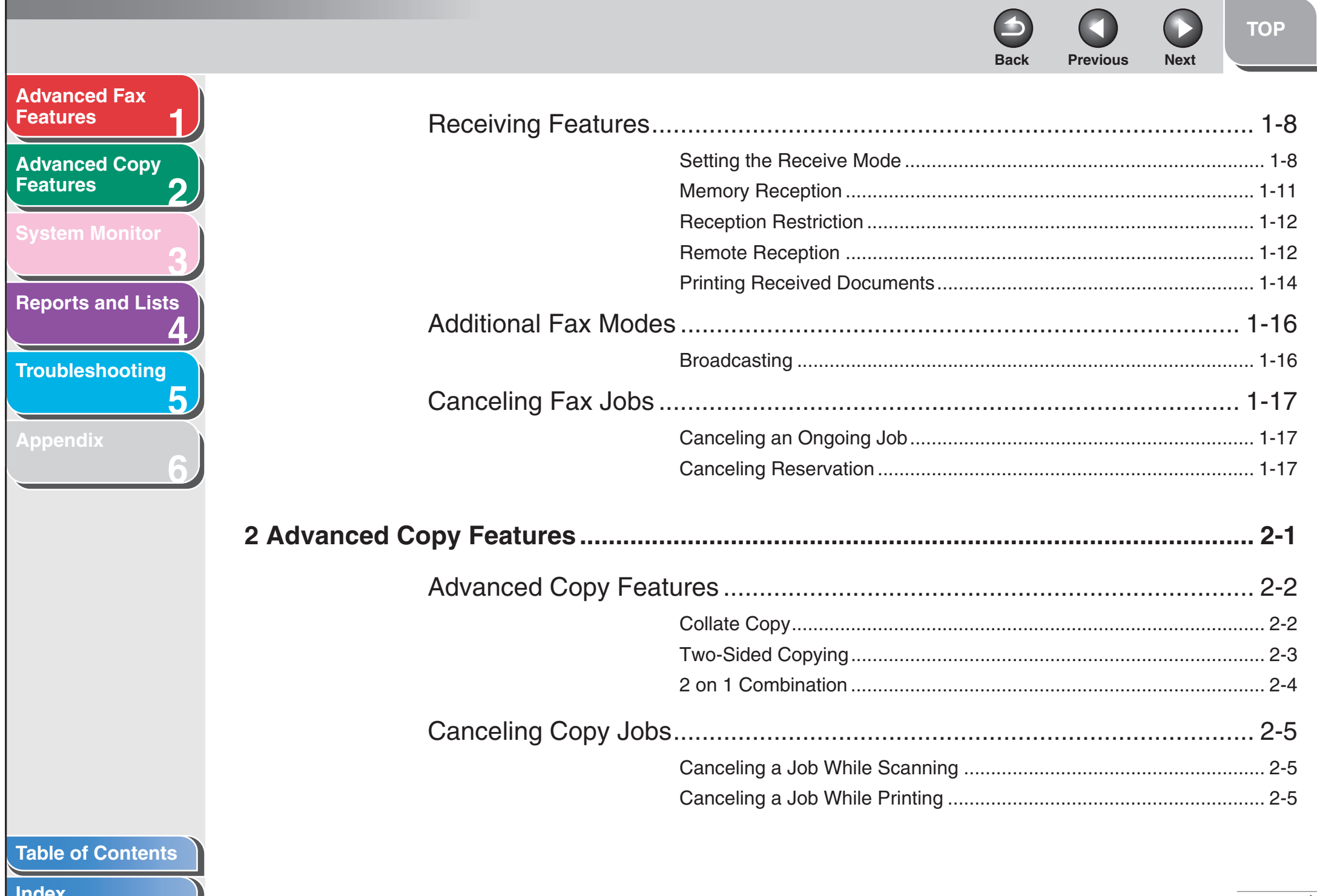

<span id="page-7-0"></span>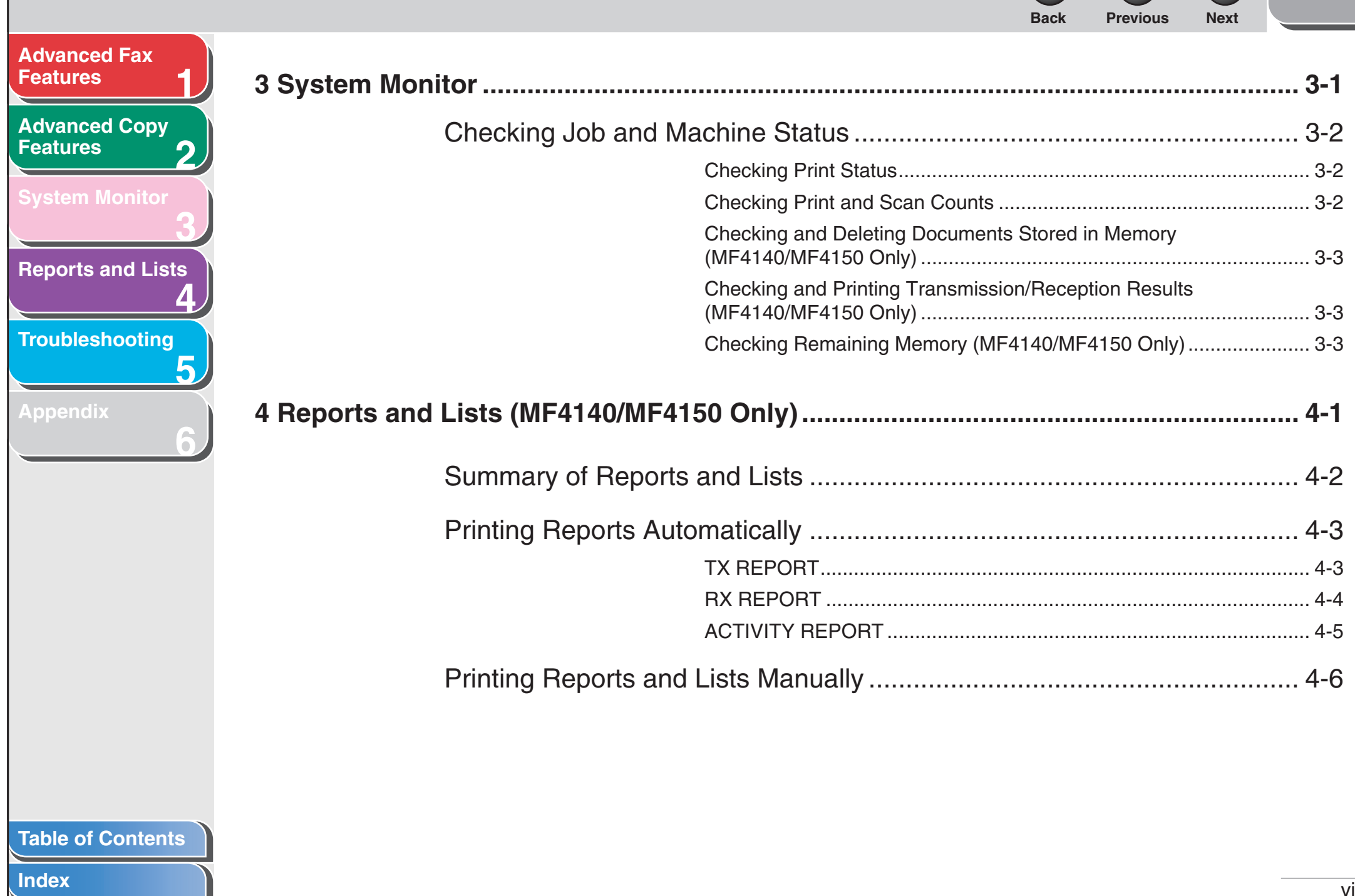

## <span id="page-8-0"></span>**Back Previous Next Advanced Fax Features Advanced Copy Features Svstem Monitor Reports and Lists Troubleshooting Appendix**

**Index** 

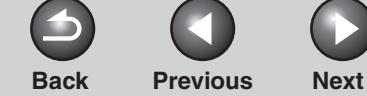

<span id="page-9-3"></span><span id="page-9-2"></span><span id="page-9-1"></span><span id="page-9-0"></span>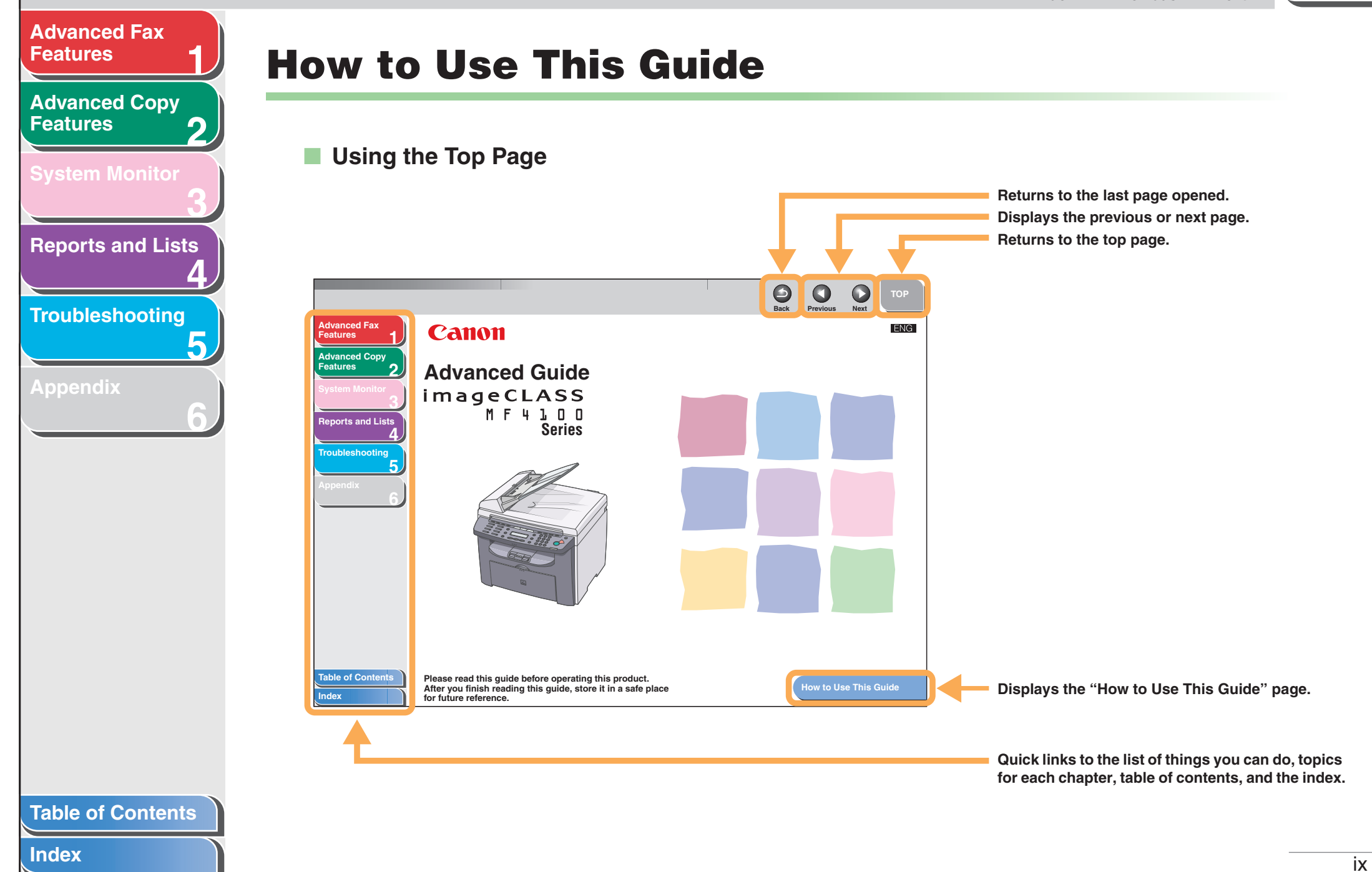

<span id="page-10-1"></span><span id="page-10-0"></span>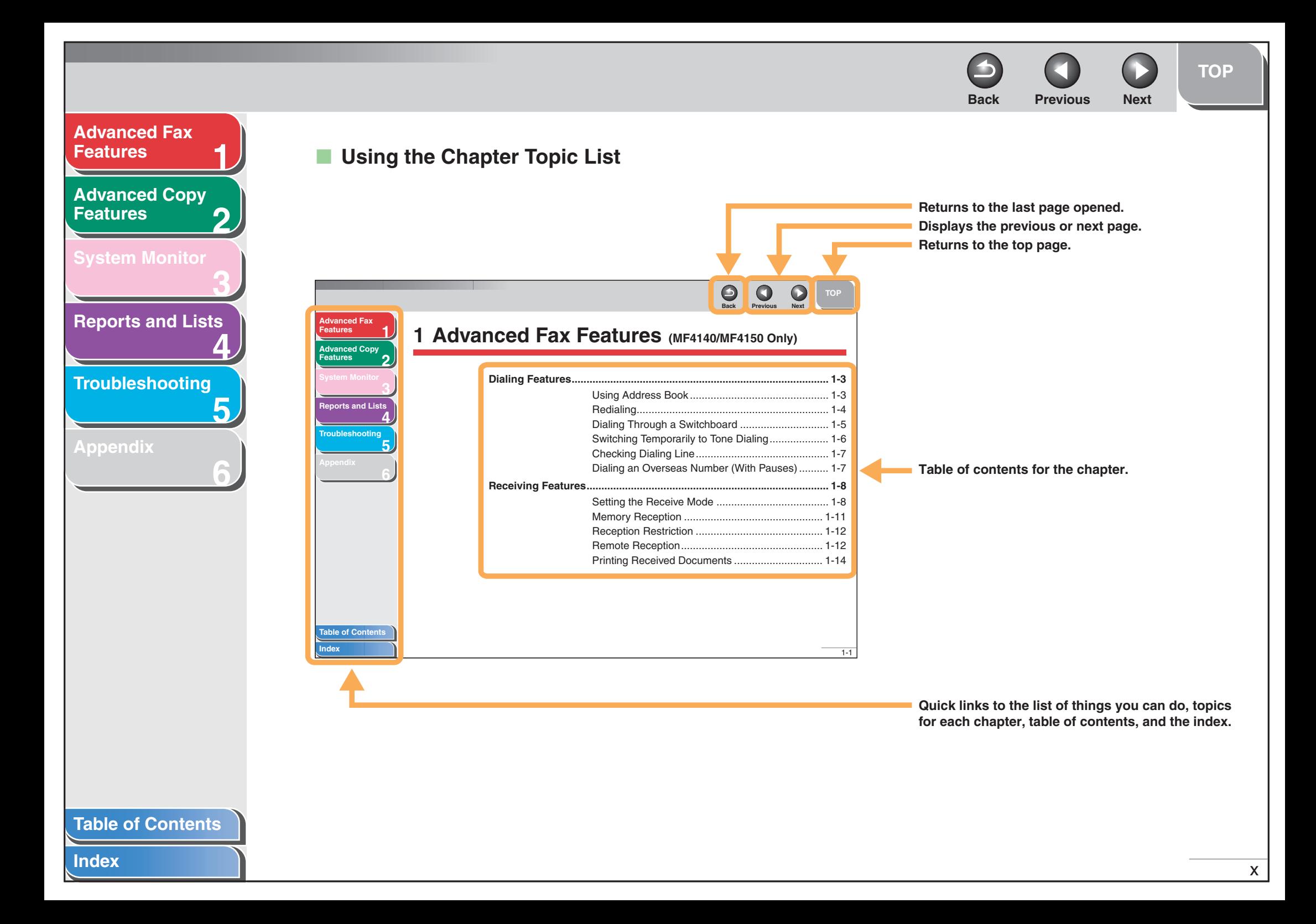

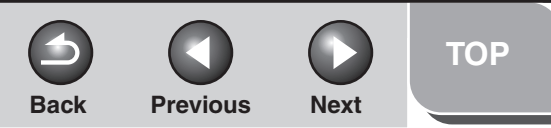

#### <span id="page-11-0"></span>**[Advanced Fax](#page-12-0)  [Features](#page-12-0)**

**2[Advanced Copy](#page-29-0)  [Features](#page-29-0)**

**1**

**3**

**4**

**5**

**6**

**[System Monitor](#page-34-0)**

**[Reports and Lists](#page-37-0)**

**[Troubleshooting](#page-43-0)**

**[Appendix](#page-61-0)**

**The following symbols are used throughout the manuals for the machine and indicate the warnings, cautions and notes you should keep in mind when using the machine.**

#### $\blacktriangle$ **WARNING**

Indicates a warning that may lead to death or serious injury if not observed.

#### **CAUTION**

Explains how to avoid actions that could injure you or damage your machine.

#### **NOTE**

Explains operating restrictions and how to avoid minor difficulties.

In addition, this guide uses distinctive notations to identify keys and information in the LCD:

- The keys you press appear in square brackets: [Stop/Reset].
- Information in the LCD appears in angle brackets: <LOAD PAPER>.

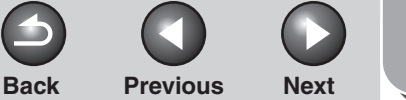

<span id="page-12-3"></span><span id="page-12-2"></span><span id="page-12-1"></span><span id="page-12-0"></span>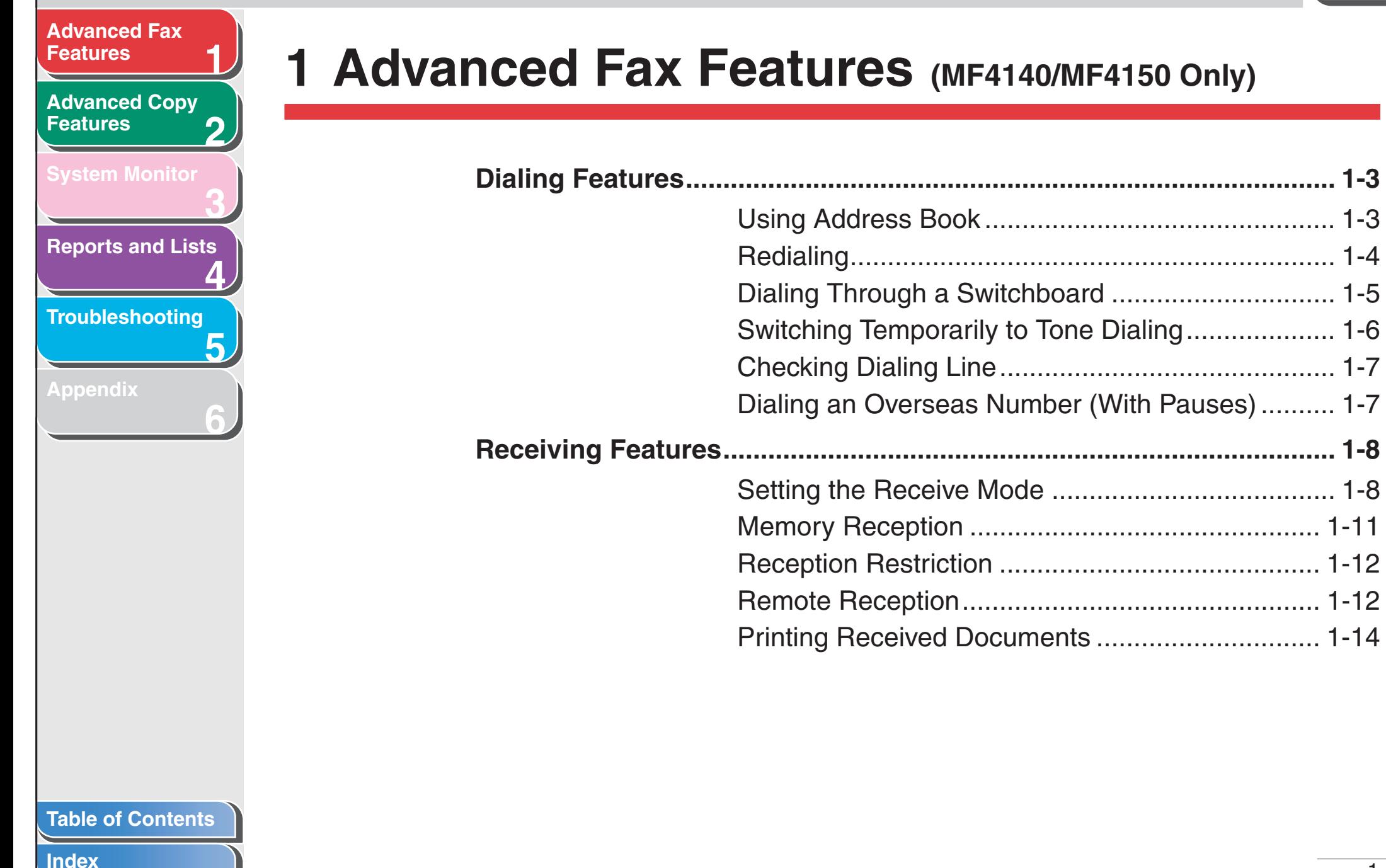

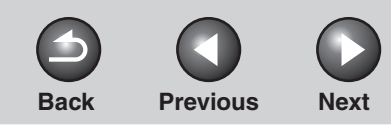

<span id="page-13-0"></span>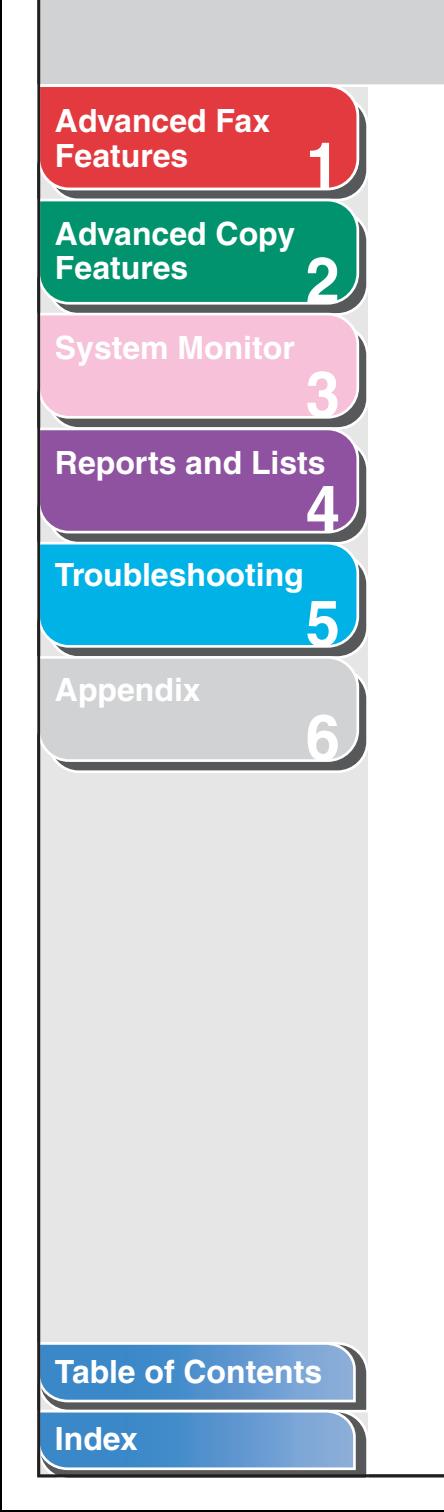

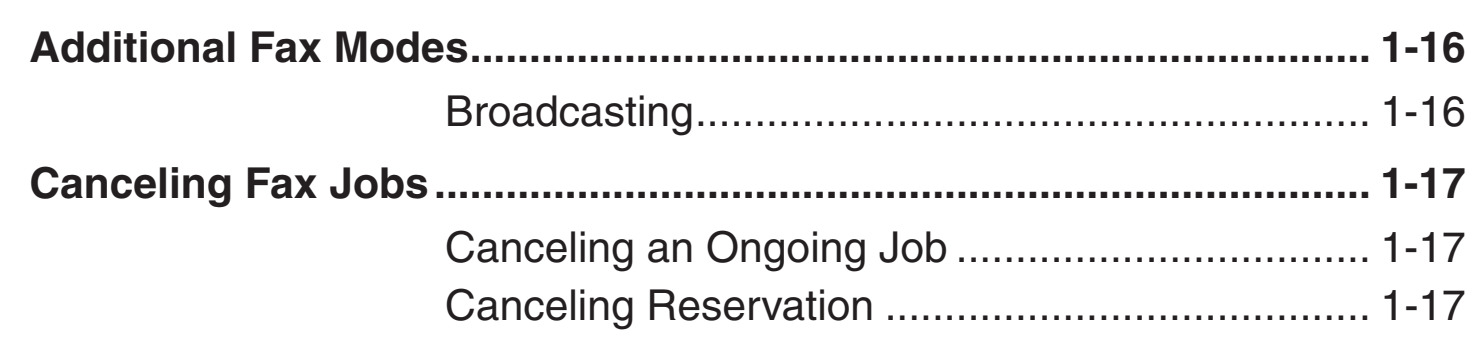

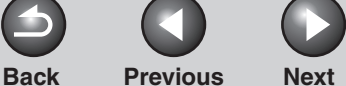

### <span id="page-14-3"></span>**[Advanced Fax](#page-12-3) [Features](#page-12-3)**

**2[Advanced Copy](#page-29-0)  [Features](#page-29-0)**

**1**

**3**

**4**

**5**

**6**

**[System Monitor](#page-34-0)**

**[Reports and Lists](#page-37-0)**

**[Troubleshooting](#page-43-0)**

**[Appendix](#page-61-0)**

## <span id="page-14-1"></span>**Dialing Features**

**The machine provides the following dialing features: address book dialing, redialing, temporary tone dialing, checking dialing line, and dialing an overseas number.**

## <span id="page-14-2"></span><span id="page-14-0"></span>■ **Using Address Book**

<span id="page-14-7"></span>Address book dialing enables you to search for a particular recipient registered in the machine. This is useful when you forget which one-touch speed dialing key or coded dialing code the recipient you want is registered under. You can either go through all the recipients registered in the machine (LIST), or look up a particular one by their name (SEARCH).

## **Listing All Recipients**

#### **1. Set documents.**

<span id="page-14-4"></span>Place the first page on the platen glass if you are not using the ADF.

**2.Press [FAX].**

## **3. Press [Address Book].**

If no recipient is registered for speed dialing, <NOT REGISTERED> is displayed.

**4. Use [ ] or [ ] to select <LIST>, then press [OK].**

#### **5.** Use  $\left[\frac{4}{10}\right]$  or  $\left[\frac{4}{10}\right]$  to find the required **recipient.**

- The recipients are listed in the order of one-touch speed dialing keys (01 to 07), and coded dialing codes (00 to 99).
- For a one-touch speed dialing key or coded dialing code with no recipient name registered, the fax number is displayed.

## <span id="page-14-6"></span>**6. Press [Start].**

<span id="page-14-5"></span>When you set the documents on the platen glass, press [Start] for each document. When scanning is complete, press [OK] to start dialing.

## **Looking Up a Recipient**

#### **1. Set documents.**

Place the first page on the platen glass if you are not using the ADF.

- **2. Press [FAX].**
- **3. Press [Address Book].**

If no recipient is registered for speed dialing, <NOT REGISTERED> is displayed.

**4. Use [ ] or [ ] to select <SEARCH>, then press [OK].**

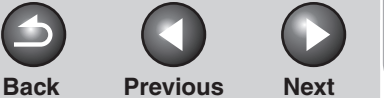

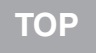

#### <span id="page-15-2"></span>**12[Advanced Fax](#page-12-3) [Features](#page-12-3)[Advanced Copy](#page-29-0)  [Features](#page-29-0)**

**[System Monitor](#page-34-0)**

**[Reports and Lists](#page-37-0)**

**3**

**4**

**5**

**6**

**[Troubleshooting](#page-43-0)**

**[Appendix](#page-61-0)**

**5. Use the numeric keys to enter up to 10 first characters of the recipient's name, then press [OK].**

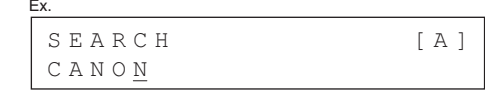

- When the search is complete, the number of recipients that match the characters you entered is displayed in parentheses. – Press [Clear] to run a new search.
- **6.** Use  $\left[\frac{4}{10}\right]$  or  $\left[\frac{4}{10}\right]$  to find the required **recipient.**
- **7. Press [Start].**

When you set the documents on the platen glass, press [Start] for each document. When scanning is complete, press [OK] to start dialing.

## <span id="page-15-1"></span><span id="page-15-0"></span>■ **Redialing**

Redialing can be done manually or automatically. For automatic redialing, you can set how many times the machine redials and the time between redials.

### <span id="page-15-4"></span>**Redialing Manually**

### **1. Set documents.**

Place the first page on the platen glass if you are not using the ADF.

- **2. Press [FAX].**
- **3. Press [Redial/Pause].**

## **4. Press [Start].**

When you set the documents on the platen glass, press [Start] for each document. When scanning is complete, press [OK] to start dialing.

#### *A* NOTE

When <RESTRICT REDIAL> is set to <ON> in the <TX SETTINGS> of the <FAX SETTINGS> menu, Redialing is not available.

### <span id="page-15-3"></span>**Redialing Automatically**

- **1. Press [Additional Functions].**
- **2. Use [ ] or [ ] to select <FAX SETTINGS>, then press [OK].**
- **3. Use [ ] or [ ] to select <TX SETTINGS>, then press [OK].**

#### **[Table of Contents](#page-5-0)**

<span id="page-16-1"></span>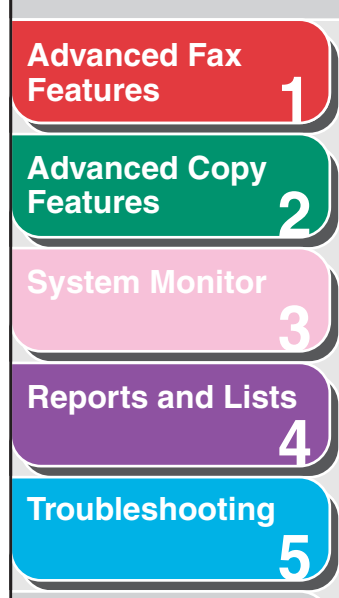

**6**

**[Appendix](#page-61-0)**

- **4. Use [ ] or [ ] to select <AUTO REDIAL>, then press [OK].**
- **5.** Use  $\left[\frac{4}{1} \right]$  or  $\left[\frac{4}{1} \right]$  to select <0N>, then press **[OK].**
- **6.** Use  $\left[\frac{4}{10}\right]$  or  $\left[\frac{4}{10}\right]$  to select the number of **redials the machine will make, then press [OK].**

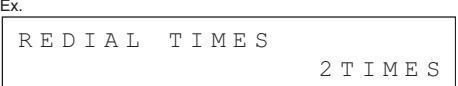

You can also enter values with the numeric keys.

**7.** Use  $\left[\triangleleft -\right]$  or  $\left[\triangleleft \triangleright \right]$  to select the time (in **minutes) between redials, then press [OK].**

REDIAL INTERVAL 2MIN.Ex.

You can also enter values with the numeric keys.

**8. Press [Stop/Reset] to return to the standby mode.**

## <span id="page-16-0"></span>■ **Dialing Through a Switchboard**

If your machine is connected to a PBX, register the [R] key so you can easily access the outside line.

## <span id="page-16-2"></span>**Registering the [R] Key**

- **1. Press [Additional Functions].**
- **2. Use [ ] or [ ] to select <FAX SETTINGS>, then press [OK].**
- **3.** Use  $\left[\rightarrow\right]$  or  $\left[\rightarrow\right]$  to select **<COMMUNICATIONS>, then press [OK].**
- **4. Use [ ] or [ ] to select <R-KEY SETTING>, then press [OK].**
- 5. Use  $\left[\frac{1}{2} \frac{1}{2}\right]$  to select <PBX>, then **press [OK].**
- **6. Use the numeric keys to enter the prefix number (up to 20 digits), then press [OK].**

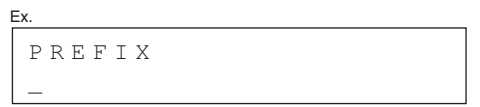

- $-$  You can use  $\left[\rightleftharpoons\right]$  and [Clear] to delete the numbers one by one.
- To delete the entire number, press and hold [Clear].
- **7. Press [Stop/Reset] to return to the standby mode.**

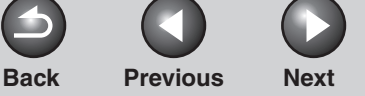

## **[TOP](#page-0-0)**

#### <span id="page-17-1"></span>**123[Advanced Fax](#page-12-3) [Features](#page-12-3)[Advanced Copy](#page-29-0)  [Features](#page-29-0)[System Monitor](#page-34-0)**

**4[Reports and Lists](#page-37-0)**

**[Troubleshooting](#page-43-0)**

**5**

**6**

**[Appendix](#page-61-0)**

## <span id="page-17-4"></span>**Dialing using the [R] Key**

**1.Set documents.**

> Place the first page on the platen glass if you are not using the ADF.

- **2.Press [FAX].**
- **3. Press [R] to access the outside line.**
- **4. Use the numeric keys to enter the fax number.**

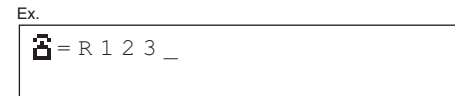

## **5. Press [Start].**

When you set the documents on the platen glass, press [Start] for each document. When scanning is complete, press [OK] to start dialing.

## <span id="page-17-3"></span><span id="page-17-2"></span><span id="page-17-0"></span>**Switching Temporarily to Tone Dialing**

If your machine is set for pulse dialing, use the procedure below to switch to tone dialing to use information services (e.g., banks, airline reservations, and hotel reservations).

## **NOTE**

To talk to the other party, you will need to connect the optional handset or a telephone to the machine.

**1. Press [FAX].**

## **2. Press [Hook].**

You can also lift the optional handset instead.

#### *M* NOTE

Make sure to confirm the dial tone before entering a fax number. If you enter the number before the dial tone can be heard, the call may not be connected, or the wrong number may be dialed.

- **3. Use the numeric keys to dial the required information service.**
- **4. When the recorded message of the information service answers, press [Tone] to switch to tone dialing.**

<span id="page-17-5"></span>If you pressed [Hook] in step 2, you can pick up the optional handset if you need to talk to the other party.

- **5. Use the numeric keys to enter the numbers requested by the information service.**
- **6. If you want to receive faxes, press [Start].**
	- When finished, the line is disconnected automatically and the tone dialing is canceled.
	- If you used the optional handset, hang up to disconnect the call.

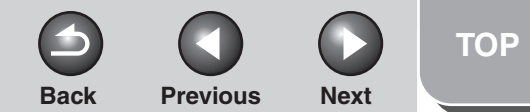

#### <span id="page-18-2"></span>**12[Advanced Fax](#page-12-3) [Features](#page-12-3)[Advanced Copy](#page-29-0)  [Features](#page-29-0)**

#### **[System Monitor](#page-34-0)**

**[Reports and Lists](#page-37-0)**

**3**

**4**

**5**

**6**

**[Troubleshooting](#page-43-0)**

#### **[Appendix](#page-61-0)**

## <span id="page-18-0"></span>■ Checking Dialing Line

Checking dialing line function enables you to configure the setting on whether to check for a dial tone.

- **1. Press [Additional Functions].**
- **2. Use [ ] or [ ] to select <FAX SETTINGS>, then press [OK].**
- **3.** Use  $\left[\triangleleft -\right]$  or  $\left[\triangleleft \triangleright \right]$  to select  $\triangleleft$  TX SETTINGS>, **then press [OK].**
- **4. Use [ ] or [ ] to select <DIALING LINE CHCK>, then press [OK].**
- **5. Use [ ] or [ ] to select <ON>, then press [OK].**
- **6. Press [Stop/Reset] to return to the standby mode.**

## <span id="page-18-3"></span><span id="page-18-1"></span>■ **Dialing an Overseas Number (With Pauses)**

When you dial or register an overseas number, you may need to insert a pause within the number.

### **1. Set documents.**

Place the first page on the platen glass if you are not using the ADF.

- **2. Press [FAX].**
- **3. Adjust any necessary settings (fax resolution, etc.) for your documents.**
- **4. Use the numeric keys to dial the international access code.**

For details on international access codes, contact your local telephone company.

**5. If necessary, press [Redial/Pause] to enter a 2.5-second pause.**

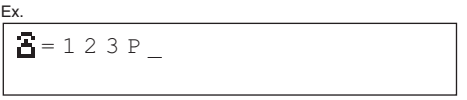

- <P> in the fax/telephone number represents 2.5-second pause.
- For a longer pause, press [Redial/Pause] again.
- **6. Use the numeric keys to dial the country code, the area code, and the fax/telephone number of the recipient.**

### **7. Press [Start].**

When you set the documents on the platen glass, press [Start] for each document. When scanning is complete, press [OK] to start dialing.

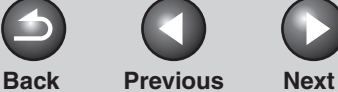

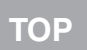

#### <span id="page-19-2"></span>**[Advanced Fax](#page-12-3) [Features](#page-12-3)**

**2[Advanced Copy](#page-29-0)  [Features](#page-29-0)**

**1**

**3**

**4**

**5**

**6**

**[System Monitor](#page-34-0)**

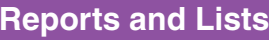

**[Troubleshooting](#page-43-0)**

**[Appendix](#page-61-0)**

## <span id="page-19-0"></span>**Receiving Features**

**You can set the receive mode that suits your needs. The machine also provides the following receiving features: memory reception, reception restriction, and remote reception.**

## <span id="page-19-3"></span><span id="page-19-1"></span>■ Setting the Receive Mode

To determine the right mode for you, see "Set the Machine for Receiving Faxes (MF4140/MF4150 Only)," in the Starter Guide.

- **1. Press [Additional Functions].**
- **2. Use [ ] or [ ] to select <FAX SETTINGS>, then press [OK].**
- **3. Use [ ] or [ ] to select <RX SETTINGS>, then press [OK].**
- **4. Use [ ] or [ ] to select <RX MODE>, then press [OK].**

#### **5.** Use  $\left[\frac{4}{10}\right]$  or  $\left[\frac{4}{10}\right]$  to select the desired **receive mode, then press [OK].**

<span id="page-19-5"></span><FaxOnly>: Answers all calls as faxes and disconnects voice calls.

<span id="page-19-7"></span><span id="page-19-4"></span><AnsMode>: Receives faxes automatically and records voice messages, see ["AnsMode: Additional Settings," on p.](#page-20-1) 1-9. <NET SWITCH>: Distinguishes between fax and voice calls. <FaxTel>: Switches between fax and voice calls automatically. For additional settings, [see "FaxTel: Additional Settings," on](#page-20-2)  p. [1-9](#page-20-2).

<span id="page-19-6"></span><MANUAL>: Does not answer any calls. You have to manually receive faxes.

#### *M* NOTE

- For <FaxTel> or <MANUAL>, make sure the optional handset or an external telephone is connected to the machine.
- For <AnsMode>, make sure an answering machine is connected to the machine.
- The <NET SWITCH> mode is available for certain countries only and requires subscription to a network switch service.
- **6. Press [Stop/Reset] to return to the standby mode.**

#### **[Table of Contents](#page-5-0)**

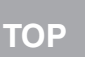

#### <span id="page-20-0"></span>**123[Advanced Fax](#page-12-3) [Features](#page-12-3)[Advanced Copy](#page-29-0)  [Features](#page-29-0)[System Monitor](#page-34-0)**

**4[Reports and Lists](#page-37-0)**

**[Troubleshooting](#page-43-0)**

**5**

**6**

**[Appendix](#page-61-0)**

## <span id="page-20-1"></span>**AnsMode: Additional Settings**

If required, change the additional settings as follows: <AnsMode CHK TIME>: Sets the time for which the machine waits until the connected answering machine takes the call. <FAX DETECT TIME>: Sets the duration for which the machine attempts to detect the fax tone.

- **1. Press [Additional Functions].**
- **2. Use [ ] or [ ] to select <FAX SETTINGS>, then press [OK].**
- **3.** Use  $\left[\rightarrow -\right]$  or  $\left[\rightarrow \rightarrow \right]$  to select <RX SETTINGS>, **then press [OK].**
- **4. Use [ ] or [ ] to select <RX MODE>, then press [OK].**
- **5. Use [ ] or [ ] to select <AnsMode>, then press [OK].**
- **6.** Use  $\left[\rightarrow -\right]$  or  $\left[\rightarrow \rightarrow \right]$  to select the duration (10 **to 30 seconds) for which the machine waits until the connected answering machine takes the call, then press [OK].**

You can also enter values with the numeric keys.

**7.** Use  $\left[\triangleleft -\right]$  or  $\left[\triangleleft \triangleright \right]$  to select the duration (10 **to 70 seconds) for which the machine attempts to detect the fax tone, then press [OK].**

You can also enter values with the numeric keys.

<span id="page-20-3"></span>**8. Press [Stop/Reset] to return to the standby mode.**

## <span id="page-20-4"></span><span id="page-20-2"></span>**FaxTel: Additional Settings**

If required, change the additional settings as follows: <RING START TIME>: Sets the duration for which the machine attempts to detect the fax tone before it starts ringing. <F/T RING TIME>: Sets the duration of ringing. <F/T SWITCH ACTION>: Sets the action the machine will take after the ringing ends.

- **1. Press [Additional Functions].**
- **2. Use [ ] or [ ] to select <FAX SETTINGS>, then press [OK].**
- **3.** Use  $\left[\rightarrow -\right]$  or  $\left[\rightarrow \rightarrow \right]$  to select <RX SETTINGS>, **then press [OK].**
- **4. Use [ ] or [ ] to select <RX MODE>, then press [OK].**
- **5. Use [ ] or [ ] to select <FaxTel>, then press [OK].**
- **6.** Use  $\left[\rightarrow -\right]$  or  $\left[\rightarrow -\right]$  to select the duration (0 to **30 seconds) for which the machine attempts to detect the fax tone before it starts ringing, then press [OK].**

You can also enter values with the numeric keys.

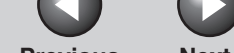

**Back [Previous](#page-20-0) [Next](#page-22-2)**

#### **12[Features](#page-12-3)[Advanced Copy](#page-29-0)  [Features](#page-29-0)**

<span id="page-21-0"></span>**[Advanced Fax](#page-12-3)** 

**[System Monitor](#page-34-0)**

**[Reports and Lists](#page-37-0)**

**3**

**4**

**5**

**6**

**[Troubleshooting](#page-43-0)**

**[Appendix](#page-61-0)**

**7.** Use  $\left[\triangleleft -\right]$  or  $\left[\triangleleft \triangleright \right]$  to select the duration (10 **to 45 seconds) of ringing, then press [OK].**

You can also enter values with the numeric keys.

**8.** Use  $\left[\frac{4}{10}\right]$  or  $\left[\frac{4}{10}\right]$  to select the action the **machine will take after the ringing ends, then press [OK].**

<RECEIVE>: Switches to the receive mode.<DISCONNECT>: Disconnects the call.

**9. Press [Stop/Reset] to return to the standby mode.**

## <span id="page-21-1"></span>**Manual Reception**

When you select <MANUAL> in <RX MODE>, follow the procedure below to receive a fax.

- **1. When the telephone rings, pick up the optional handset or the handset of the external telephone.**
- **2. Confirm that the modem's connecting sound is heard, then press [Start].**
- **3. Hang up the optional handset or the external telephone.**

## **Telstra FaxStream™ Duet (Only for Australia)**

In Australia, Telstra offers the FaxStream™ Duet capability. If you subscribe to this service, your line is assigned two numbers: one for fax and one for phone. When the fax number is called, the network sends a specific ringing tone which your machine recognizes and automatically handles as a fax call. If the phone number is called, a different ringing tone is sent out from the network so that the call is handled as a voice call.

This means that there is no switching delay at the caller's end.

- Triple ring (short-short-short) for fax receiving. Three short rings, at regular intervals.
- Any ring except triple ring (depending on your switchboard) for telephone conversation.

Contact Telstra for connection information.

If you want to set the machine for network switch, set the receive mode to <NFT SWITCH>

#### ● When You Hear the Telephone Call Ring Pattern

Pick up the handset of the external phone and talk normally. If you hear a slow beep, it means the call is from a fax machine trying to send a fax. Press [Start] on your machine to receive the fax. If you do not pick up the handset, the machine continues to ring until the other party hangs up. If an answering machine is connected, it takes over the call.

#### ● **When You Hear the Fax Call Ring Pattern (Triple Ring)**

After the machine rings, it receives the document automatically.

<span id="page-22-2"></span>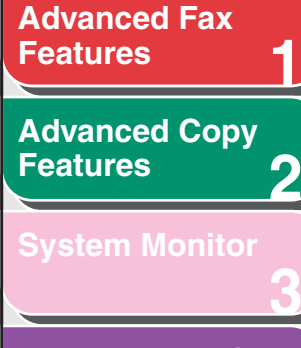

**4[Reports and Lists](#page-37-0)**

**[Troubleshooting](#page-43-0)**

**5**

**6**

**[Appendix](#page-61-0)**

### **Telecom FaxAbility (Only for New Zealand)**

In New Zealand, Telecom N.Z. offers the FaxAbility capability. This service allows you to assign two numbers to your line: one for fax and one for telephone. When the fax number is called, the network sends a specific ring tone which your machine recognizes and automatically handles as a fax call. If the telephone number is called, a different ring tone is sent out from the network so that the call is handled as a voice call. This means that there is no switching delay at the caller's end. Contact Telecom for connection information.

If you want to set the machine for network switch, set the receive mode to <NET SWITCH>.

#### ● When You Hear the Telephone Call Ring Pattern

Pick up the handset of the external phone and talk normally. If you hear a slow beep, it means the call is from a fax machine trying to send a fax. Press [Start] on your machine to receive the fax. If you do not pick up the handset, the machine continues to ring until the other party hangs up. If an answering machine is connected, it takes over the call.

#### ● When You Hear the Fax Call Ring Pattern

After the machine rings, it receives the document automatically.

## <span id="page-22-1"></span><span id="page-22-0"></span>■ **Memory Reception**

The machine automatically receives faxes in memory when printing is disabled under certain conditions (e.g., toner or paper has run out).

**Back [Previous](#page-21-0) [Next](#page-23-3)**

When the problem is cleared, the machine automatically prints the faxes which were stored in the memory.

#### **B** NOTE

– The machine memory can store up to 256 fax jobs or approximately 256 pages.\*

\*Based on the condition that the other party sends the fax by the imageCLASS MF4100 Series with ITU-T Standard Chart No.1, standard mode. The maximum number of pages that the machine's memory can store differs depending on the other party's machine.

- Once the pages are printed, they are deleted from the memory.
- If the memory becomes full, you will not be able to receive the remaining pages. Contact the other party and ask them to resend the remaining pages of the fax.

#### **[Table of Contents](#page-5-0)**

**[Index](#page-68-0)**

<span id="page-23-3"></span>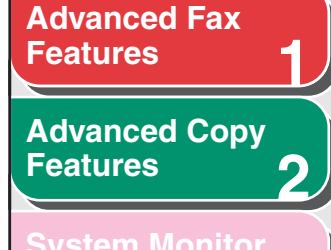

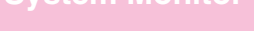

**[Reports and Lists](#page-37-0)**

**3**

**4**

**5**

**6**

**[Troubleshooting](#page-43-0)**

**[Appendix](#page-61-0)**

## **Selecting the Receive Mode for Printing**

You can select whether the machine stores all received pages in the memory before printing them out or prints each page as it is received.

- **1. Press [Additional Functions].**
- **2. Use [ ] or [ ] to select <FAX SETTINGS>, then press [OK].**
- **3.** Use  $\left[\rightarrow -\right]$  or  $\left[\rightarrow -\right]$  to select <RX SETTINGS>, **then press [OK].**
- **4. Use [ ] or [ ] to select <RX PRINT>, then press [OK].**
- **5. Use [ ] or [ ] to select desired printing method, then press [OK].**

<MEMORY RX>: Prints after all the pages of the document are received.<PRINT RX>: Prints each page as it is received.

**6. Press [Stop/Reset] to return to the standby mode.**

## <span id="page-23-1"></span><span id="page-23-0"></span>■ **Reception Restriction**

You can reject faxes from senders with no fax number in their sender information.

**Back [Previous](#page-22-2) [Next](#page-24-0)**

- **1. Press [Additional Functions].**
- **2.**  $Use [ ] or [ + \blacktriangleright ]$  to select <FAX **SETTINGS>, then press [OK].**
- **3.** Use  $\left[\triangleleft -\right]$  or  $\left[\triangleleft \triangleright \right]$  to select <RX SETTINGS>, **then press [OK].**
- **4. Use [ ] or [ ] to select <RX RESTRICTION>, then press [OK].**
- **5. Use [ ] or [ ] to select <ON>, then press [OK].**

## <span id="page-23-4"></span><span id="page-23-2"></span>■ **Remote Reception**

Remote reception enables you to use an external telephone connected to the machine to receive faxes manually. This can be useful when the machine is not nearby or is being used by someone else.

#### **[Table of Contents](#page-5-0)**

**[Index](#page-68-0)**

#### <span id="page-24-0"></span>**12[Advanced Fax](#page-12-3) [Features](#page-12-3)[Advanced Copy](#page-29-0)  [Features](#page-29-0)**

**[System Monitor](#page-34-0)**

**[Reports and Lists](#page-37-0)**

**3**

**4**

**5**

**6**

**[Troubleshooting](#page-43-0)**

**[Appendix](#page-61-0)**

## <span id="page-24-1"></span>**Registering Remote Reception ID**

Follow this procedure if you want to change the default remote reception ID of 25.

- **1. Press [Additional Functions].**
- **2. Use [ ] or [ ] to select <FAX SETTINGS>, then press [OK].**
- **3.** Use  $\begin{bmatrix} \mathbf{A} \mathbf{B} \end{bmatrix}$  or  $\begin{bmatrix} \mathbf{I} + \mathbf{B} \end{bmatrix}$  to select <RX SETTINGS>, **then press [OK].**
- **4. Use [ ] or [ ] to select <REMOTE RX>, then press [OK].**
- **5.** Use  $\begin{bmatrix} -1 \\ 0 \end{bmatrix}$  or  $\begin{bmatrix} +1 \\ 0 \end{bmatrix}$  to select <0N>, then press **[OK].**
- **6. Use the numeric keys to enter the remote reception ID (00 to 99), then press [OK].**
- **7. Press [Stop/Reset] to return to the standby mode.**

## **Receiving a Fax Remotely**

The following procedure is available only when the machine receives the tone signal.

**1. When you receive a call, pick up the handset of the external telephone.**

**Back [Previous](#page-23-3) [Next](#page-25-1)**

- **2. Use the numeric keys to enter the two-digit remote reception ID to start reception.**
- **3. When the reception starts, put the handset of the external telephone.**

#### **[Table of Contents](#page-5-0)**

**[Index](#page-68-0)**

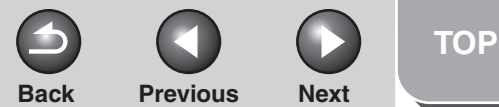

## <span id="page-25-1"></span>**[Advanced Fax](#page-12-3) [Features](#page-12-3)**

**2[Advanced Copy](#page-29-0)  [Features](#page-29-0)**

**1**

**3**

**4**

**5**

**6**

#### **[System Monitor](#page-34-0)**

**[Reports and Lists](#page-37-0)**

**[Troubleshooting](#page-43-0)**

**[Appendix](#page-61-0)**

## <span id="page-25-0"></span>■ **Printing Received Documents**

The machine provides the following printing features: received image reduction, two-sided printing.

#### <span id="page-25-2"></span>**Reducing Received Images**

When a received document is divided and printed over multiple pages of paper, the data contained in the bottom 8 mm of a page are duplicated at the top of the following page, making the duplicated section easier to read.

You can also print received documents in a reduced size or cut off the end of a document that does not fit on one page.

- **1. Press [Additional Functions].**
- **2. Use [ ] or [ ] to select <FAX SETTINGS>, then press [OK].**
- **3.** Use  $\left[\rightarrow -\right]$  or  $\left[\rightarrow \rightarrow \right]$  to select <PRINTER **SETTINGS>, then press [OK].**
- **4. Use [ ] or [ ] to select <RX REDUCTION>, then press [OK].**

#### **5. Use [ ] or [ ] to select desired setting, then press [OK].**

<ON>: Reduces the documents automatically depending on the length of the documents.

<OFF>: Prints documents on a paper without reducing the size. <CUT>: Cuts off the end of a document that does not fit on one page up to 24 mm. When the height of the area to be cut off is more than 24 mm, the document will be printed on the following page without being cut off.

**6. Press [Stop/Reset] to return to the standby mode.**

### <span id="page-25-3"></span>**Two-Sided Printing**

You can print received documents on both sides of the paper.

- **1. Press [Additional Functions].**
- **2. Use [ ] or [ ] to select <FAX SETTINGS>, then press [OK].**
- **3.** Use  $\left[\frac{1}{2} \right]$  or  $\left[\frac{1}{2} \right]$  to select <PRINTER **SETTINGS>, then press [OK].**

<span id="page-26-0"></span>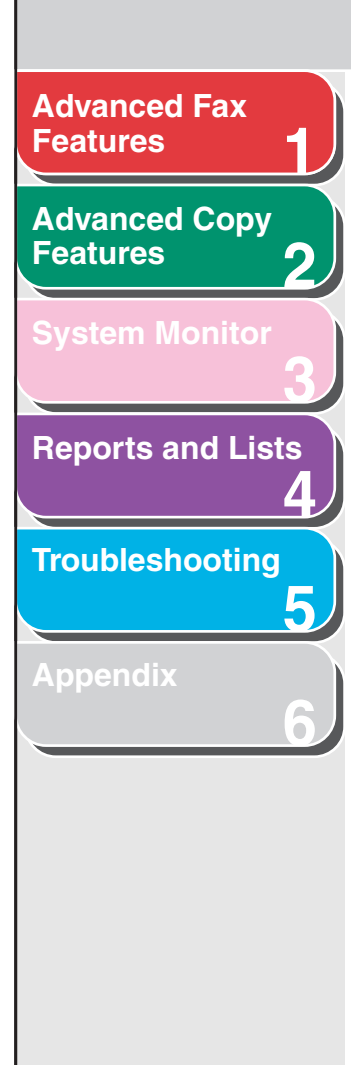

- **4. Use [ ] or [ ] to select <2-SIDED PRINT>, then press [OK].**
- **5. Use [ ] or [ ] to select <ON>, then press [OK].**
- **6. Press [Stop/Reset] to return to the standby mode.**

**[Index](#page-68-0)**

**[TOP](#page-0-0)**

**Next** 

 $\bigcap$ 

 $Back$  **[Previous](#page-25-1)** 

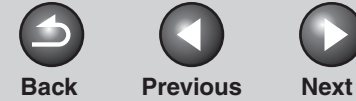

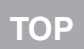

### <span id="page-27-3"></span>**[Advanced Fax](#page-12-3) [Features](#page-12-3)**

**2[Advanced Copy](#page-29-0)  [Features](#page-29-0)**

**1**

**3**

**4**

**5**

**6**

**[System Monitor](#page-34-0)**

**[Reports and Lists](#page-37-0)**

**[Troubleshooting](#page-43-0)**

**[Appendix](#page-61-0)**

## <span id="page-27-4"></span><span id="page-27-1"></span>**Additional Fax Modes**

**The machine provides the following additional fax modes: broadcasting and canceling reservation.**

## <span id="page-27-2"></span><span id="page-27-0"></span>■ **Broadcasting**

Broadcasting enables you to send the same document to multiple recipients.

### **1. Set documents.**

Place the first page on the platen glass if you are not using the ADF.

- **2.Press [Additional Functions].**
- **3.** Use  $\left[\rightarrow\right]$  or  $\left[\downarrow\right]$  to select <BROADCAST>, **then press [OK].**
- **4. Use the numeric keys, one-touch speed dialing key, coded dialing code, or address book dialing to enter a recipient.**

Be sure to press [OK] after entering the recipient's number if you use the numeric keys. You can enter up to 16 different fax numbers using the numeric keys.

**5. Repeat step 4 to enter all required recipients (up to 123), then press [Start].**

When you set the documents on the platen glass, press [Start] for each document. When scanning is complete, press [OK] to start dialing.

#### **[Table of Contents](#page-5-0)**

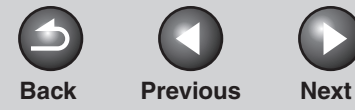

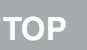

# <span id="page-28-4"></span><span id="page-28-0"></span>**Canceling Fax Jobs**

## <span id="page-28-1"></span>■ Canceling an Ongoing Job

Cancel an ongoing job (sending or receiving) as follows.

**1. Press [Stop/Reset].**

## **2. Press [ ] to select <YES>.**

If you do not want to cancel the job, press  $[+ \rightarrow ]$  to select <NO>.

#### **B** NOTE

- For sending jobs, remove any unscanned documents from the ADF.
- If you are in the copy or scan standby mode and want to cancel a fax job, press [FAX] to return to the fax mode first.

## <span id="page-28-2"></span>■ **Canceling Reservation**

You can cancel sending jobs reserved in memory.

- **1. Press [System Monitor].**
- **2. Use [ ] or [ ] to select <TX STATUS>, then press [OK].**
- **3.** Use  $\left[\rightarrow -\right]$  or  $\left[\rightarrow -\right]$  to select the job you want **to cancel, then press [OK].**

<MEMORY>: Documents in memory. <BROADCAST>: Broadcasting.

### **NOTE**

For <BROADCAST>, all recipients entered for a broadcasting job will be canceled.

- **4. Press [ ] to select <YES>.**
- **5. Press [Stop/Reset] to return to the standby mode.**

#### **[Table of Contents](#page-5-0)**

**1**

<span id="page-28-3"></span>**[Advanced Fax](#page-12-3)** 

**[Advanced Copy](#page-29-0)** 

**[System Monitor](#page-34-0)**

**[Reports and Lists](#page-37-0)**

**[Troubleshooting](#page-43-0)**

**[Appendix](#page-61-0)**

**[Features](#page-12-3)**

**[Features](#page-29-0)**

**2**

**3**

**4**

**5**

**6**

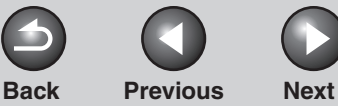

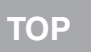

<span id="page-29-2"></span><span id="page-29-1"></span><span id="page-29-0"></span>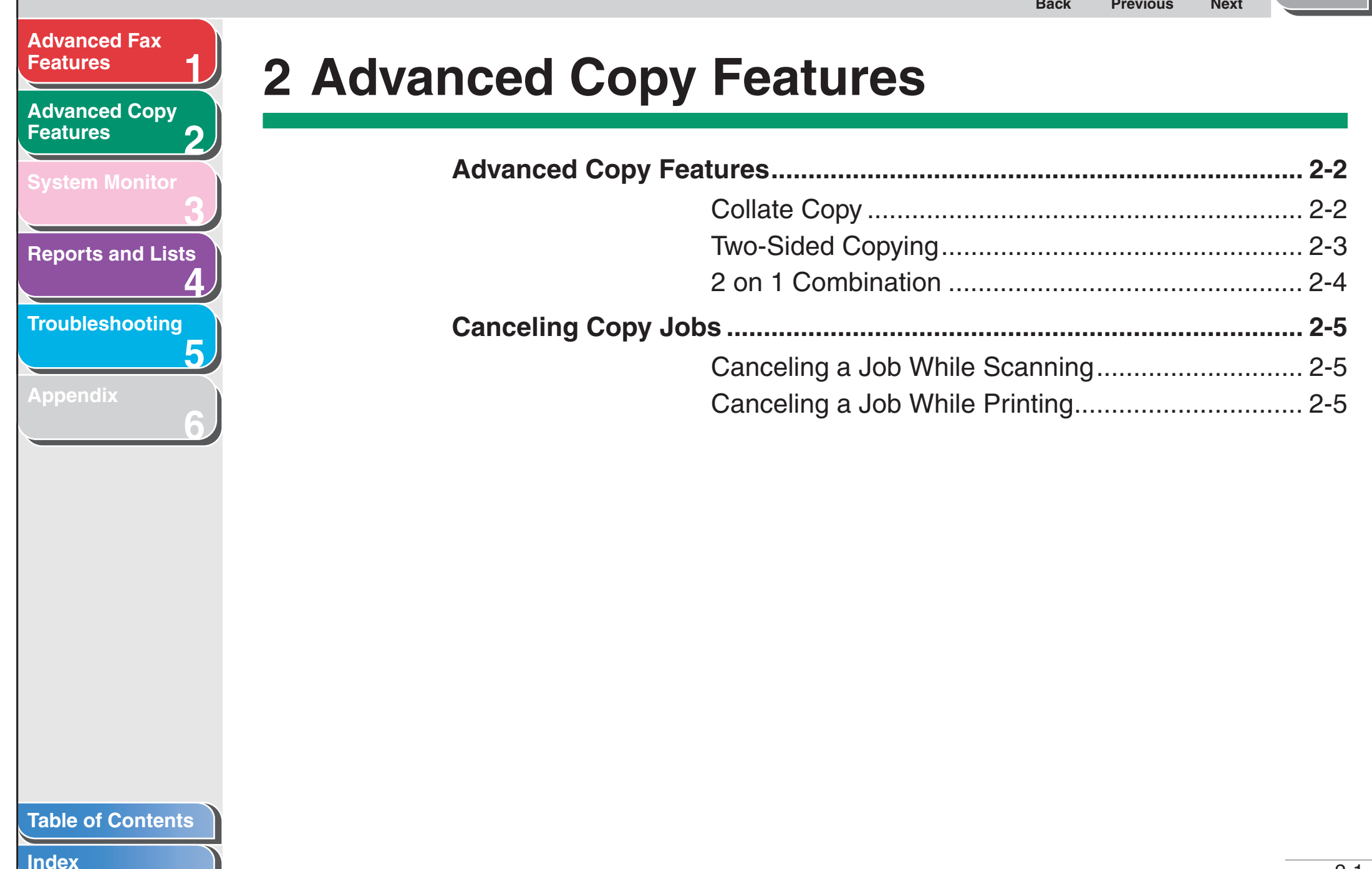

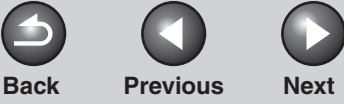

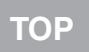

## <span id="page-30-3"></span>**[Advanced Fax](#page-12-0) [Features](#page-12-0)**

**1**

**3**

**4**

**5**

**6**

#### **2[Advanced Copy](#page-29-1)  [Features](#page-29-1)**

**[System Monitor](#page-34-0)**

**[Reports and Lists](#page-37-0)**

**[Troubleshooting](#page-43-0)**

**[Appendix](#page-61-0)**

# <span id="page-30-1"></span>**Advanced Copy Features**

## <span id="page-30-4"></span><span id="page-30-2"></span><span id="page-30-0"></span>■ Collate Copy

You can copy documents collated into sets arranged in page order. This feature can be used with both ["Two-Sided Copying"](#page-31-1)  [\(see p.](#page-31-1) 2-3) and ["2 on 1 Combination" \(see p.](#page-32-1) 2-4) at the same time.

### **1. Set documents.**

Place the first page on the platen glass if you are not using the ADF.

- **2.Press [COPY].**
- **3. Press [Collate/2 on 1].**

#### *M* NOTE

If <AUTO COLLATE> is set to <ON> in the <COPY SETTINGS> of the Additional Functions menu, skip step 3 and 4.

- **4. Use [ ] or [ ] to select <COLLATE>, then press [OK].**
- **5. Use the numeric keys to enter the desired copy quantity (1 to 99).**

### **6. Press [Start].**

When the documents are loaded in the ADF, collate copying starts and no further operation is required.

#### **7. Place the next page of the document on the platen glass, then press [Start].**

Repeat this step to scan all pages. The machine prints only one copy of each page.

## **8. Press [OK].**

The machine prints the rest of sets of copies.

#### **B** NOTE

- To cancel all settings, press [Stop/Reset].
- When scanning multiple page documents, <MEMORY FULL> may appear in the LCD and scanning may be canceled. In this case, the machine returns to the standby mode automatically.

#### **[Table of Contents](#page-5-0)**

## **123[Features](#page-12-0)[Advanced Copy](#page-29-1)  [Features](#page-29-1)[System Monitor](#page-34-0) [Reports and Lists](#page-37-0)**

<span id="page-31-2"></span>**[Advanced Fax](#page-12-0)** 

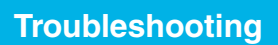

**4**

**5**

**6**

**[Appendix](#page-61-0)**

## <span id="page-31-1"></span><span id="page-31-0"></span>■ **Two-Sided Copying**

Two-sided copying enables you to make two-sided copies from one-sided documents. This feature can be used together with both ["Collate Copy" \(see p.](#page-30-2) 2-2) and ["2 on 1 Combination" \(see](#page-32-1)  p. [2-4\)](#page-32-1).

<span id="page-31-3"></span>**Copy**

**Copy**

**SARAN** . <del>. . . . . .</del>

i<br>N 4111...

#### **Two-Sided Copying**

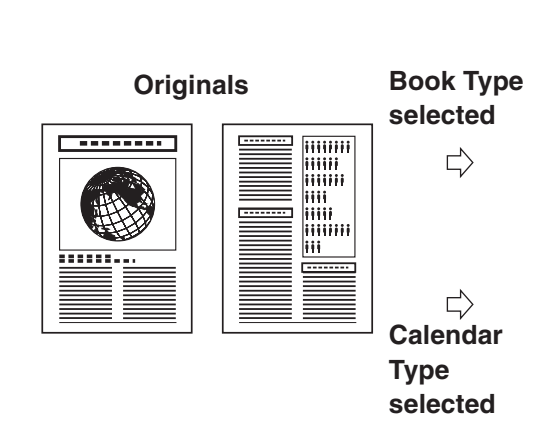

### **B** NOTE

Paper used to make two-sided copies must conform to the following specifications:

- Paper size: A4 and LTR
- $-$  Paper weight: 64 to 80 g/m<sup>2</sup>

## **1. Set documents.**

Place the first page on the platen glass if you are not using the ADF.

- **2. Press [COPY].**
- **3. Press [2-Sided].**
- **4. Use [ ] or [ ] to select <ON>, then press [OK].**
- **5. Use [ ] or [ ] to select <BOOK TYPE> or <CALENDAR TYPE>, then press [OK].**

<BOOK TYPE>: The front and back sides of the copy will have the same top-bottom orientation.

<CALENDAR TYPE>: The front and back sides of the copy will have opposite top-bottom orientations.

## **6. Press [Start].**

When you set the document on the platen glass, press [Start] for each document. When scanning is complete, press [OK].

#### *M* NOTE

To cancel all settings, press [Stop/Reset].

#### **[Table of Contents](#page-5-0)**

#### <span id="page-32-2"></span>**[Advanced Fax](#page-12-0) [Features](#page-12-0)**

**1**

**3**

**4**

**5**

**6**

**2[Advanced Copy](#page-29-1)  [Features](#page-29-1)**

# **[System Monitor](#page-34-0)**

**[Reports and Lists](#page-37-0)**

**[Troubleshooting](#page-43-0)**

**[Appendix](#page-61-0)**

## <span id="page-32-1"></span><span id="page-32-0"></span>■ 2 on 1 Combination

2 on 1 combination automatically reduces two documents to fit on A4 or LTR size paper. This feature can be used with both ["Collate Copy" \(see p.](#page-30-2) 2-2) and ["Two-Sided Copying" \(see](#page-31-1)  p. [2-3\)](#page-31-1) at the same time.

#### **Originals**

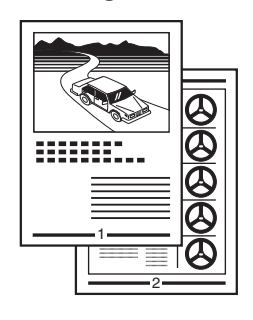

<span id="page-32-3"></span>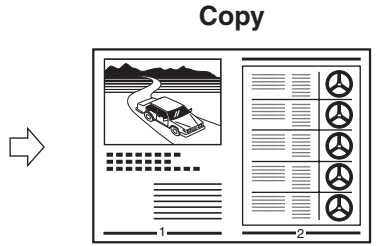

#### **1.Set documents.**

Place the first page on the platen glass if you are not using the ADF.

- **2.Press [COPY].**
- **3. Press [Collate/2 on 1].**
- **4. Use [ ] or [ ] to select <2 ON 1>, then press [OK].**

If you want to use <2 ON 1> with ["Collate Copy" \(see p.](#page-30-2) 2-2) at the same time, select <COLLATE+2 ON 1>, then press [OK].

**5. Use the numeric keys to enter the desired copy quantity (1 to 99).**

## **6. Press [Start].**

When you set the document on the platen glass, press [Start] for each document. When scanning is complete, press [OK].

### **B** NOTE

- If you press [OK] without scanning the second document, only the first document will be printed on the left side of the paper.
- A maximum of 4 mm margin will be produced between the two reduced documents in 2 on 1 combination copying.
- To cancel all settings, press [Stop/Reset].

#### **[Table of Contents](#page-5-0)**

<span id="page-33-3"></span><span id="page-33-0"></span>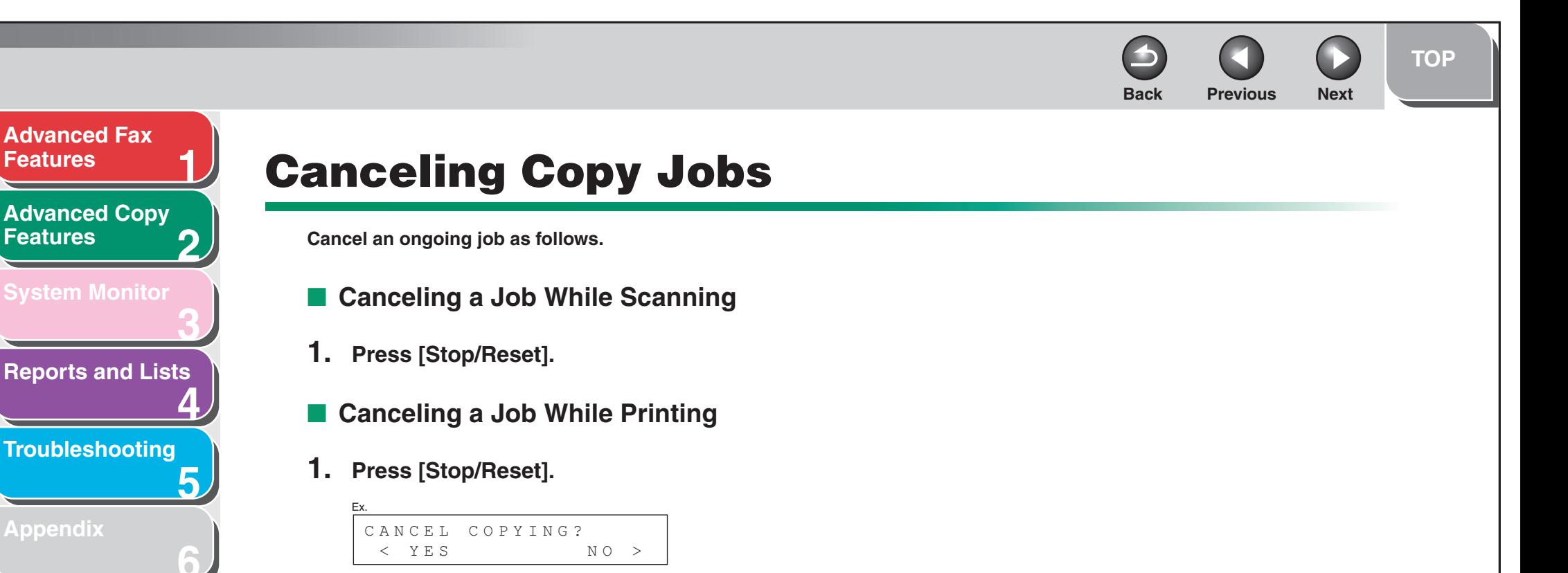

<span id="page-33-4"></span><span id="page-33-2"></span><span id="page-33-1"></span>**2. Press [ ] to select <YES>.**

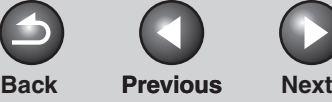

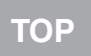

**Next** 

 $\Omega$ 

<span id="page-34-2"></span>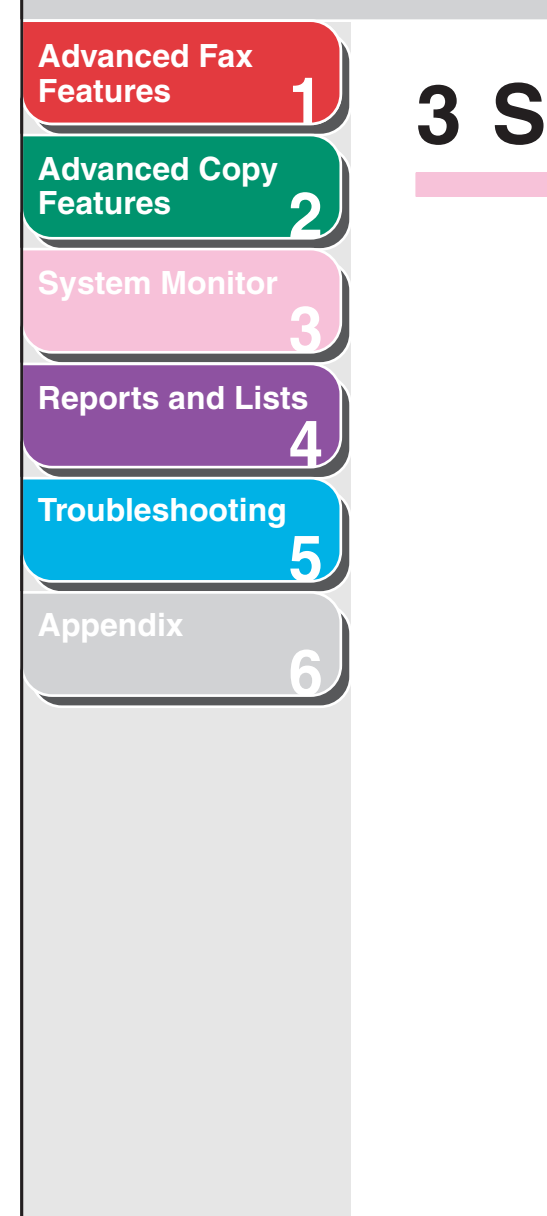

# <span id="page-34-1"></span><span id="page-34-0"></span>**3 System Monitor**

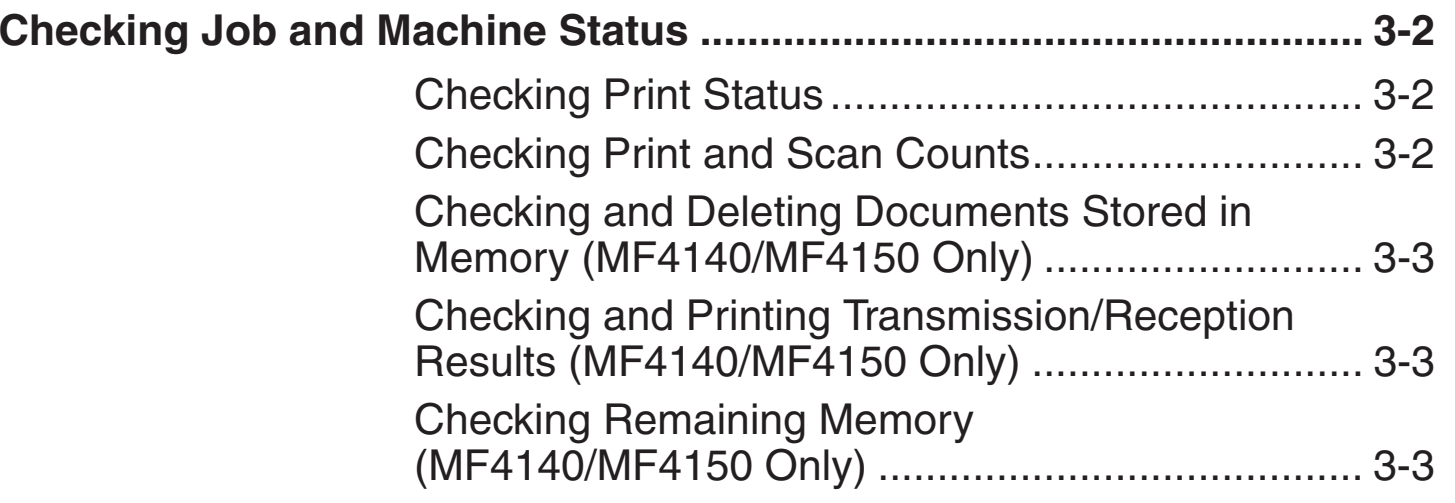

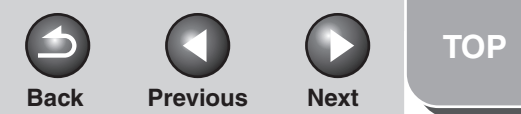

## <span id="page-35-3"></span>**[Advanced Fax](#page-12-0) [Features](#page-12-0)**

**1**

**3**

**4**

**5**

**6**

**2[Advanced Copy](#page-29-0)  [Features](#page-29-0)**

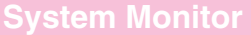

**[Reports and Lists](#page-37-0)**

**[Troubleshooting](#page-43-0)**

**[Appendix](#page-61-0)**

## <span id="page-35-0"></span>**Checking Job and Machine Status**

**System monitor enables you to view and print the transmission/reception results, check remaining memory, monitor the status of fax, and check print and scan counts.**

## <span id="page-35-1"></span>■ **Checking Print Status**

You can check and delete the print jobs sent from a computer.

- **1. Press [System Monitor].**
- **2. Use [ ] or [ ] to select <PRINT STATUS>, then press [OK].**
- **3.** Use  $\left[\frac{1}{2} \frac{1}{2}\right]$  to view the job list.
- **4. If you want to delete the print job, press [OK], then press [ ] to select <YES>.**
- **5. Press [Stop/Reset] to return to the standby mode.**
- <span id="page-35-2"></span>■ **Checking Print and Scan Counts**
- **1. Press [System Monitor].**
- **2. Use [ ] or [ ] to select <VIEW PAGE TOTALS>, then press [OK].**
- **3.** Use  $\left[\frac{4}{10}\right]$  or  $\left[\frac{4}{10}\right]$  to view the print or scan **counts.**
- **4. Press [Stop/Reset] to return to the standby mode.**

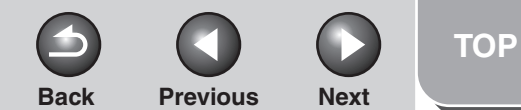

## <span id="page-36-3"></span>**[Advanced Fax](#page-12-0) [Features](#page-12-0)[Advanced Copy](#page-29-0)  [Features](#page-29-0)**

**1**

**2**

**3**

**4**

**5**

**6**

**[System Monitor](#page-34-1)**

**[Reports and Lists](#page-37-0)**

**[Troubleshooting](#page-43-0)**

**[Appendix](#page-61-0)**

<span id="page-36-0"></span> **Checking and Deleting Documents Stored in Memory (MF4140/ MF4150 Only)**

- **1. Press [System Monitor].**
- **2. Use [ ] or [ ] to select <TX STATUS>, then press [OK].**
- **3.** Use  $\left[\frac{1}{2} \frac{1}{2}\right]$  to check the desired **document.**
- **4. If you want to delete the document, press [OK], then press [ ] to select <YES>.**
- **5. Press [Stop/Reset] to return to the standby mode.**
- <span id="page-36-1"></span> **Checking and Printing Transmission/ Reception Results (MF4140/ MF4150 Only)**
- **1. Press [System Monitor].**
- **2. Use [ ] or [ ] to select <TX/RX LOG>, then press [OK].**

#### **3.** Use  $\left[\rightarrow -\right]$  or  $\left[\rightarrow -\right]$  to view the required **transmission/reception result.**

The following items are displayed:

- Transaction number (60 down to 01, from the newest to the oldest)
- Date and time
- Type of transaction (TX or RX)
- Recipient's name or fax number
- Result of transaction (OK or NG)
- **4. If you want to print the transmission/ reception result, press [Start].**
- <span id="page-36-4"></span><span id="page-36-2"></span>■ Checking Remaining Memory (MF4140/ **MF4150 Only)**

You can check the remaining memory according to the status of the machine.

- **1. Press [System Monitor].**
- **2. Use [ ] or [ ] to select <MEMORY INDICATOR>, then press [OK] to confirm the remaining memory.**

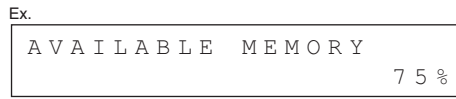

**3. Press [Stop/Reset] to return to the standby mode.**

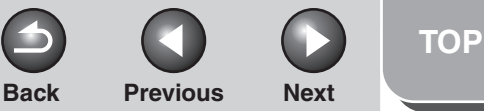

<span id="page-37-3"></span><span id="page-37-2"></span><span id="page-37-1"></span><span id="page-37-0"></span>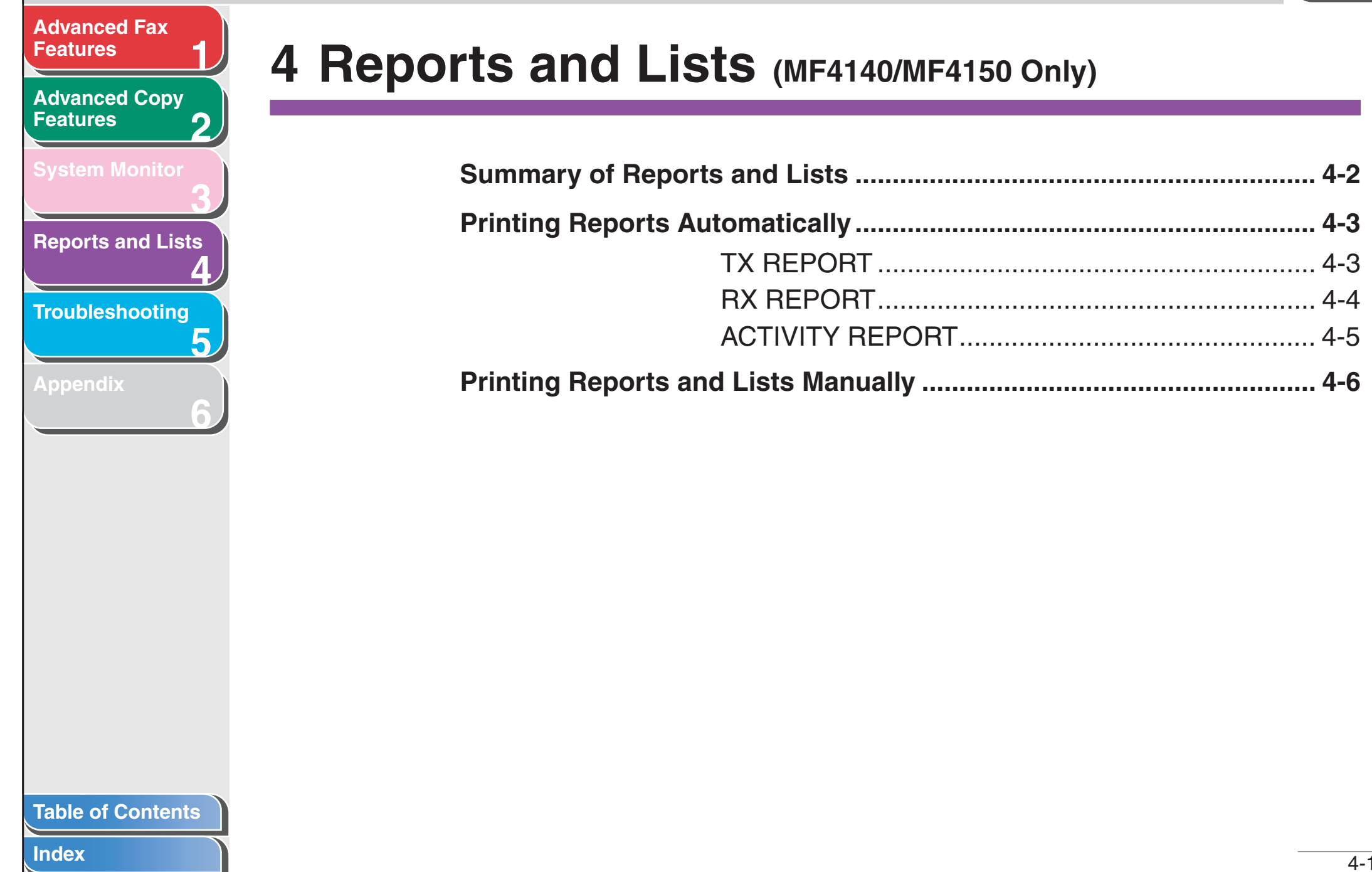

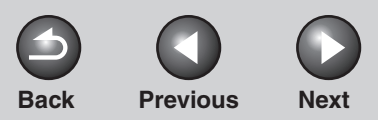

<span id="page-38-1"></span>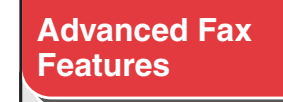

**2[Advanced Copy](#page-29-0)  [Features](#page-29-0)**

**1**

**3**

**4**

<span id="page-38-8"></span><span id="page-38-7"></span>**5**

<span id="page-38-11"></span><span id="page-38-6"></span><span id="page-38-5"></span><span id="page-38-4"></span><span id="page-38-2"></span>**6**

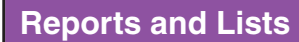

**[Troubleshooting](#page-43-0)**

**[Appendix](#page-61-0)**

## <span id="page-38-0"></span>**Summary of Reports and Lists**

**The machine can generate the following reports and lists. For how to print reports, [see "Printing Reports Automatically," on p.](#page-39-0) 4-3, and ["Printing Reports and Lists Manually," on p.](#page-42-0) 4-6.**

<span id="page-38-10"></span><span id="page-38-9"></span><span id="page-38-3"></span>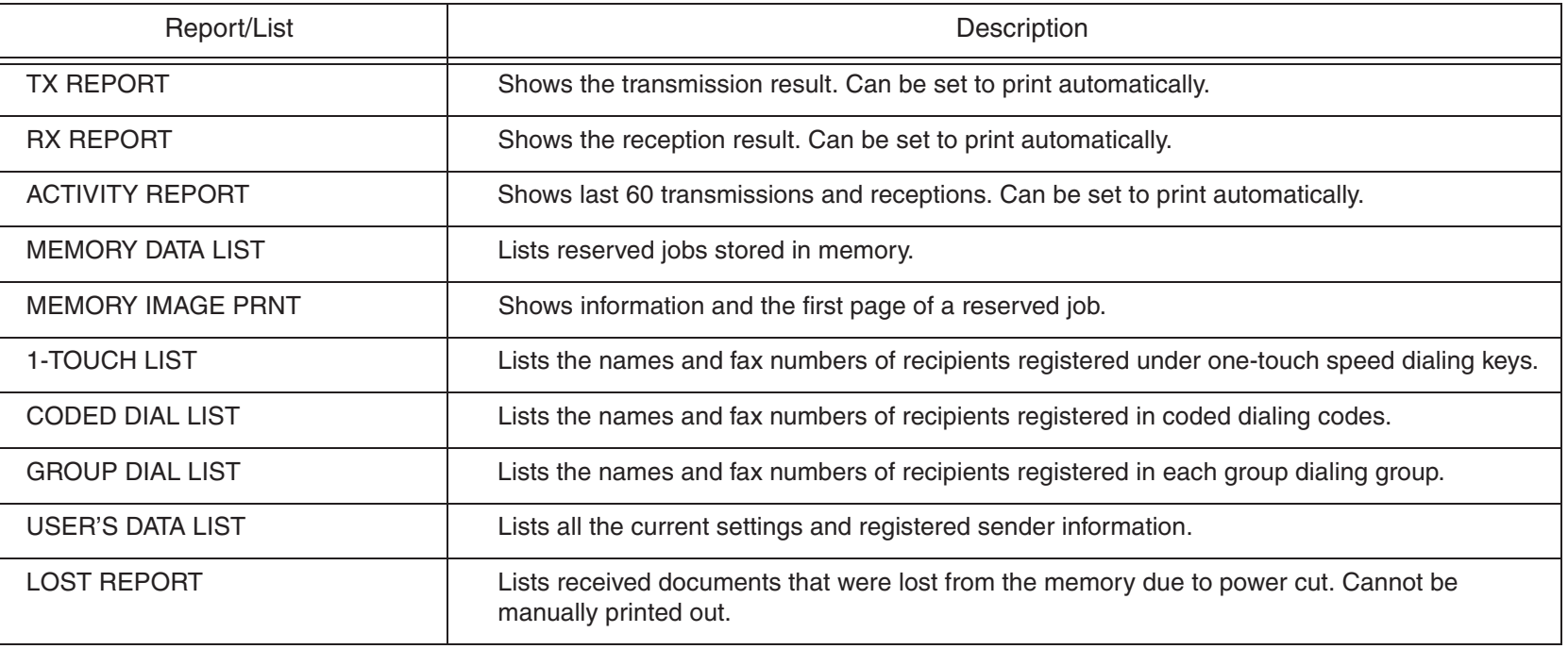

#### **[Table of Contents](#page-5-0)**

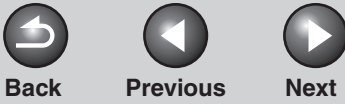

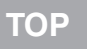

#### <span id="page-39-2"></span>**1[Advanced Fax](#page-12-0) [Features](#page-12-0)**

**[Advanced Copy](#page-29-0)  [Features](#page-29-0)**

**2**

**3**

**4**

**5**

**6**

**[System Monitor](#page-34-0)**

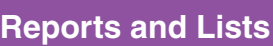

**[Troubleshooting](#page-43-0)**

**[Appendix](#page-61-0)**

# <span id="page-39-3"></span><span id="page-39-0"></span>**Printing Reports Automatically**

**TX REPORT, RX REPORT, and ACTIVITY REPORT can be set to print automatically.**

## <span id="page-39-4"></span><span id="page-39-1"></span>■ **TX REPORT**

- **1. Press [Additional Functions].**
- **2. Use [ ] or [ ] to select <REPORT SETTINGS>, then press [OK].**
- **3.** Use  $\left[\triangleleft -\right]$  or  $\left[\triangleleft \triangleright \right]$  to select <SETTINGS>, **then press [OK].**
- **4. Use [ ] or [ ] to select <TX REPORT>, then press [OK].**
- **5. Use [ ] or [ ] to select the setting you want, then press [OK].**

<PRINT ERROR ONLY>: Prints a report only when a transmission error occurs. <OUTPUT NO>: Does not print a report. <OUTPUT YES>: Prints a report every time you send a document.

**6. Press [Stop/Reset] to return to the standby mode.**

## **Report Items**

The following items are displayed in the Transmission Result Report:

- JOB NO.: Job number
- **TYPE: Type of transmission**
- TX: Memory transmission
- BROADCAST: Broadcasting
- **NO.: Sequence number**
- **DESTINATION TEL/ID: Name and number of recipient**
- **DATE: Date of transaction**
- **TIME: Time of transaction**
- **PAGE: Number of pages sent**
- **TIME USE: Amount of time taken for a transaction**
- MODE: Mode of transaction (G3 or ECM)

#### **[Table of Contents](#page-5-0)**

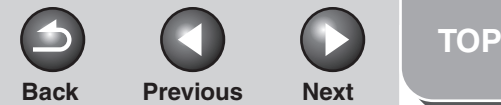

#### <span id="page-40-1"></span>**[Advanced Fax](#page-12-0) [Features](#page-12-0)**

#### **2[Advanced Copy](#page-29-0)  [Features](#page-29-0)**

**1**

**3**

**4**

**5**

**6**

**[System Monitor](#page-34-0)**

**[Reports and Lists](#page-37-3)**

**[Troubleshooting](#page-43-0)**

**[Appendix](#page-61-0)**

#### ● **RESULT: Result of transaction**

- OK: Transmission successful
- NG: Transmission failed
- STOP: Transmission manually canceled before completion
- MEM.FULL: Memory became full during transmission
- NO ANSWER: Call not answered
- PAPER JAM: ADF jam occurs during Manual TX
- **Error code: For descriptions of error codes, see Chapter 11, "Troubleshooting," in the Basic Guide.**

#### *M* NOTE

ERROR TX REPORT or MULTI TX REPORT is printed out depending on the transmission result.

## <span id="page-40-2"></span><span id="page-40-0"></span>■ **RX REPORT**

- **1. Press [Additional Functions].**
- **2. Use [ ] or [ ] to select <REPORT SETTINGS>, then press [OK].**
- **3.** Use  $\left[\rightarrow -\right]$  or  $\left[\downarrow -\right]$  to select <SETTINGS>, **then press [OK].**
- **4. Use [ ] or [ ] to select <RX REPORT>, then press [OK].**

#### **5.** Use  $\left[\frac{4}{1}\right]$  or  $\left[\frac{4}{1}\right]$  to select the setting you **want, then press [OK].**

<OUTPUT NO>: Does not print a report. <OUTPUT YES>: Prints a report every time you receive a document.<PRINT ERROR ONLY>: Prints a report only when a reception error occurs.

**6. Press [Stop/Reset] to return to the standby mode.**

### **Report Items**

The following items are displayed in the Reception Result Report:

- JOB NO.: Job number
- **TYPE: Type of reception**
- RX: Memory or print reception
- **NO.: Sequence number**
- **DESTINATION TEL/ID: Number of the sending machine (displayed only if registered in their machine)**
- **DATE: Date of transaction**
- **TIME: Time of transaction**
- **PAGE: Number of pages received**
- **TIME USE: Amount of time taken for a transaction**
- MODE: Mode of transaction (G3 or ECM)

#### **[Table of Contents](#page-5-0)**

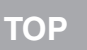

#### <span id="page-41-1"></span>**[Advanced Fax](#page-12-0) [Features](#page-12-0)**

**1**

**3**

**4**

**5**

**6**

#### **2[Advanced Copy](#page-29-0)  [Features](#page-29-0)**

**[System Monitor](#page-34-0)**

**[Reports and Lists](#page-37-3)**

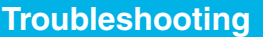

**[Appendix](#page-61-0)**

#### ● **RESULT: Result of transaction**

- OK: Reception successful
- NG: Reception failed
- STOP: Reception manually canceled before completion
- MEM.FULL: Memory became full during reception
- **Error code: For descriptions of error codes, see Chapter 11, "Troubleshooting," in the Basic Guide.**

## <span id="page-41-2"></span><span id="page-41-0"></span>■ **ACTIVITY REPORT**

- **1. Press [Additional Functions].**
- **2. Use [ ] or [ ] to select <REPORT SETTINGS>, then press [OK].**
- **3.** Use  $\left[\triangleleft -\right]$  or  $\left[\triangleleft \triangleright \right]$  to select <SETTINGS>, **then press [OK].**
- **4. Use [ ] or [ ] to select <ACTIVITY REPORT>, then press [OK].**
- **5.** Use  $\left[\frac{4}{10}\right]$  or  $\left[\frac{4}{10}\right]$  to select the setting you **want, then press [OK].**

<OUTPUT YES>: Prints a report after every 60 transactions. <OUTPUT NO>: Does not print a report.

**6. Press [Stop/Reset] to return to the standby mode.**

## **Report Items**

The following items are displayed in the Activity Report:

- **NO.: Transaction number (01 to 60)**
- **JOB NO.: Job number**
- **DATE: Date of transaction**
- **TIME: Time of transaction**
- **TX/RX: Type of transaction (transmission or reception)**
- **DESTINATION TEL/ID: Name and number of recipient**
- **PAGE: Number of pages sent or received**
- **TIME USE: Amount of time taken for a transaction**
- MODE: Mode of transaction (G3 or ECM)
- **RESULT: Result of transaction (OK or NG) and error code if applicable**

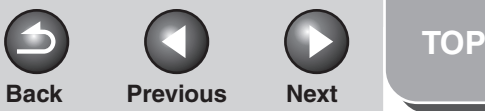

## **[Features](#page-12-0)[Advanced Copy](#page-29-0)**

<span id="page-42-1"></span>**[Advanced Fax](#page-12-0)** 

**1**

**2**

**4**

**5**

**6**

**[Features](#page-29-0)**

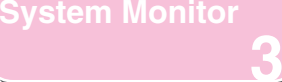

**[Reports and Lists](#page-37-3)**

**[Troubleshooting](#page-43-0)**

#### **[Appendix](#page-61-0)**

## <span id="page-42-0"></span>**Printing Reports and Lists Manually**

**For information on each report or list, [see "Summary of](#page-38-0)  [Reports and Lists," on p.](#page-38-0) 4-2.**

- **1. Press [Additional Functions].**
- **2. Use [ ] or [ ] to select <REPORT SETTINGS>, then press [OK].**
- **3.** Use  $\left[\rightarrow -\right]$  or  $\left[\rightarrow -\right]$  to select <LIST PRINT>, **then press [OK].**
- **4. Use [ ] or [ ] to select the required report or list, then press [OK].**

<TX REPORT>: Transmission Result Report <RX REPORT>: Reception Result Report <ACTIVITY REPORT>: Activity Report <MEMORY DATA LIST>: Memory Data List <MEMORY IMAGE PRNT>: Memory Image Print <1-TOUCH LIST>: One-Touch Speed Dialing List <CODED DIAL LIST>: Coded Dialing List <GROUP DIAL LIST>: Group Dialing List <USER'S DATA LIST>: Machine Status ListIf no relevant data is stored in memory, <NO DATA> is displayed.

#### **[Table of Contents](#page-5-0)**

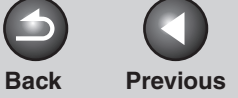

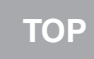

**Next** 

 $\bigcap$ 

<span id="page-43-2"></span>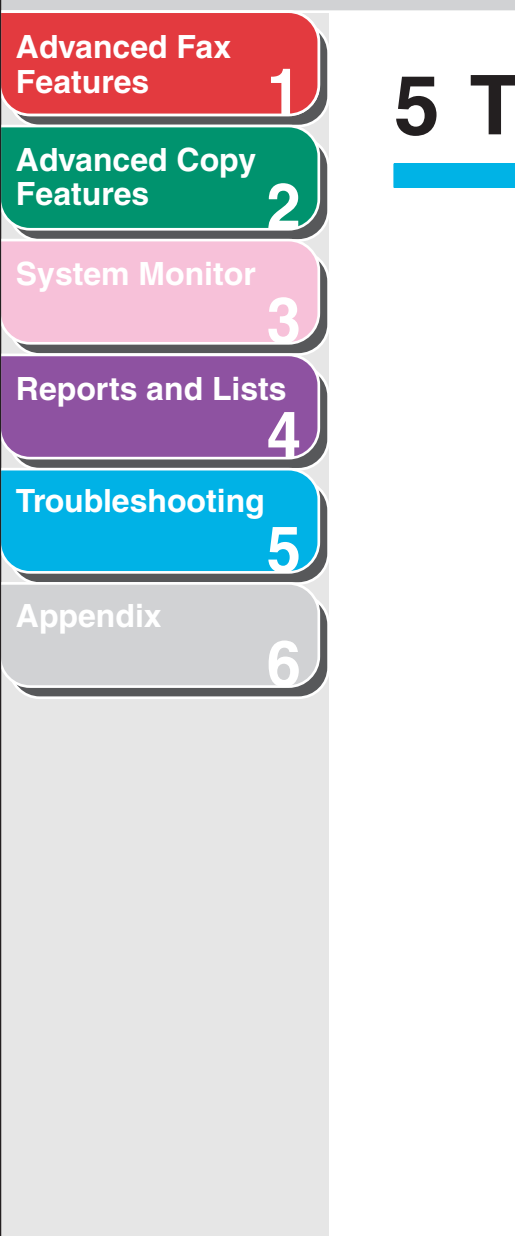

# <span id="page-43-1"></span><span id="page-43-0"></span>**5 Troubleshooting**

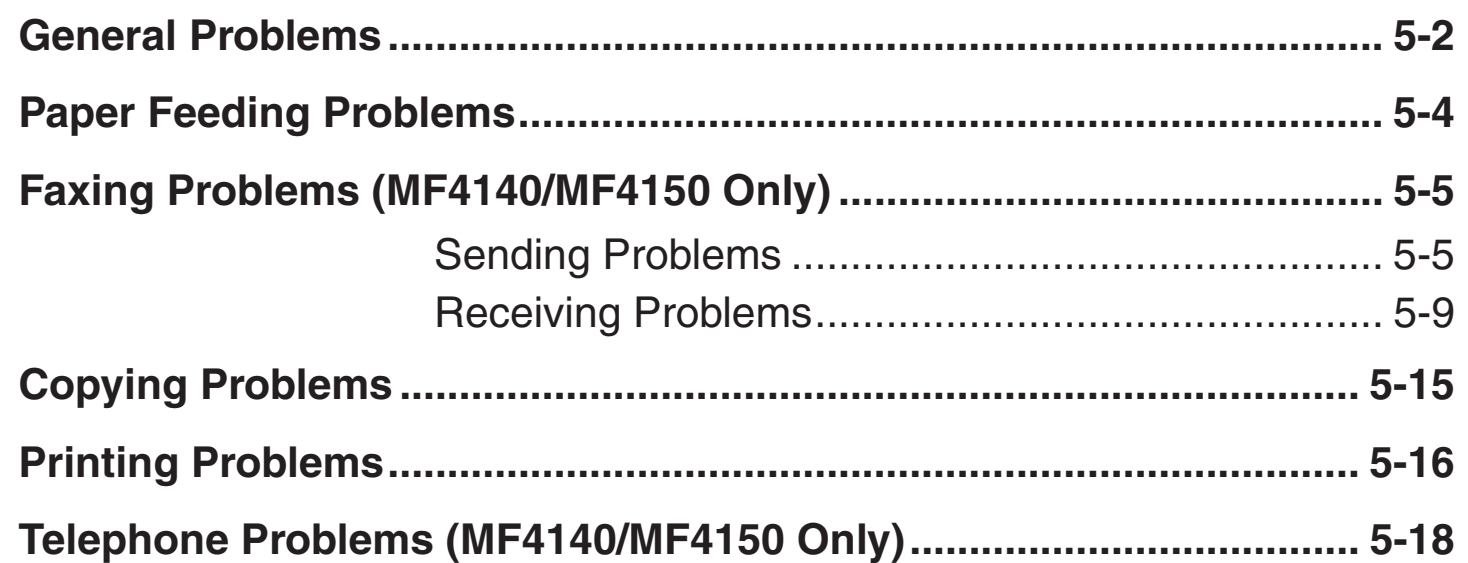

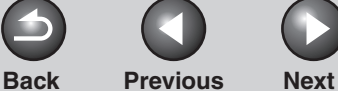

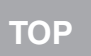

## <span id="page-44-1"></span>**123456[Advanced Fax](#page-12-0) [Features](#page-12-0)[Advanced Copy](#page-29-0)  [Features](#page-29-0)[System Monitor](#page-34-0) [Reports and Lists](#page-37-0) [Troubleshooting](#page-43-1) [Appendix](#page-61-0)**

## <span id="page-44-2"></span><span id="page-44-0"></span>**General Problems**

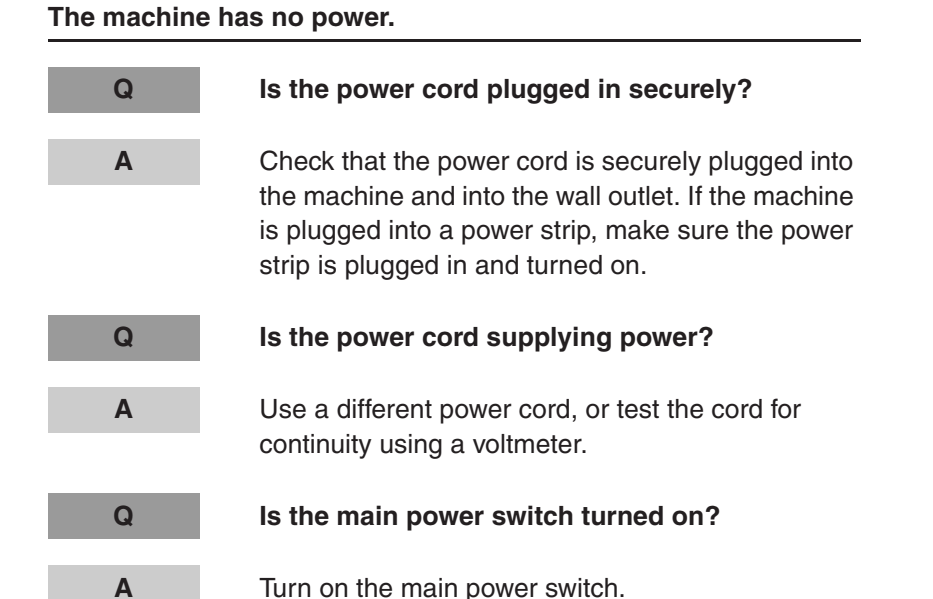

#### **The Error indicator flashes.**

- **Q Does the machine feed paper correctly, or is there paper in the paper feeding tray or multipurpose tray?**
	- Clear the paper jam, or load paper in the paper feeding tray or multi-purpose tray. (For instructions on clearing paper jam, see Chapter 11, "Clearing Jams," in the Basic Guide. For instructions on loading paper, see "Set Up the Paper Trays and Load Paper," in the Starter Guide.)

**A**

**A**

 If the machine has no paper jam, or paper is loaded in the paper feeding tray or multi-purpose tray, turn off the main power switch and wait for more than five seconds, then turn it on in again. If the problem is fixed, the Error indicator will turn off, and the LCD will return to the standby mode. If the Error indicator remains flash, turn off the main power switch, and contact your local authorized Canon dealer or the Canon help line.

#### **[Table of Contents](#page-5-0)**

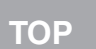

<span id="page-45-0"></span>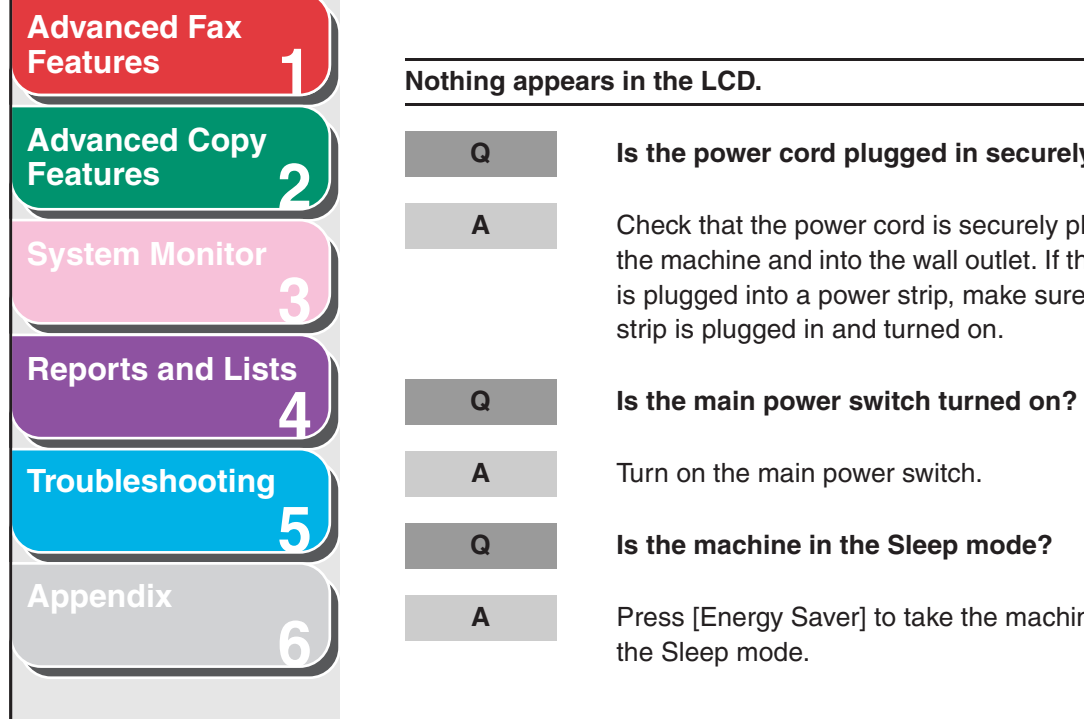

## **Q Is the power cord plugged in securely?** Check that the power cord is securely plugged into the machine and into the wall outlet. If the machine is plugged into a power strip, make sure the power strip is plugged in and turned on. Turn on the main power switch.

Press [Energy Saver] to take the machine out of

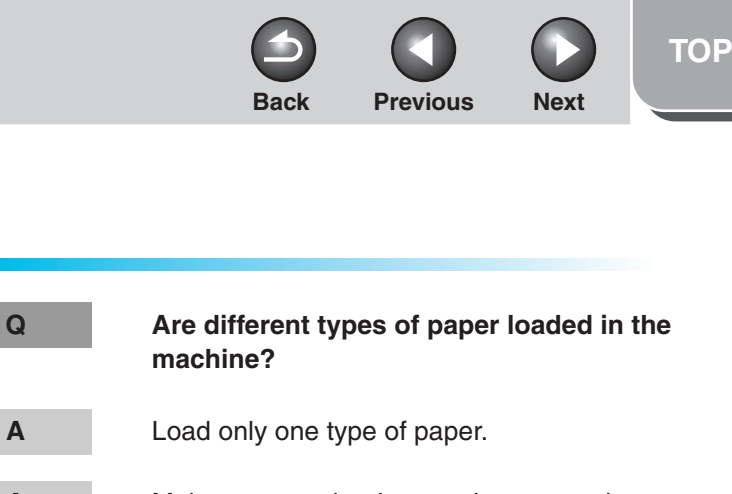

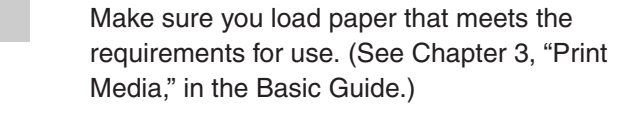

- Let the paper run out before refilling the machine. Avoid mixing new stock with paper already loaded.
	- **machine?**
- Make sure you load paper that meets the requirements for use. (See Chapter 3, "Print Media," in the Basic Guide.)

## <span id="page-46-2"></span><span id="page-46-0"></span>**Paper Feeding Problems**

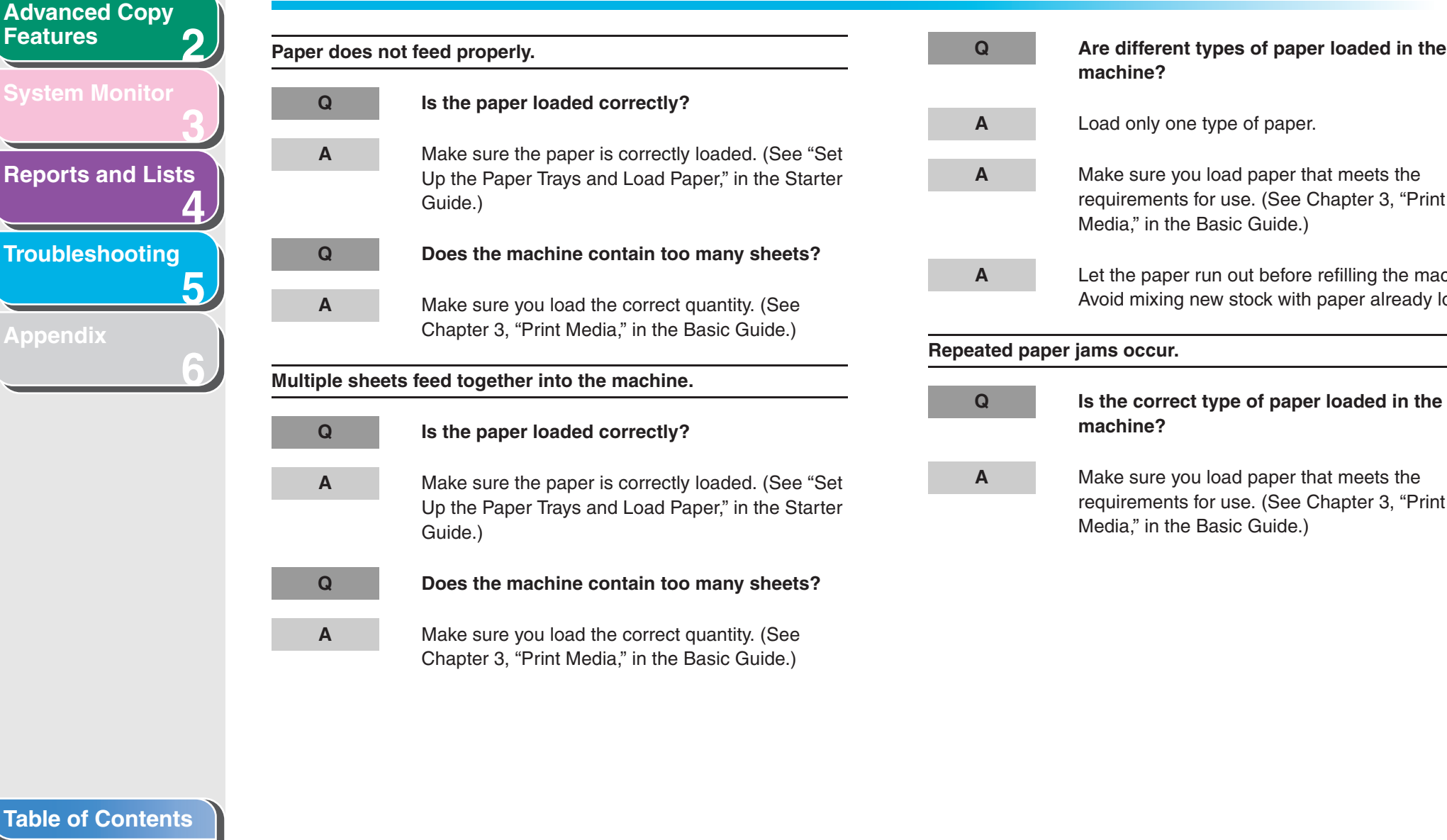

**1**

<span id="page-46-1"></span>**[Advanced Fax](#page-12-0)** 

**[Features](#page-12-0)**

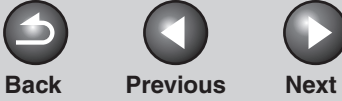

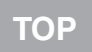

<span id="page-47-2"></span>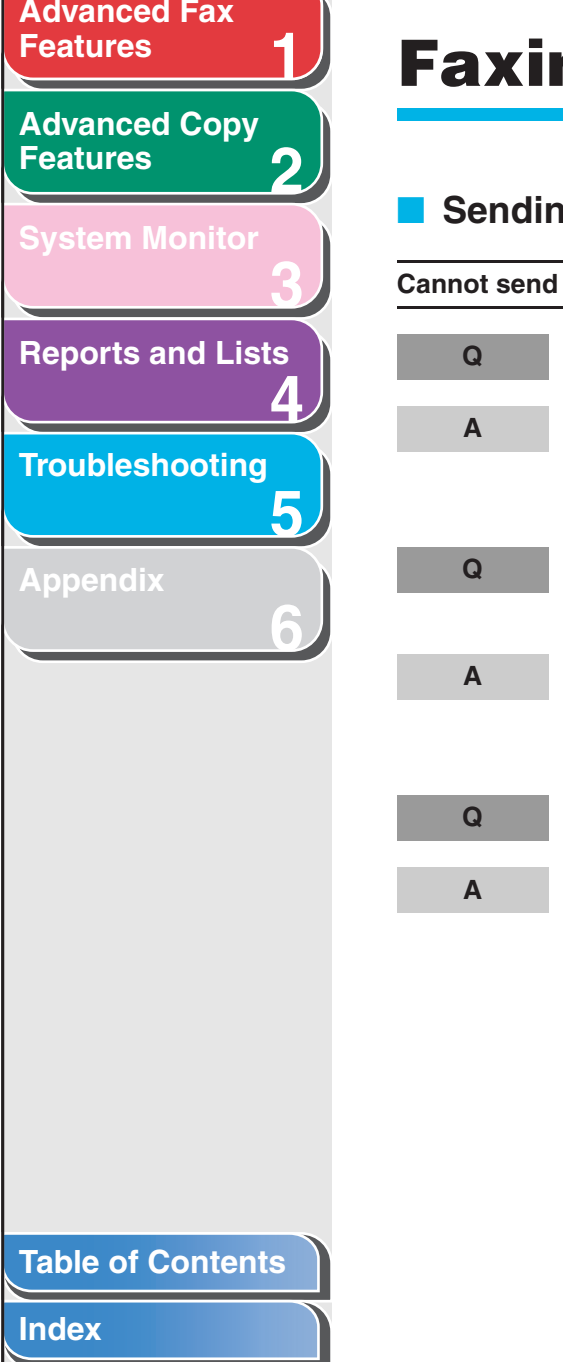

## <span id="page-47-3"></span><span id="page-47-0"></span>**Faxing Problems (MF4140/MF4150 Only)**

<span id="page-47-1"></span>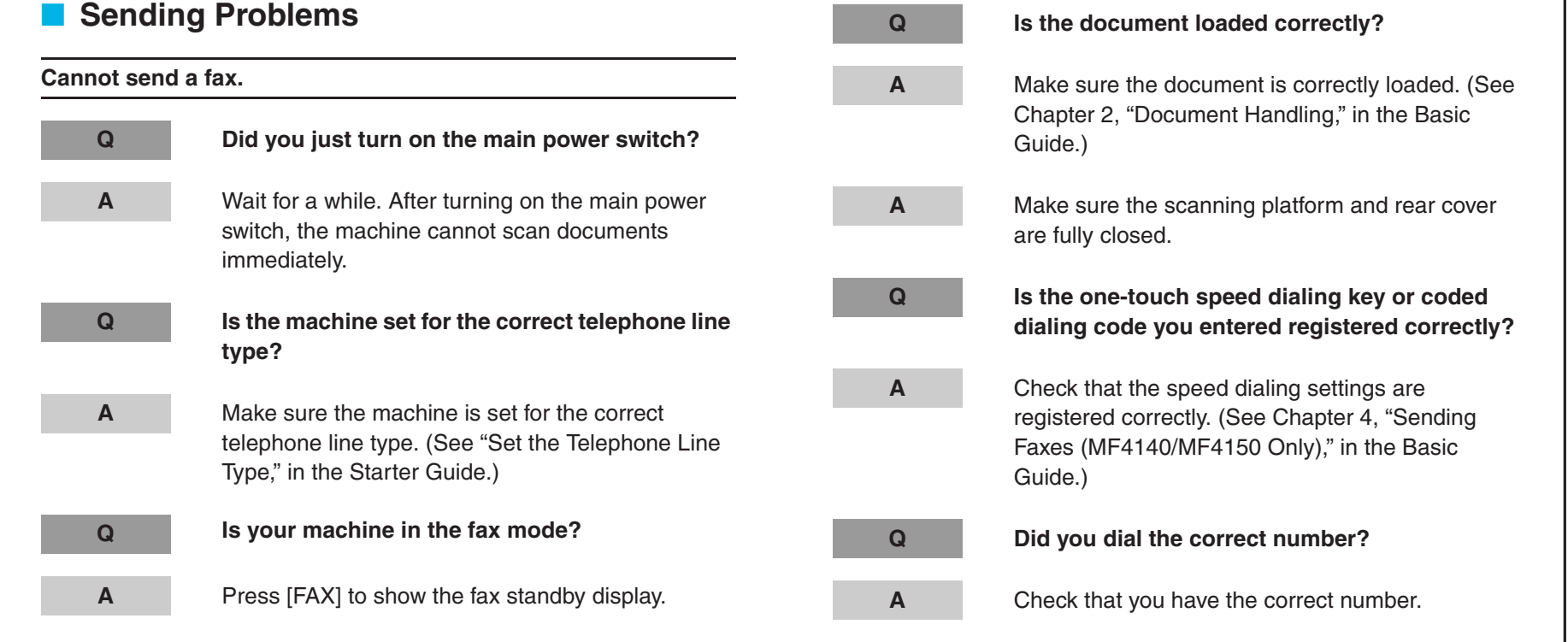

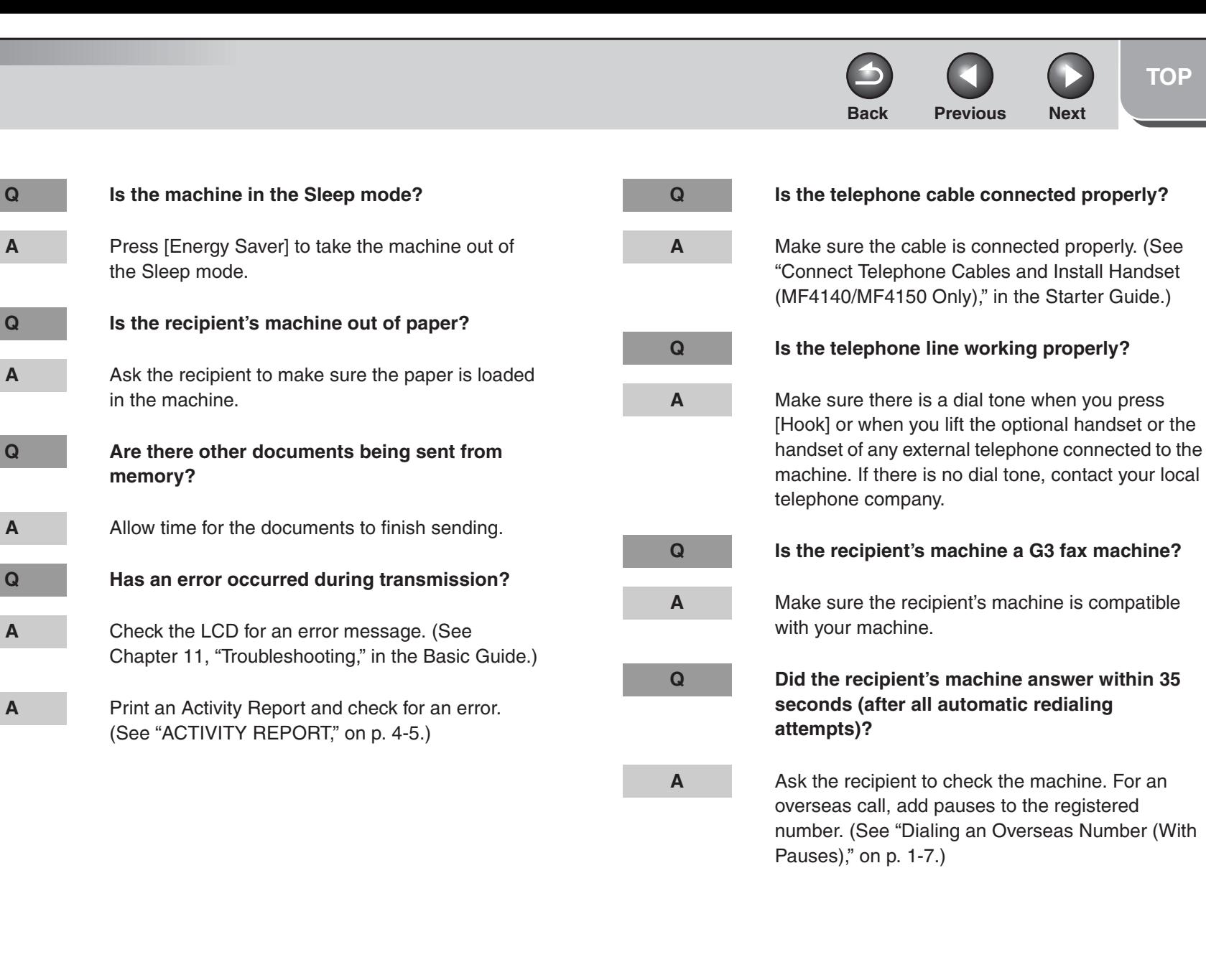

**1**

<span id="page-48-0"></span>**[Advanced Fax](#page-12-0)** 

**[Advanced Copy](#page-29-0)** 

**[System Monitor](#page-34-0)**

**[Reports and Lists](#page-37-0)**

**[Troubleshooting](#page-43-1)**

**[Appendix](#page-61-0)**

**[Features](#page-12-0)**

**[Features](#page-29-0)**

**2**

**A**

**A**

**A**

**A**

**A**

**3**

**4**

**5**

**6**

Check the machine by making a copy. If the copy is

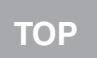

<span id="page-49-0"></span>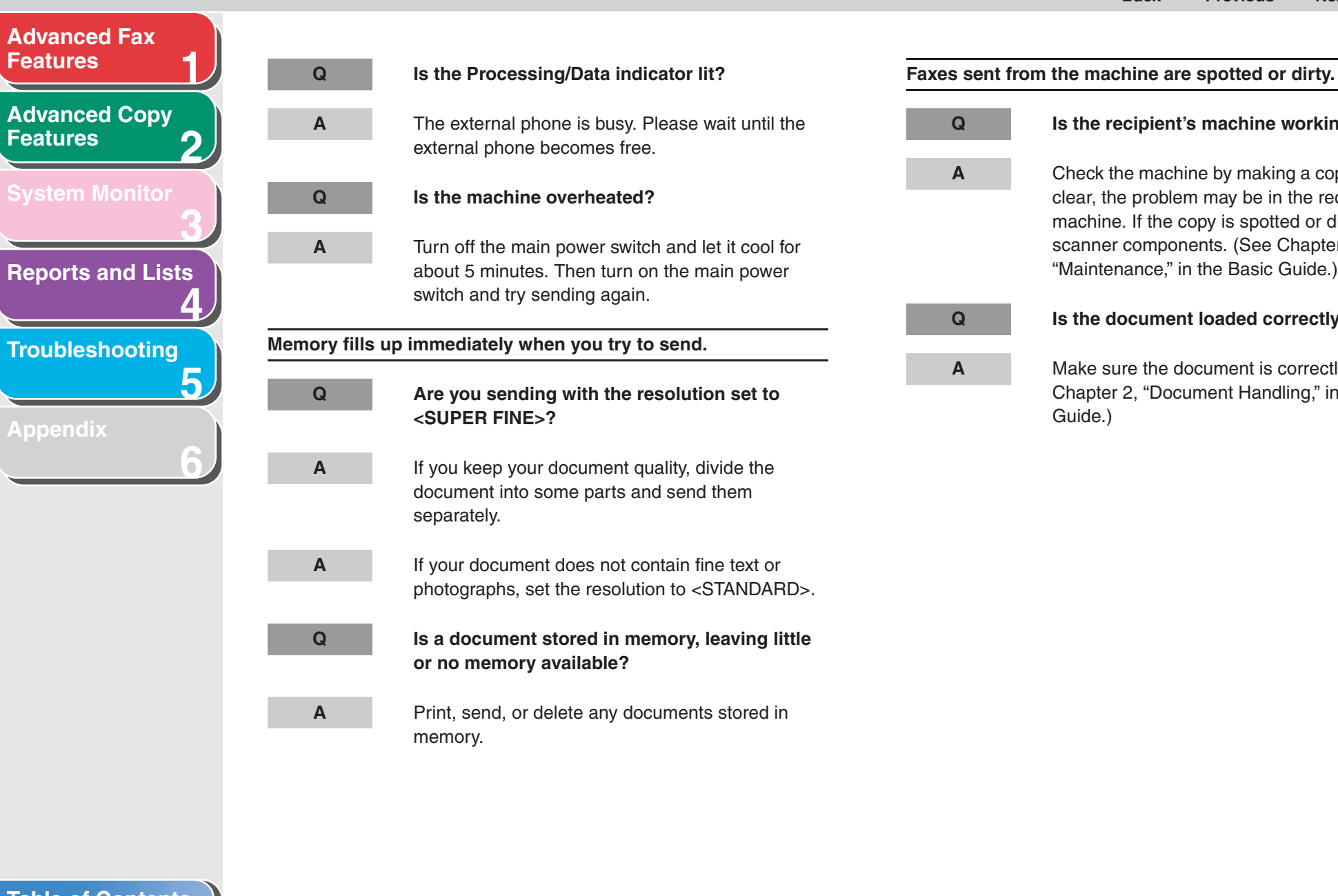

clear, the problem may be in the recipient's machine. If the copy is spotted or dirty, clean the scanner components. (See Chapter 10, "Maintenance," in the Basic Guide.) **Q Is the document loaded correctly?**

**Q Is the recipient's machine working properly?**

**A**

**A**

 Make sure the document is correctly loaded. (See Chapter 2, "Document Handling," in the Basic Guide.)

<span id="page-50-0"></span>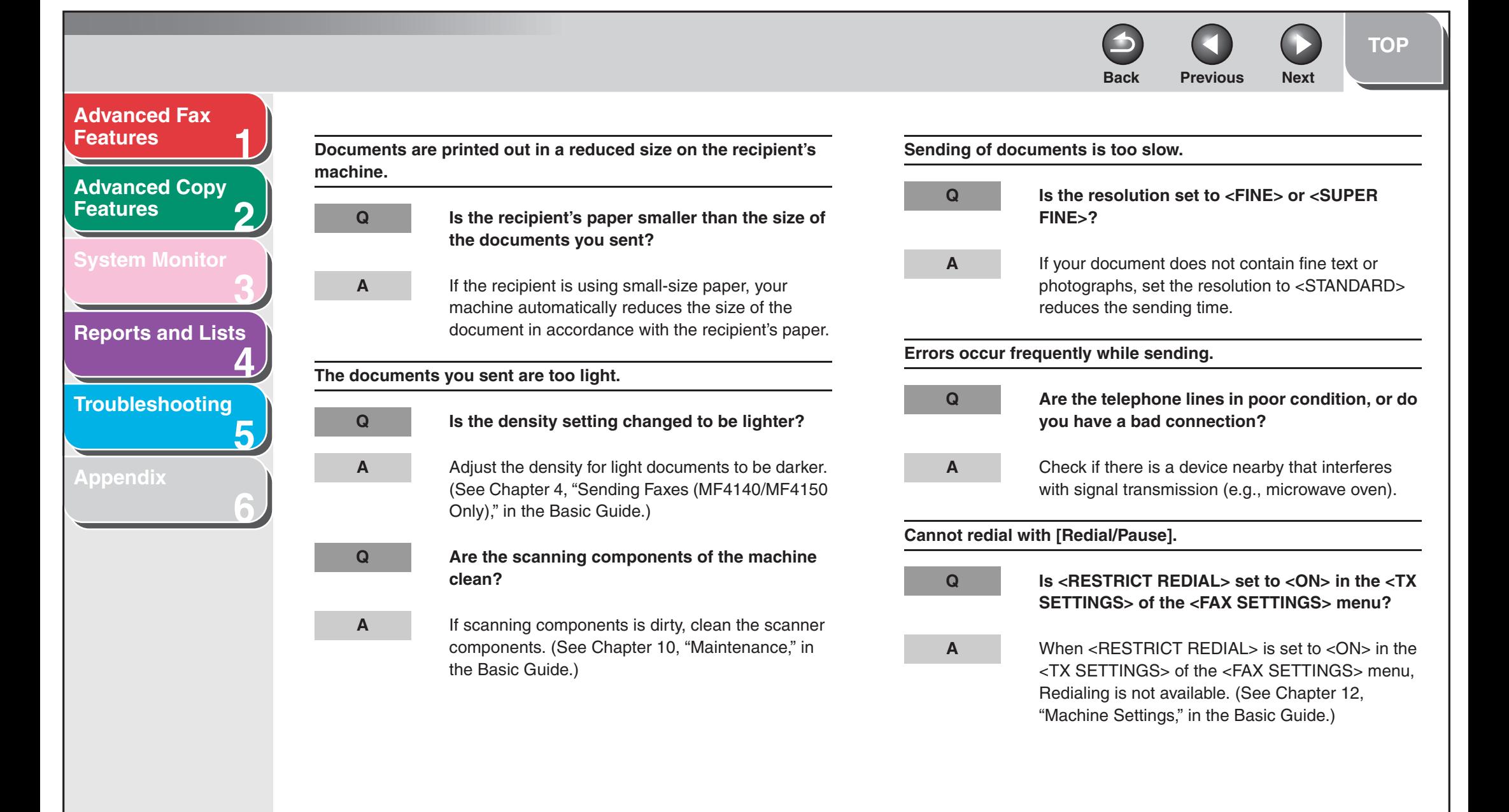

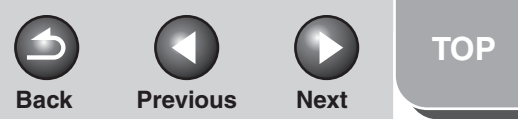

<span id="page-51-1"></span>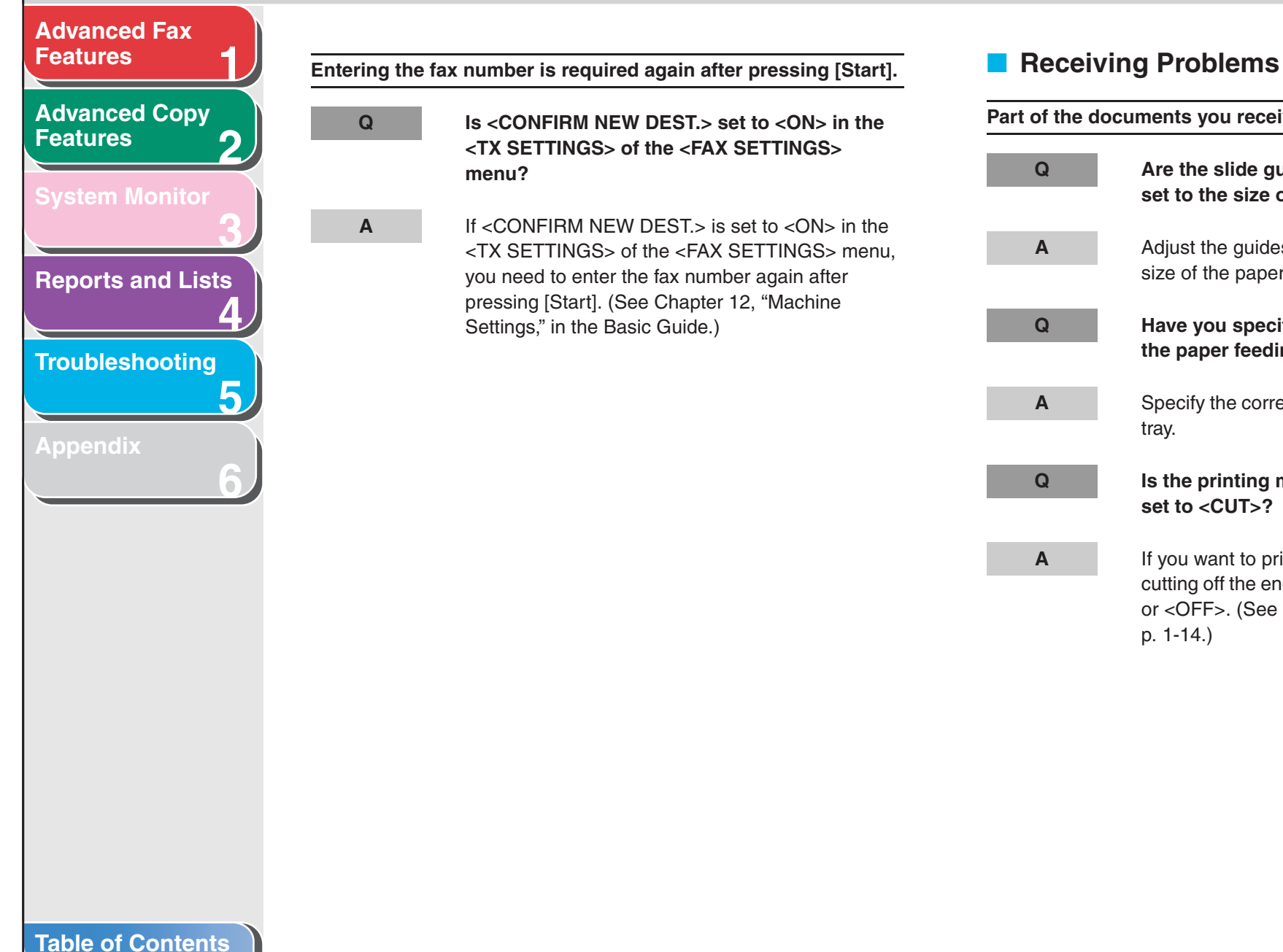

**[Index](#page-68-0)**

p. [1-14.\)](#page-25-2)

<span id="page-51-0"></span>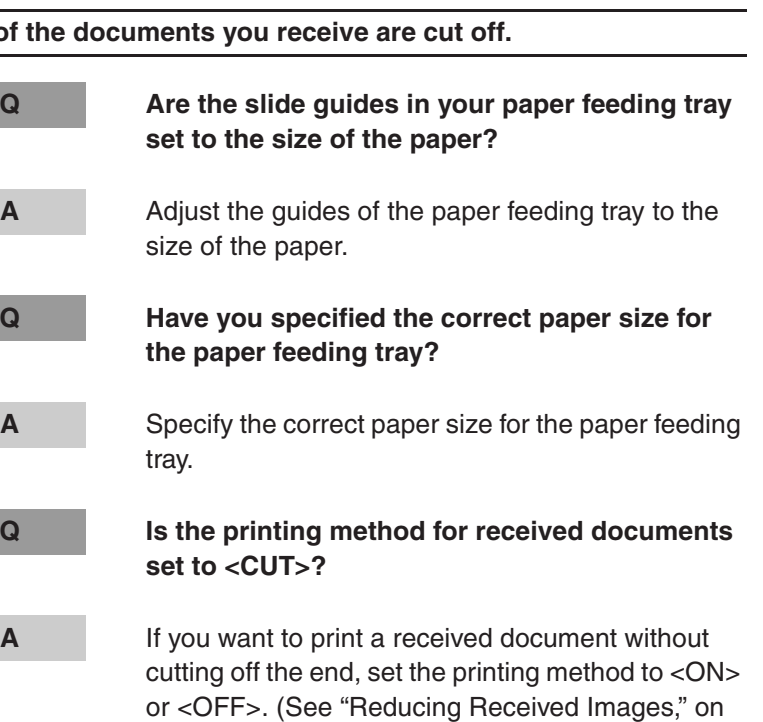

5-9

<span id="page-52-0"></span>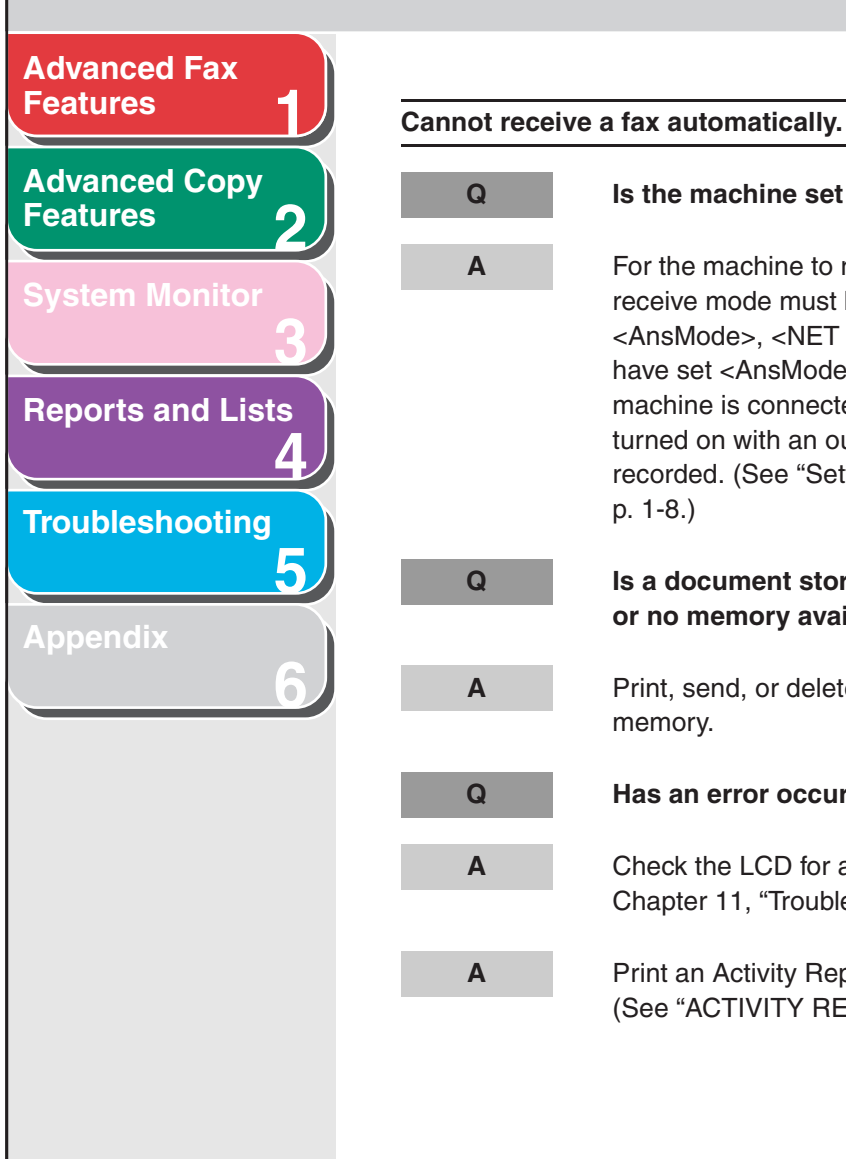

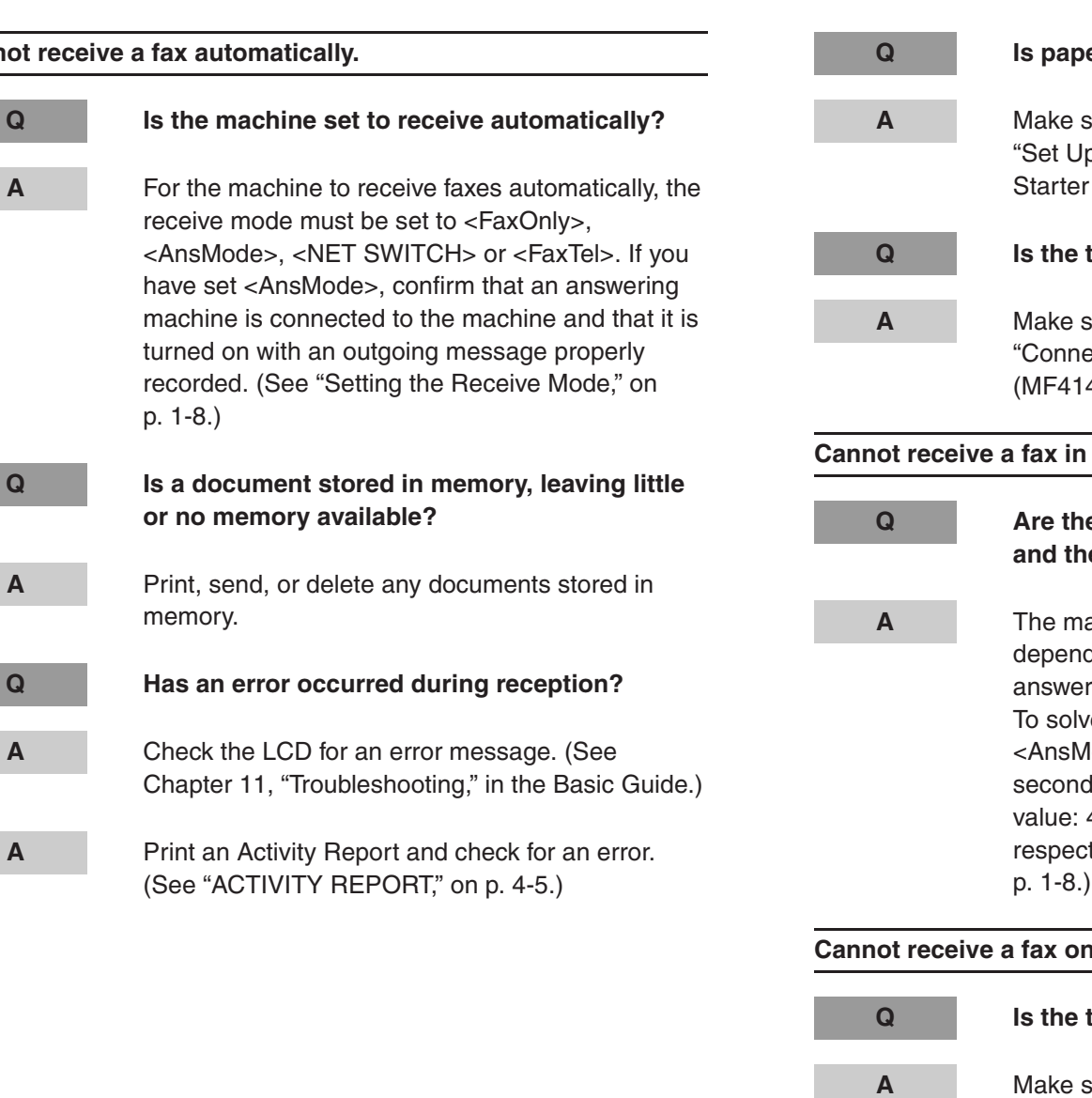

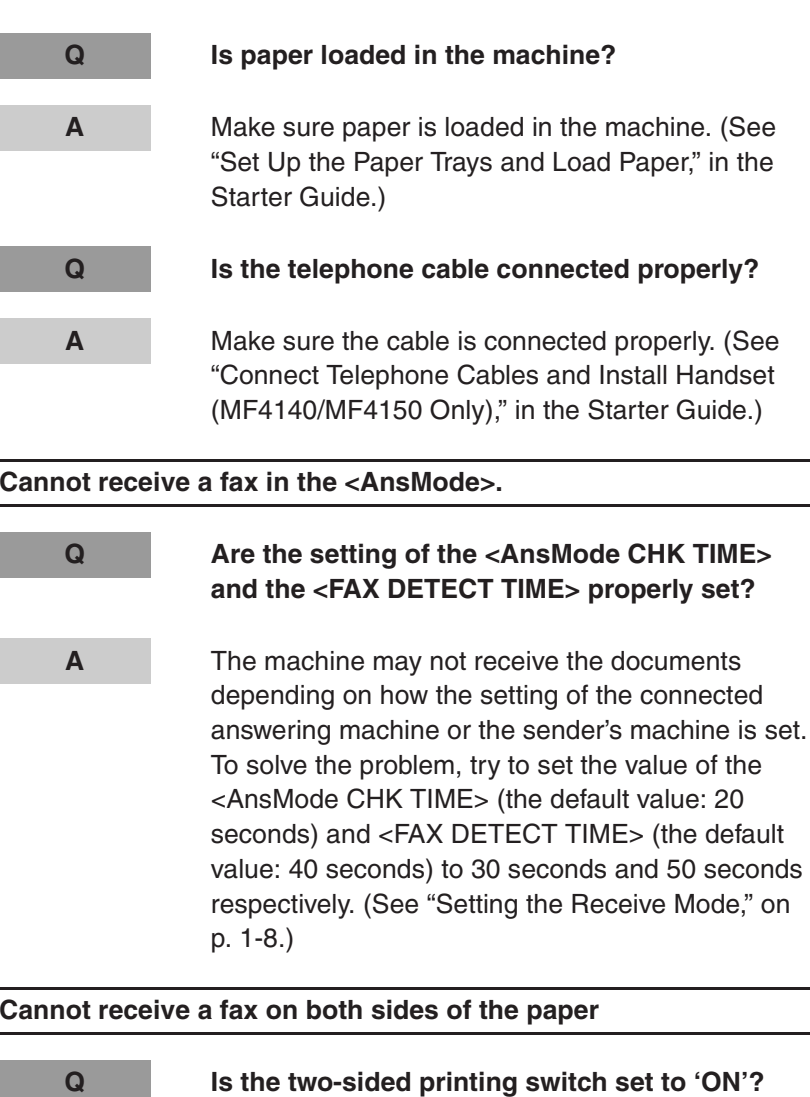

 Make sure that the two-sided printing switch is set to 'ON'. [\(See "Two-Sided Printing," on p.](#page-25-3) 1-14.)

#### **[Table of Contents](#page-5-0)**

<span id="page-53-0"></span>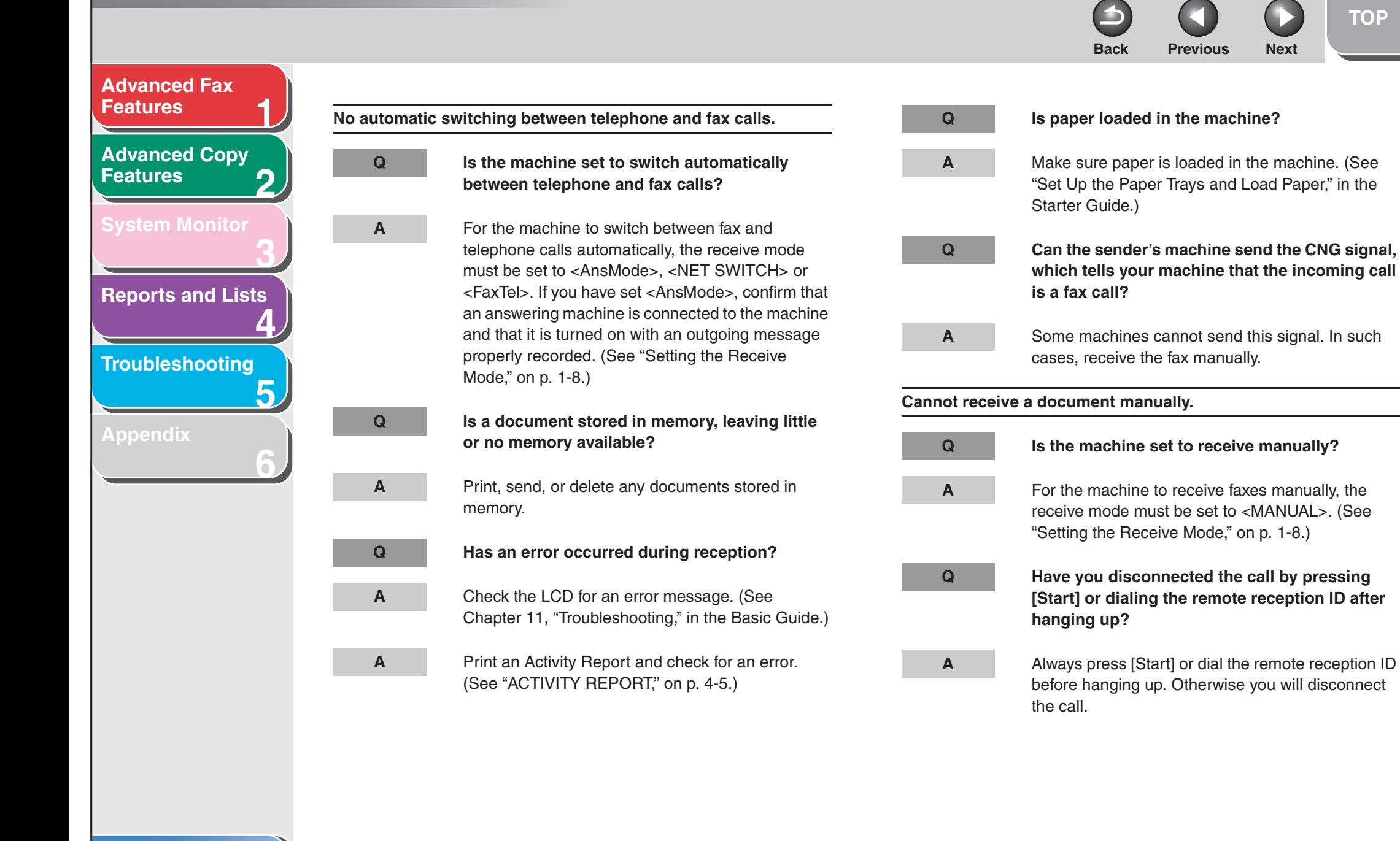

#### **[Index](#page-68-0)**

<span id="page-54-0"></span>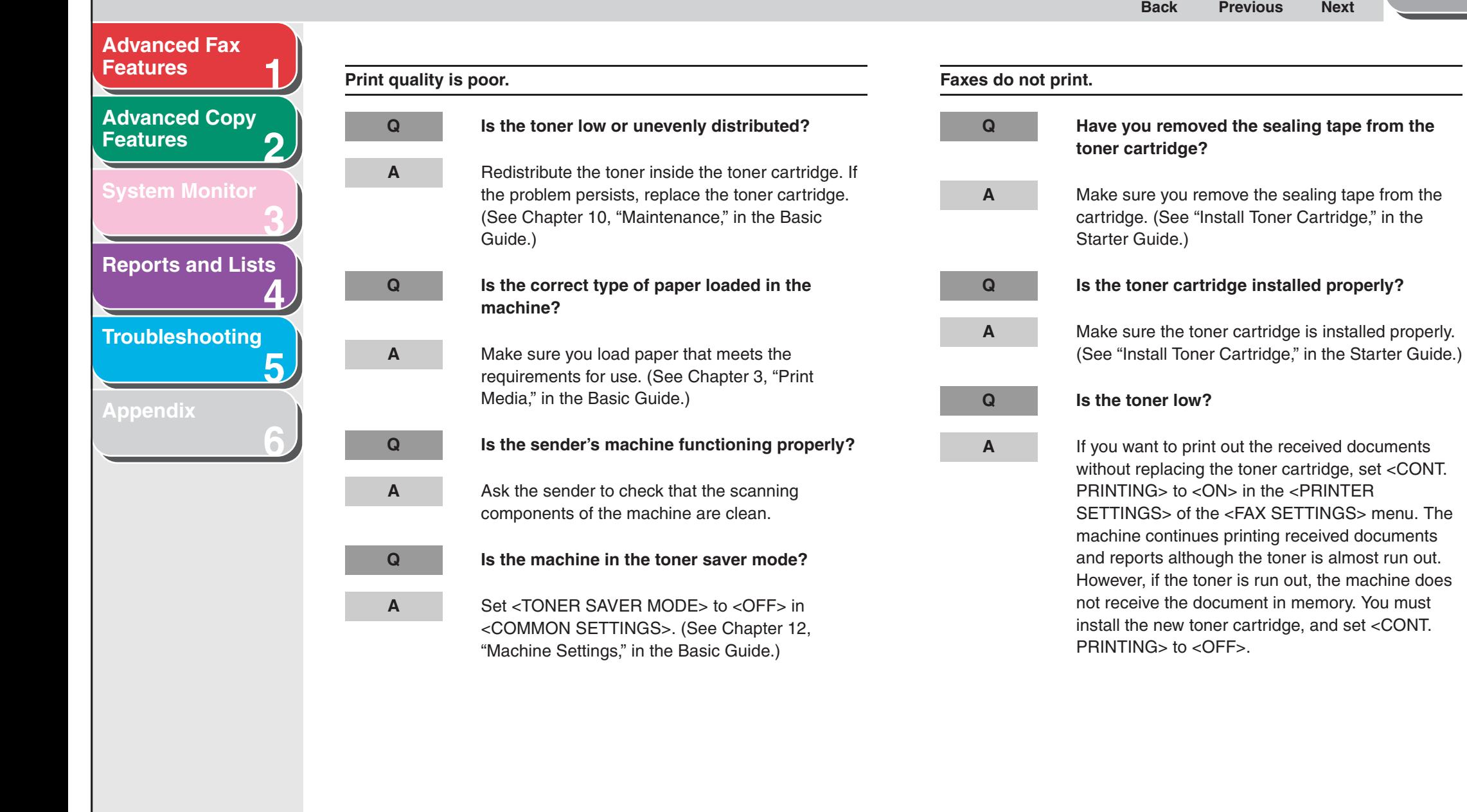

<span id="page-55-0"></span>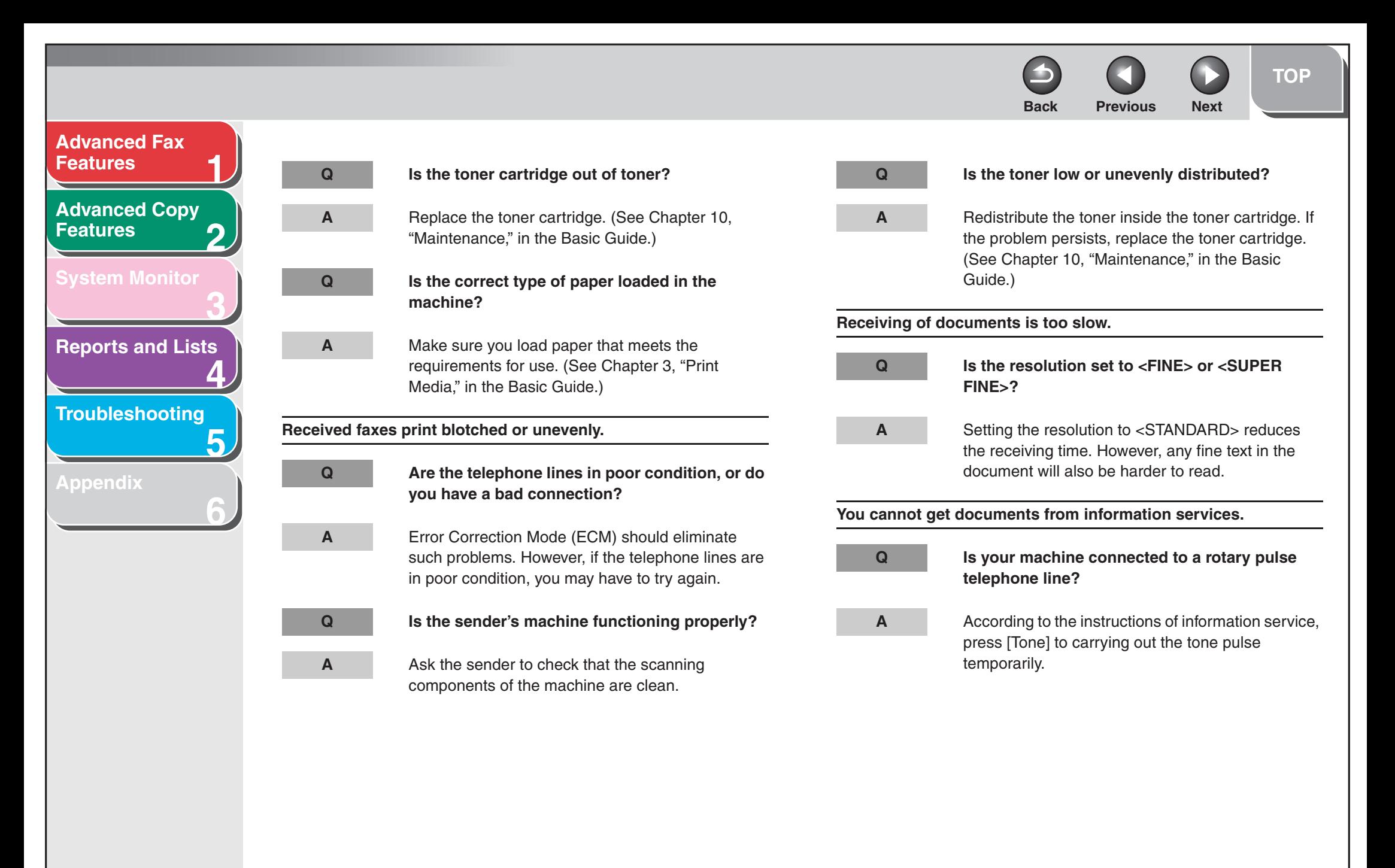

<span id="page-56-0"></span>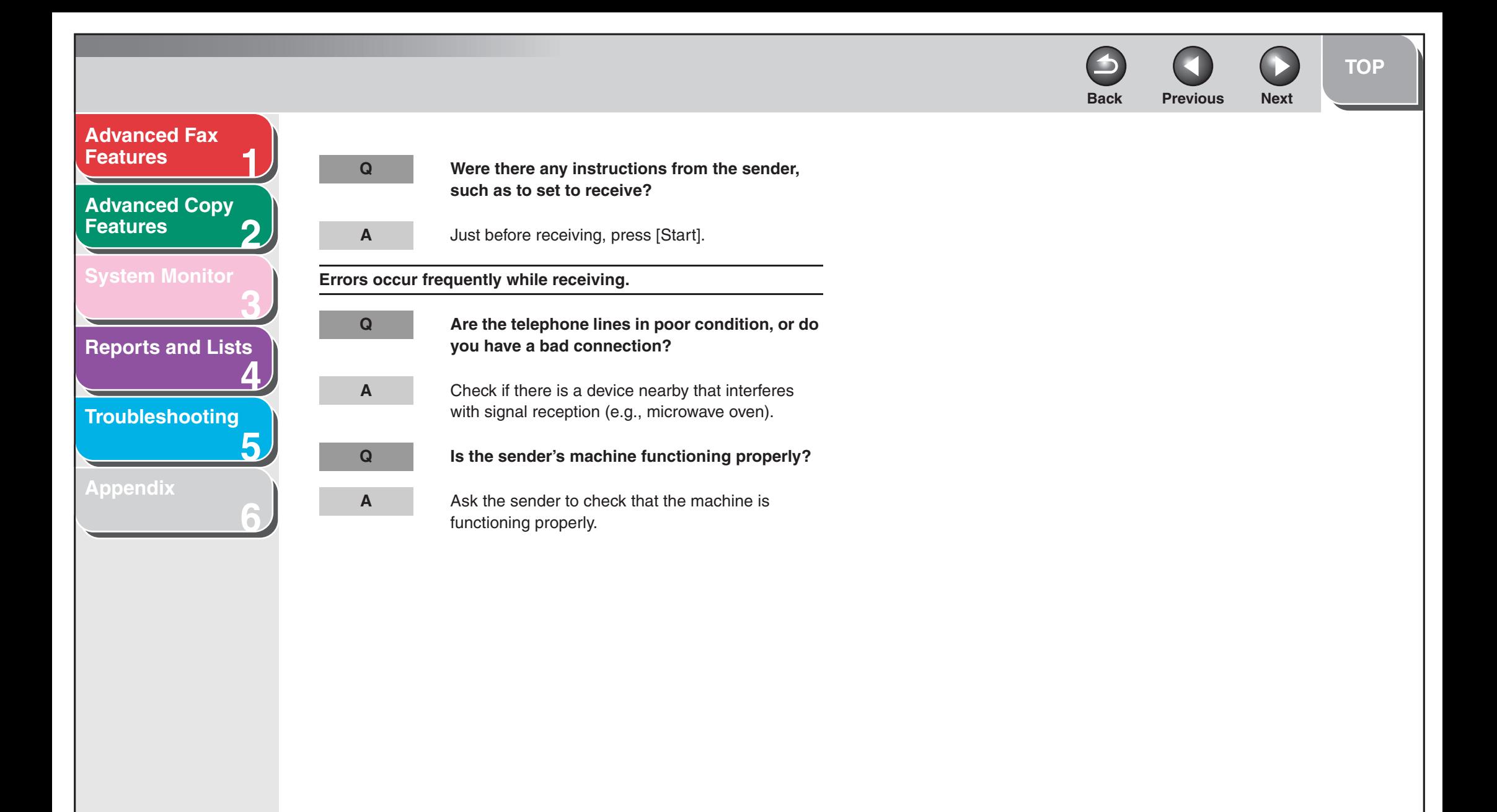

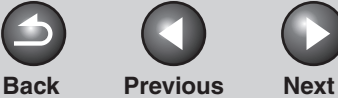

## <span id="page-57-1"></span>**123456[Table of Contents](#page-5-0)[Index](#page-68-0)[Advanced Fax](#page-12-0) [Features](#page-12-0)[Advanced Copy](#page-29-0)  [Features](#page-29-0)[System Monitor](#page-34-0) [Reports and Lists](#page-37-0) [Troubleshooting](#page-43-1) [Appendix](#page-61-0) Cannot make copies. AAAAA**

## <span id="page-57-2"></span><span id="page-57-0"></span>**Copying Problems**

**Q Have you removed the sealing tape from the toner cartridge?** Make sure you remove the sealing tape from the cartridge. (See "Install Toner Cartridge," in the Starter Guide.) **Q Is the toner cartridge installed properly?** Make sure the toner cartridge is installed properly. (See "Install Toner Cartridge," in the Starter Guide.) Make sure the scanning platform and rear cover are fully closed. **Q Is the document loaded correctly?** Make sure the document is correctly loaded. (See Chapter 2, "Document Handling," in the Basic Guide.) **Q Does the document meet the requirements for the machine?** Make sure you load documents that meet the requirements for use. (See Chapter 2, "Document Handling," in the Basic Guide.)

**The alarm sounds\* or <MEMORY FULL> appears in the LCD when making copies.**

**\* MF4140/MF4150 Only**

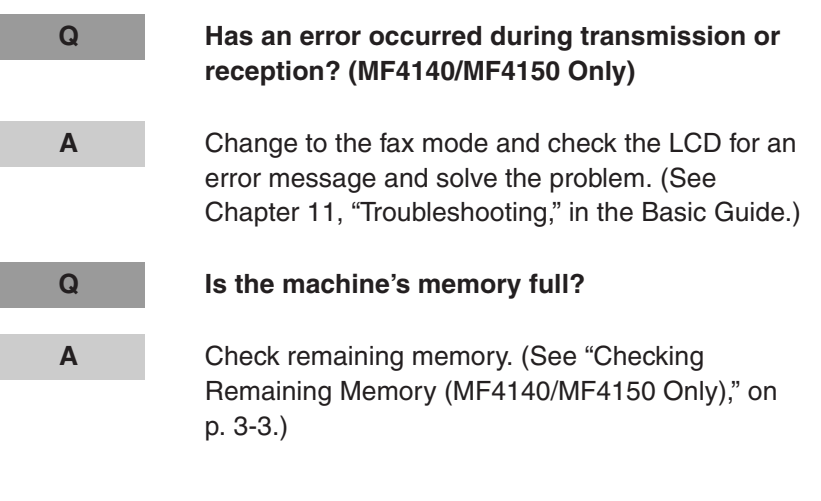

<span id="page-58-1"></span>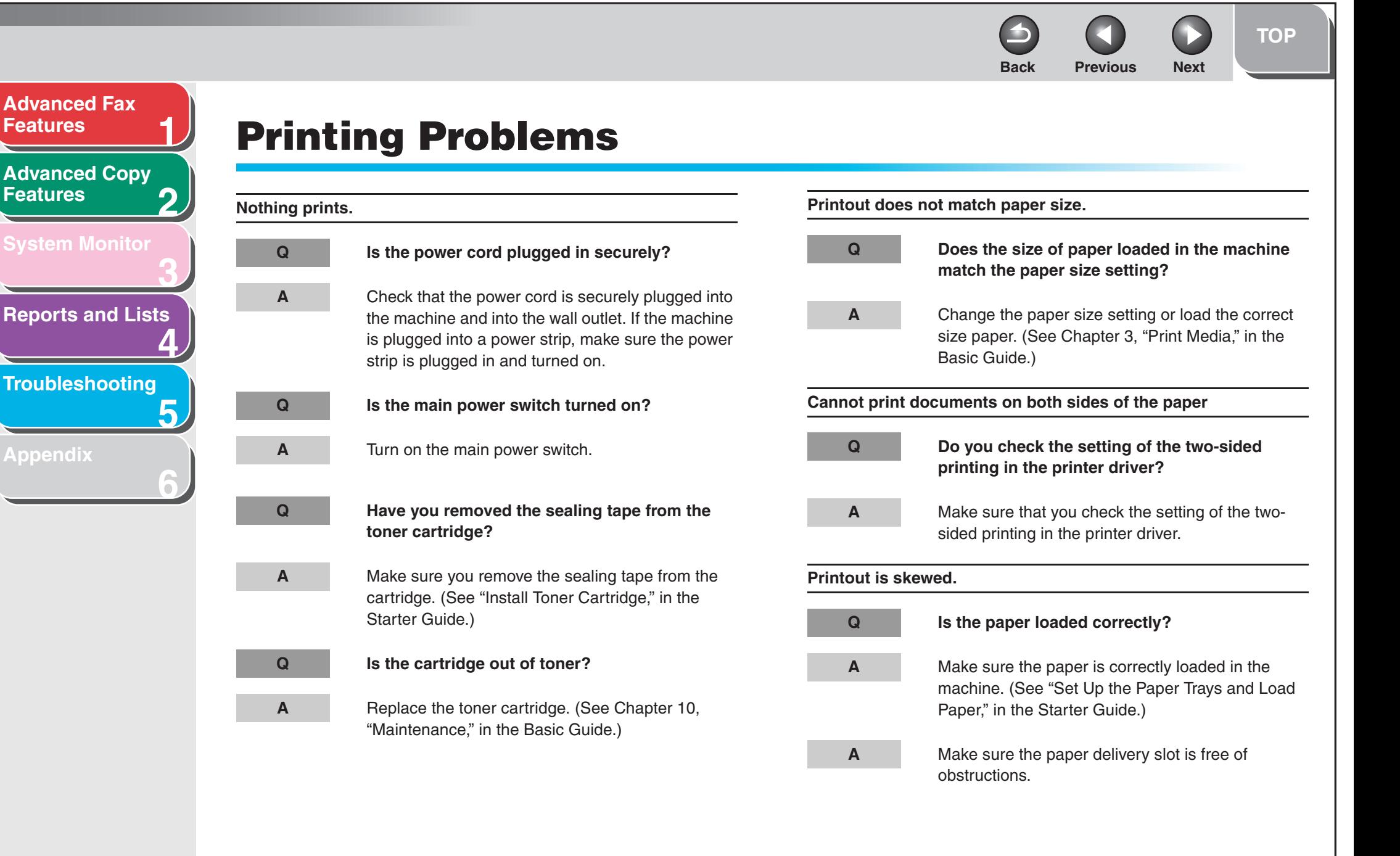

<span id="page-58-2"></span><span id="page-58-0"></span>**[Features](#page-12-0)**

**[Features](#page-29-0)**

**[Appendix](#page-61-0)**

<span id="page-59-0"></span>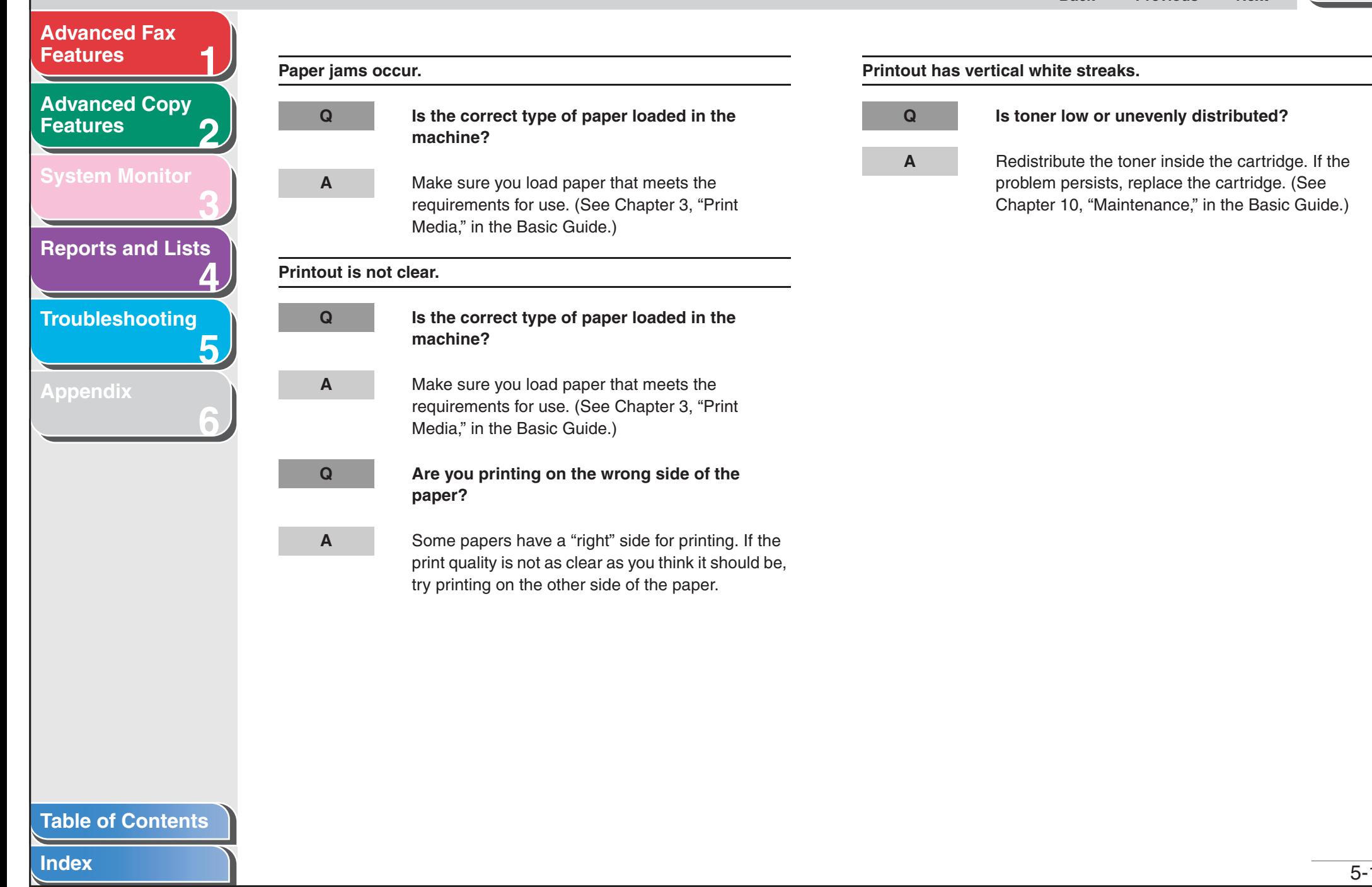

<span id="page-60-2"></span><span id="page-60-1"></span><span id="page-60-0"></span>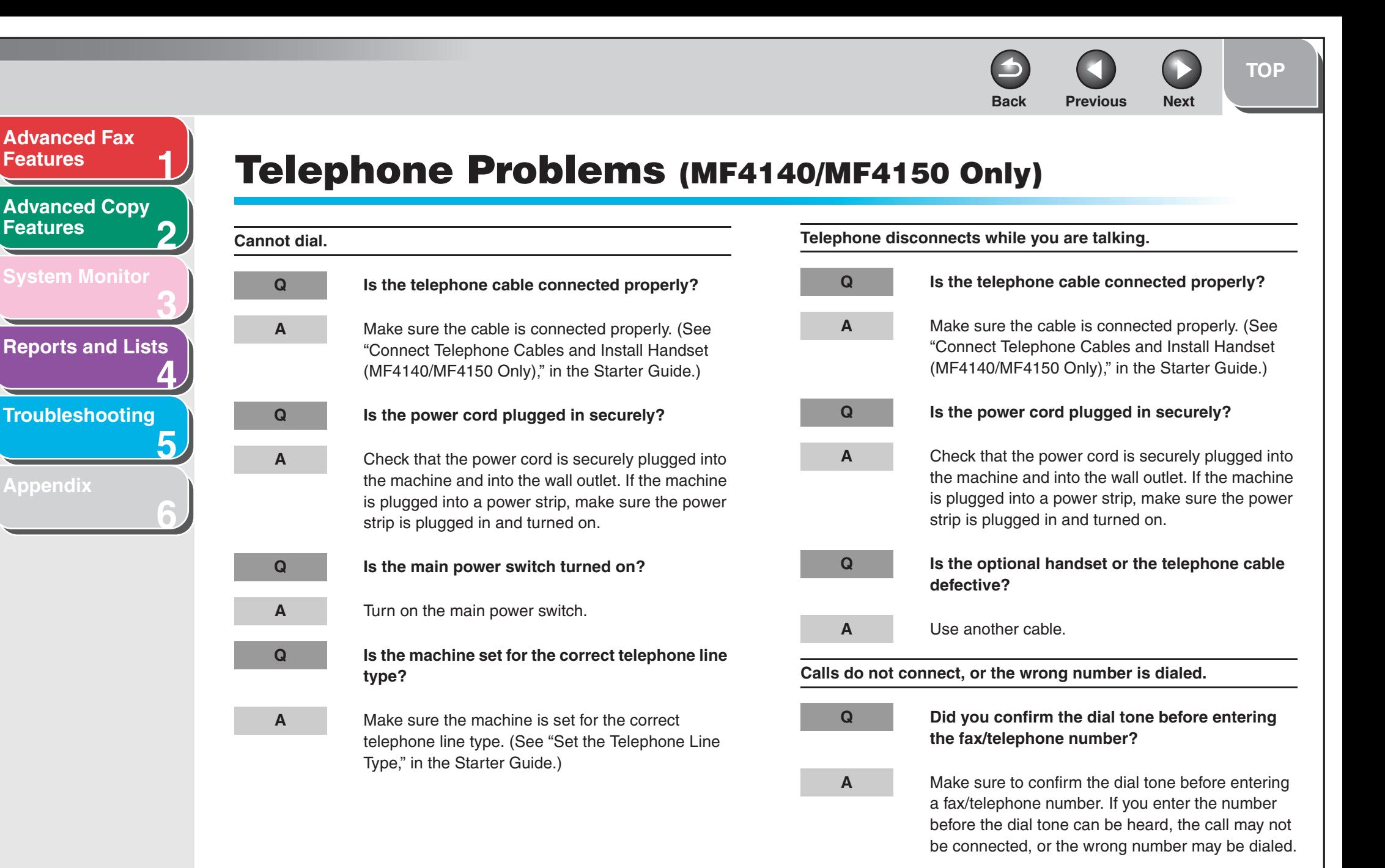

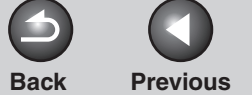

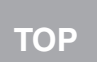

<span id="page-61-2"></span><span id="page-61-1"></span><span id="page-61-0"></span>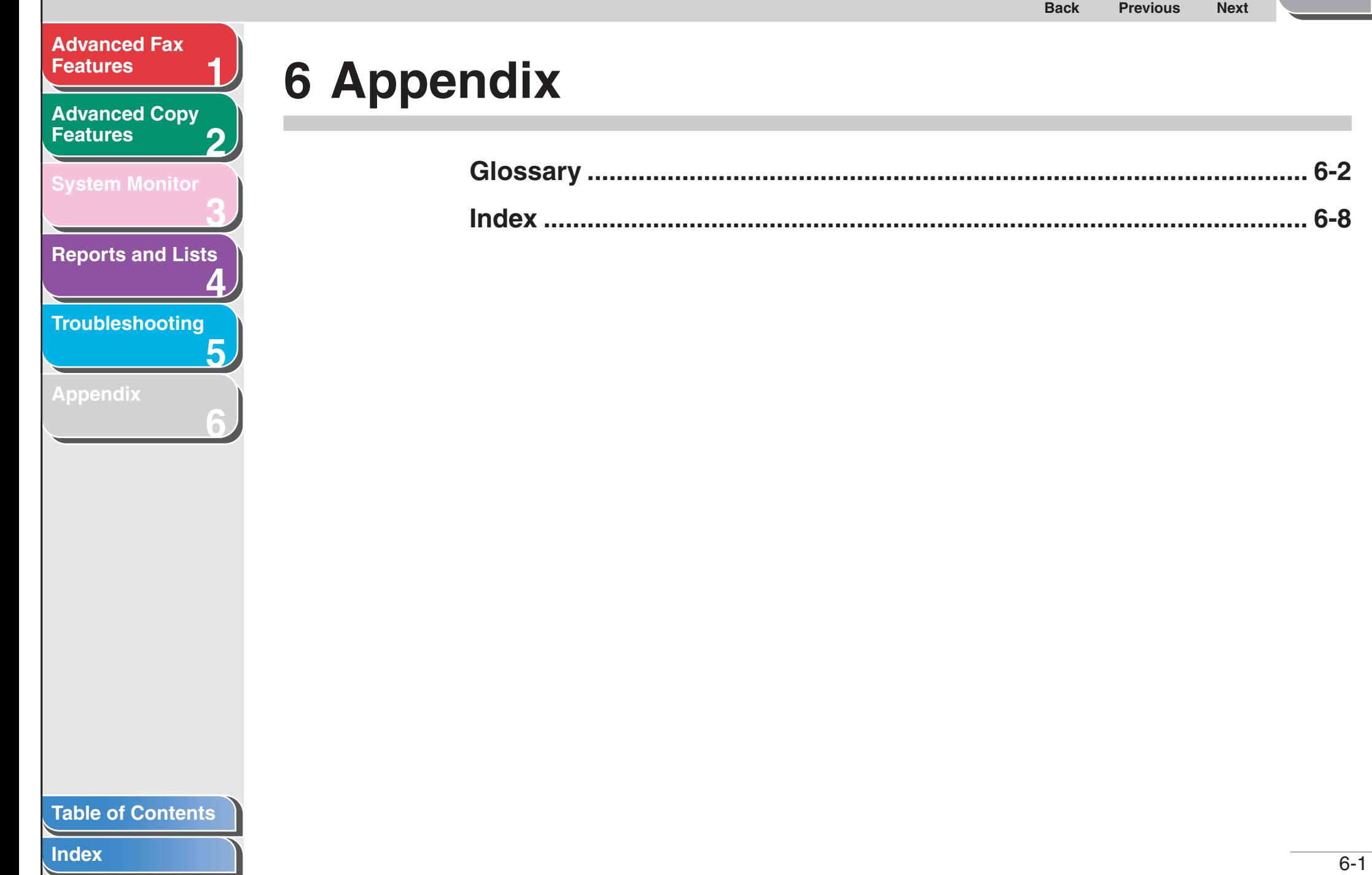

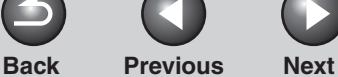

#### <span id="page-62-1"></span>**[Advanced Fax](#page-12-0) [Features](#page-12-0)**

#### **2[Advanced Copy](#page-29-0)  [Features](#page-29-0)**

**1**

**3**

**4**

**5**

**6**

**[System Monitor](#page-34-0)**

**[Reports and Lists](#page-37-0)**

**[Troubleshooting](#page-43-0)**

#### **[Appendix](#page-61-1)**

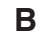

**A**

#### <span id="page-62-3"></span>**Broadcasting**

<span id="page-62-0"></span>**Glossary**

<span id="page-62-2"></span>**Activity Report**

received.

**Automatic redialing**

**Automatic Document Feeder (ADF)**

the specified time and dials again.

Transmitting documents to more than one location (through the machine's memory).

A journal of the machine's fax transactions, both sent and

The device included in the machine that feeds the document

When the receiving fax machine is busy or does not answer, or when an error occurs while sending, the machine waits a specified time and then automatically redials the number. If the receiving fax is still busy or does not answer, the machine waits

being faxed or copied, or scanned into the machine.

## **C**

#### **CNG**

Calling Tone. This is a signal sent by fax machines to identify the call as an incoming document. When the receiving fax detects this signal, it automatically starts to receive the fax transmission. The majority of fax machines in use today can send and detect CNG signals.

#### **Coded Dialing**

An automatic dialing method that allows you to dial a fax or telephone number by pressing [Coded Dial] and a two-digit code using the numeric keys.

#### **[Table of Contents](#page-5-0)**

**[TOP](#page-0-0)**

#### <span id="page-63-0"></span>**[Advanced Fax](#page-12-0) [Features](#page-12-0)**

**[Advanced Copy](#page-29-0)  [Features](#page-29-0)**

**1**

**2**

**3**

**4**

**6**

**[System Monitor](#page-34-0)**

**[Reports and Lists](#page-37-0)**

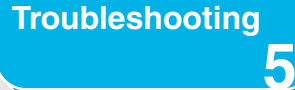

**[Appendix](#page-61-1)**

## **Document**

**D**

**E**

The sheet of paper containing the data that you send to, or receive from a machine.

## **ECM**

Error Correction Mode. The ability of your machine to reduce system and line errors when sending to or receiving from another fax with ECM capability. ECM is most effective in areas where the telephone lines are in poor condition or there is frequent interference on the line.

#### **Extension**

A telephone connected to the machine that is used in place of the handset. You can use the extension telephone to activate incoming reception of documents manually.

#### **F**

#### **FaxTel switching**

This option allows you to set the machine to automatically detect whether a call is from a fax or telephone. If the call is from another fax, the transmission is automatically received. If the call is from a telephone, the machine rings to let you know, so you can pick up the handset. With this feature, one telephone line can be shared by both the telephone and the fax.

#### **FINE**

The resolution setting for documents with very small characters and thin lines.

**[TOP](#page-0-0)**

<span id="page-64-0"></span>**[Advanced Fax](#page-12-0) [Features](#page-12-0)**

**1**

**G**

**3**

**4**

**5**

**6**

**2[Advanced Copy](#page-29-0)  [Features](#page-29-0)**

**[System Monitor](#page-34-0)**

**[Reports and Lists](#page-37-0)**

**[Troubleshooting](#page-43-0)**

**[Appendix](#page-61-1)**

**G3, Group 3 fax machine**

Defined by CCITT/ITU-T. Uses encoding schemes to transmit image data while reducing the amount of data that needs to be transmitted, thus reducing transmission time. G3 fax machines can transmit one page in less than one minute. Encoding schemes for G3 fax machines are Modified Huffman (MH), Modified READ (MR), Modified Modified READ (MMR), and Joint Bi-level Image expert Group (JBIG).

#### **Group Dialing**

A dialing method that enables you to dial multiple one-touch speed dialing or coded dialing numbers together as a group. This means that you can press just one key to enter numbers when sending the same document to many destinations.

**ITU-T**

**I**

A committee created to set international standards for telecommunications.

#### **M**

#### **Manual receiving**

A method of receiving faxes in which you answer all incoming calls using the optional handset. If you hear a slow beep it indicates an incoming fax transmission from another machine. Just press [Start] to receive the incoming fax.

#### **Manual redialing**

When you use regular dialing, you can redial a number manually simply by pressing [Redial/Pause] on the operation panel. The last number called is the number redialed.

#### **Modem**

A device that converts (MOdulates) digital data for transmission over telephone lines. At the receiving end, this device converts the modulated data (DEModulates) to digital format that the computer understands.

#### **N**

#### **Numeric Keys**

The round, numbered keys on the operation panel marked the same as a standard telephone keypad.

Press them to perform regular dialing. You also use the numeric keys to enter numbers and letters when you register telephone or fax numbers and names, and to enter coded dialing codes.

#### **[Table of Contents](#page-5-0)**

**[TOP](#page-0-0)**

<span id="page-65-0"></span>**[Advanced Fax](#page-12-0) [Features](#page-12-0)**

**2[Advanced Copy](#page-29-0)  [Features](#page-29-0)**

**1**

**3**

**6**

**[System Monitor](#page-34-0)**

**[Reports and Lists](#page-37-0)**

**4**

**5[Troubleshooting](#page-43-0)**

**[Appendix](#page-61-1)**

#### **One-Touch Speed Dialing**

An automatic dialing method that allows you to dial a fax or telephone number by pressing a single one-touch speed dial key.

#### **One-Touch Speed Dial keys**

The numbered keys on the operation panel that may be registered as single or a group of fax numbers. Once a number or group is registered, you press one key to dial the entire number or group.

**P**

**O**

#### **Paper feed**

Refers to guiding a sheet of paper into the machine's paper path.

#### **Paper feeder**

The device in the machine that feeds recording media into the machine for printing copied or faxed documents.

#### **Pause**

A timing entry required for registering certain long distance numbers and for dialing out through some telephone systems or switchboards. Pressing [Redial/Pause] enters a pause between digits of a telephone number.

#### **Pulse**

See Rotary pulse.

#### **R**

#### **Receiving**

Receiving transmission is also defined as RX or Reception. The machine can be customized to receive fax documents in several ways.

#### **Reception**

See Receiving.

#### **Registering**

A process by which you place fax or telephone numbers and names in the machine's memory for speed dialing so that you can save time dialing destinations you call frequently.

#### **Remote reception ID**

The two-digit code that enables you to manually activate fax reception using an external telephone.

#### **[Table of Contents](#page-5-0)**

**[TOP](#page-0-0)**

<span id="page-66-0"></span>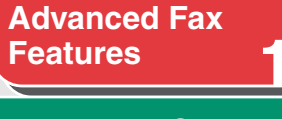

**[Advanced Copy](#page-29-0)  [Features](#page-29-0)**

**2**

**3**

**4**

**5**

**6**

**[System Monitor](#page-34-0)**

**[Reports and Lists](#page-37-0)**

**[Troubleshooting](#page-43-0)**

**[Appendix](#page-61-1)**

#### **Remote reception**

Activating fax reception by answering an external telephone that is not located near the machine. You need to dial a remote receiving ID number to start remote reception.

#### **Report**

A document printed by the machine and containing information about the faxes it has sent or received.

#### **Resolution**

The density of dots for any given output device. Expressed in terms of dots per inch (dpi). Low resolution causes font characters and graphics to have a jagged appearance. Higher resolution means smoother curves and angles as well as a better match to traditional typeface designs. Resolution values are represented by horizontal data and vertical data, for example, 600  $\times$  600 dpi.

#### <span id="page-66-1"></span>**Rotary pulse**

A telephone dialing system where a dial is rotated to send pulses to the telephone switching system. In pulse dialing, you hear clicks. In touch-tone dialing, the most common dialing system, you hear tones. Rotary pulse dialing requires certain setting adjustments.

#### **RX**

See Receiving.

#### **S**

#### **Sending**

A fax document that has been scanned by a fax machine is sent over telephone lines, in the form of electrical pulses, to another fax machine. Also called TX or Transmit.

#### **Speed dialing**

Dialing fax or telephone numbers by pressing a few keys. To use automatic dialing, you must register the numbers in the machine's memory. See also One-Touch Speed Dialing, Coded Dialing, and Group Dialing.

#### **Standby**

The mode in which the machine is on and ready to use.

#### **[Table of Contents](#page-5-0)**

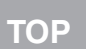

#### <span id="page-67-0"></span>**[Advanced Fax](#page-12-0)  [Features](#page-12-0)**

**2[Advanced Copy](#page-29-0)  [Features](#page-29-0)**

**1**

**3**

**4**

**5**

**6**

**[System Monitor](#page-34-0)**

**[Reports and Lists](#page-37-0)**

**[Troubleshooting](#page-43-0)**

**[Appendix](#page-61-1)**

#### **Tone**

**T**

A key that allows you to temporarily switch to touch-tone from pulse dialing. In some countries, on-line data services may require that you use tone dialing.

#### **Toner**

A black, resin coated powder contained in the toner cartridge. The machine applies the toner to the surface of the photosensitive drum inside the machine via an electrophotographic mechanism.

#### **Toner saver**

The feature that extends cartridge life by reducing toner consumption rate at a slight decrease in print quality.

#### **TSI**

Stands for Transmitting Subscriber Identification. Also called sender information. The TSI is the facsimile number of the machine that sends a document.

#### **TX**

See Sending.

**[Features](#page-12-0)**

<span id="page-68-2"></span>**[Advanced Fax](#page-12-0)** 

**1**

**3**

**4**

**5**

**6**

**2[Advanced Copy](#page-29-0)  [Features](#page-29-0)**

**[System Monitor](#page-34-0)**

**[Reports and Lists](#page-37-0)**

**[Troubleshooting](#page-43-0)**

**[Appendix](#page-61-0)**

## <span id="page-68-1"></span><span id="page-68-0"></span>**Index**

**Symbols & Numerics** [1-TOUCH LIST 4-2](#page-38-2)

#### **A**

[Printing automatically 4-5](#page-41-2) [Additional Fax modes 1-16](#page-27-4)[Address Book 1-3](#page-14-0)[LIST 1-3](#page-14-4)[SEARCH 1-3](#page-14-5)[AnsMode 1-8](#page-19-4)[Additional Settings 1-9](#page-20-3)

**B**

**C**

**Canceling** [Copy Jobs 2-5](#page-33-4) [Fax Jobs 1-17](#page-28-4)[CODED DIAL LIST 4-2](#page-38-4)[coded dialing 1-3](#page-14-6) Copy [Collate Copy 2-2](#page-30-4) [Two-Sided Copying 2-3](#page-31-3)

**[Table of Contents](#page-5-0)**

**[Index](#page-68-1)**

[ACTIVITY REPORT 4-2,](#page-38-3) [6-2](#page-62-2)

[Broadcasting 1-16,](#page-27-0) [6-2](#page-62-3)

[2 on 1 Combination 2-4](#page-32-3)

**F**

[FaxOnly 1-8](#page-19-5) FaxTex[Additional settings 1-9](#page-20-4)

### **G**

[GROUP DIAL LIST 4-2](#page-38-5)

**H**

[Handset 1-6,](#page-17-2) [1-10](#page-21-1)

**L**[LOST REPORT 4-2](#page-38-6)

#### **M**

[MANUAL 1-8](#page-19-6)[MEMORY DATA LIST 4-2](#page-38-7)[MEMORY IMAGE PRNT 4-2](#page-38-8)[Memory Reception 1-11](#page-22-0)

#### **N**

[NET SWITCH 1-8](#page-19-7)

#### **O**

[one-touch speed dialing 1-3](#page-14-7)

#### **P**

[pulse dialing 1-6,](#page-17-3) [6-6](#page-66-1)

#### **R**

[R] Key [Dialing 1-6](#page-17-4) [Registering 1-5](#page-16-2) Redialing [Automatically 1-4](#page-15-3) [Manually 1-4](#page-15-4) [Remote Reception 1-12](#page-23-4) [Remote Reception ID 1-13](#page-24-1) [Reports and Lists 4-1](#page-37-0) [Printing automatically 4-3](#page-39-3) [RX REPORT 4-2](#page-38-9)[Printing automatically 4-4](#page-40-2)

#### **T**

[Tone Dialing 1-6](#page-17-2) [\[Tone\] key 1-6](#page-17-5) [Troubleshooting 5-1](#page-43-0) [Copying Problems 5-15](#page-57-2) [Faxing Problems 5-5](#page-47-3) [General Problems 5-2](#page-44-2)[Paper feeding Problems 5-4](#page-46-2) [Printing Problems 5-16](#page-58-2) [Telephone Problems 5-18](#page-60-2) [TX REPORT 4-2](#page-38-10)[Printing automatically 4-3](#page-39-4)

#### **U**

[USER'S DATA LIST 4-2](#page-38-11)

**[TOP](#page-0-0)**

<span id="page-69-0"></span>**[Advanced Fax](#page-12-0) [Features](#page-12-0)**

**2[Advanced Copy](#page-29-0)  [Features](#page-29-0)**

**[System Monitor](#page-34-0)**

**[Reports and Lists](#page-37-0)**

**[Troubleshooting](#page-43-0)**

**4CANON U.S.A., INC.** One Canon Plaza, Lake Success, NY 11042, U.S.A.

**CANON INC.**

Canon

**CANON CANADA INC.**

6390 Dixie Road Mississauga, Ontario L5T 1P7, Canada

**CANON EUROPA N.V.**Bovenkerkerweg 59-61 1185 XB Amstelveen, The Netherlands

30-2, Shimomaruko 3-chome, Ohta-ku, Tokyo 146-8501, Japan

**[Appendix](#page-61-0)**

**5**

**6**

**1**

**3**

**CANON FRANCE S.A.S.**17, quai du Président Paul Doumer 92414 Courbevoie Cedex, France **CANON COMMUNICATION & IMAGE FRANCE S.A.S.**12, rue de I'Industrie 92414 Courbevoie Cedex, France

**CANON (U.K.) LTD.** Woodhatch, Reigate, Surrey, RH2 8BF, United Kingdom

**CANON DEUTSCHLAND GmbH**Europark Fichtenhain A10, 47807 Krefeld, Germany

**CANON ITALIA S.p.A.** Via Milano, 8 20097 San Donato Milanese (MI) Italy

**CANON ESPAÑA, S.A.** c/ Joaquín Costa 41, 28002 Madrid, Spain

#### **CANON LATIN AMERICA, INC.**

703 Waterford Way Suite 400, Miami, Florida 33126 U.S.A.

**CANON AUSTRALIA PTY. LTD**

1 Thomas Holt Drive, North Ryde, Sydney, N.S.W. 2113, Australia

#### **CANON CHINA CO., LTD**

15F Jinbao Building No.89 Jinbao Street, Dongcheng District, Beijing 100005, China

**CANON SINGAPORE PTE. LTD.**

1 HarbourFront Avenue #04-01 Keppel Bay Tower, Singapore 098632

**[Table of Contents](#page-5-0)**

**[Index](#page-68-0)**

USRM1-0443-01

© CANON INC. 2006

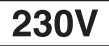